**4-188-590-02 (1)**

# **SONY**

# *Micro HI-FI Component System*

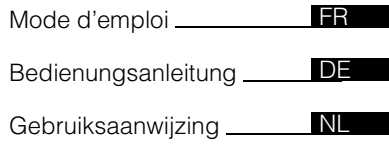

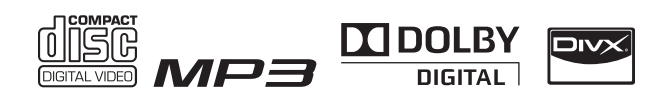

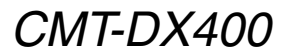

©2010 Sony Corporation

# **AVERTISSEMENT**

Pour réduire les risques d'incendie ou d'électrocution, n'exposez pas cet appareil à des éclaboussures ou à des gouttes d'eau, et ne placez pas d'objets remplis de liquides, comme des vases, sur l'appareil. Pour réduire les risques d'incendie ou d'électrocution, gardez cet appareil à l'abri de la pluie et de l'humidité. Pour réduire les risques d'incendie, n'obstruez pas l'ouverture de la ventilation de l'appareil avec un journal, une nappe, une tenture, etc.

Ne placez pas de sources de flammes nues telles que des bougies allumées sur l'appareil.

Comme la prise principale est utilisée pour débrancher l'appareil de l'alimentation, reliez l'appareil à une prise secteur facilement accessible. Si vous remarquez une anomalie dans l'appareil, débranchez immédiatement la prise d'alimentation du secteur. N'installez pas l'appareil dans un espace confiné comme dans une bibliothèque ou un meuble encastré. Les piles ou les appareils contenant des piles ne doivent pas être exposés à une chaleur excessive, notamment aux rayons directs du soleil ou à un appareil de chauffage, par exemple.

L'appareil n'est pas déconnecté de la source d'alimentation tant qu'il reste branché sur la prise secteur, même si l'appareil proprement dit a été mis hors tension.

Un niveau de pression sonore excessif en provenance des oreillettes et des écouteurs peut causer des pertes d'audition.

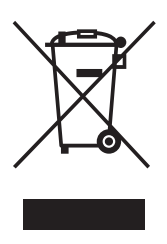

**Traitement des appareils électriques et électroniques en fin de vie (Applicable dans les pays de l'Union Européenne et aux autres pays européens disposant de systèmes de collecte sélective)**

Ce symbole, apposé sur le produit ou sur son emballage, indique que ce produit ne doit pas être traité avec les déchets ménagers. Il doit être remis à un point de collecte approprié pour le recyclage des équipements électriques et électroniques. En s'assurant que ce produit est bien mis au rebut de manière appropriée, vous aiderez à prévenir les conséquences négatives potentielles pour l'environnement et la santé humaine. Le recyclage des matériaux aidera à préserver les ressources naturelles. Pour toute information supplémentaire au sujet du recyclage de ce produit, vous pouvez contacter votre municipalité,

votre déchetterie ou le magasin où vous avez acheté le produit.

Accessoires compatibles : télécommande, écouteur.

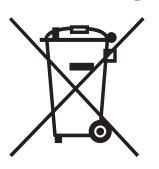

**Elimination des piles et accumulateurs usagés (Applicable dans les pays de l'Union Européenne et aux autres pays européens** 

#### **disposant de systèmes de collecte sélective)**

Ce symbole, apposé sur les piles et accumulateurs ou sur les emballages, indique que les piles et accumulateurs fournis avec ce produit ne doivent pas être traités comme de simples déchets ménagers. Sur certains types de piles, ce symbole apparait parfois combiné avec un symbole chimique. Les symboles pour le mercure (Hg) ou le plomb (Pb) sont rajoutés lorsque ces piles contiennent plus de 0,0005% de mercure ou 0,004% de plomb. En vous assurant que ces piles et accumulateurs sont mis au rebut de façon appropriée, vous participez activement à la prévention des conséquences négatives que leur mauvais traitement pourrait provoquer sur l'environnement et sur la santé humaine. Le recyclage des matériaux contribue par ailleurs à la préservation des ressources naturelles. Pour les produits qui pour des raisons de sécurité, de performance ou d'intégrité de données nécessitent une connexion permanente à une pile ou à un accumulateur, il conviendra de vous rapprocher d'un service technique qualifié pour effectuer son remplacement. En rapportant votre appareil électrique en fin de vie à un point de collecte approprié vous vous assurez que la pile ou l'accumulateur incorporé sera traitée correctement. Pour tous les autres cas de figure et afin d'enlever les piles ou accumulateurs en toute sécurité de votre appareil, reportez-vous au manuel d'utilisation.

#### **ATTENTION**

L'utilisation d'instruments optiques avec ce produit augmente les risques pour les yeux.

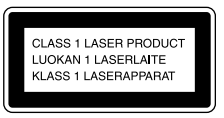

Cet appareil entre dans la catégorie des produits LASER DE CLASSE 1. L'étiquette l'indiquant est placée à l'arrière.

#### **Avis aux consommateurs : les informations suivantes ne s'appliquent qu'aux équipements vendus dans des pays appliquant les Directives UE.**

Le fabricant de ce produit est Sony Corporation, 1-7-1 Konan Minato-ku Tokyo, 108-0075 Japon. Le représentant autorisé pour les questions de compatibilité électromagnétique (EMC) et la sécurité des produits est Sony Deutschland GmbH, Hedelfinger Strasse 61, 70327 Stuttgart, Allemagne. Pour toute question relative au SAV ou à la garantie, merci de bien vouloir vous référer aux coordonnées contenues dans les documents relatifs au SAV ou la garantie.

FR

# **Table des matières**

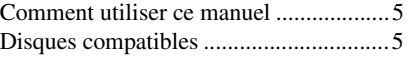

#### **[Mise en route](#page-7-0)**

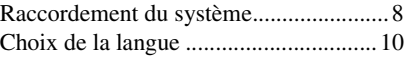

# **[Disque – Lecture basique](#page-10-0)**

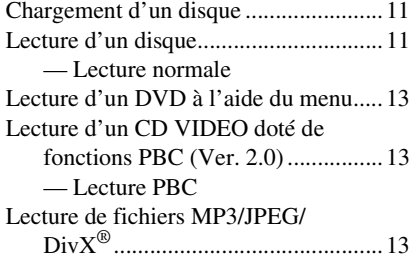

#### **[Disque – Diverses formes de](#page-14-0)  lecture**

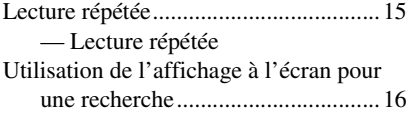

# **[Disque – Diverses fonctions](#page-16-0)**

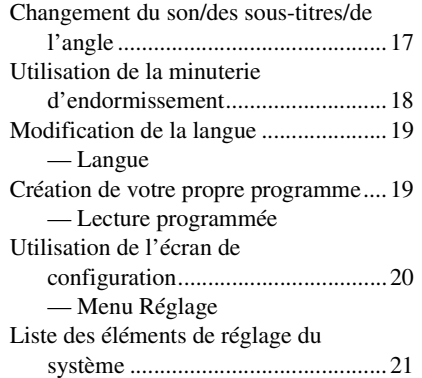

#### **[Tuner](#page-22-0)**

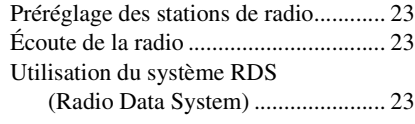

## **[Réglage du son](#page-24-0)**

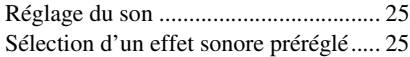

# **[Périphérique externe](#page-25-0)**

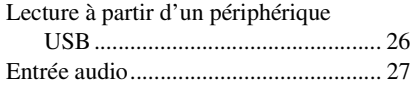

## **[Affichage](#page-27-0)**

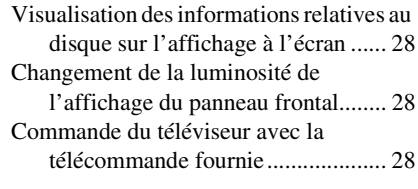

## **[Dépannage](#page-28-0)**

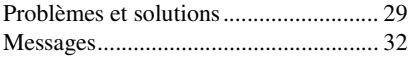

#### **Informations [complémentaires](#page-32-0)**

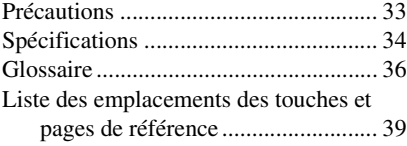

# <span id="page-4-0"></span>**Comment utiliser ce manuel**

- Le présent manuel décrit principalement des opérations effectuées à l'aide de la télécommande cependant, ces mêmes opérations peuvent être accomplies à l'aide des boutons placés sur l'appareil et possédant des noms similaires ou identiques.
- L'OSD (affichage à l'écran) dépend du modèle du pays.
- Les descriptions de ce manuel peuvent être différentes des écrans de menu (OSD) à cause des restrictions d'affichage.
- L'écran OSD anglais (affichage à l'écran) est utilisé uniquement à titre indicatif.
- « DVD » peut être utilisé comme terme générique pour un DVD VIDEO, un DVD+RW/DVD+R, ainsi qu'un DVD-RW/ DVD-R.
- Les symboles suivants sont utilisés tout au long de ce manuel.

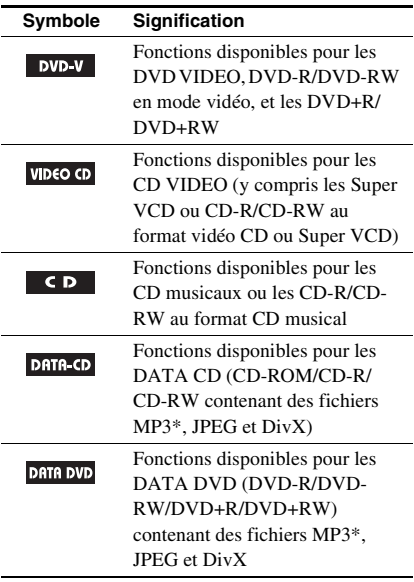

\*MP3 (MPEG1 Audio Layer 3) est un format standard défini par ISO/MPEG pour la compression des données audio.

# <span id="page-4-1"></span>**Disques compatibles**

Le système peut lire les disques suivants. Il n'est pas possible de lire d'autres types de disques.

#### **Liste des disques compatibles**

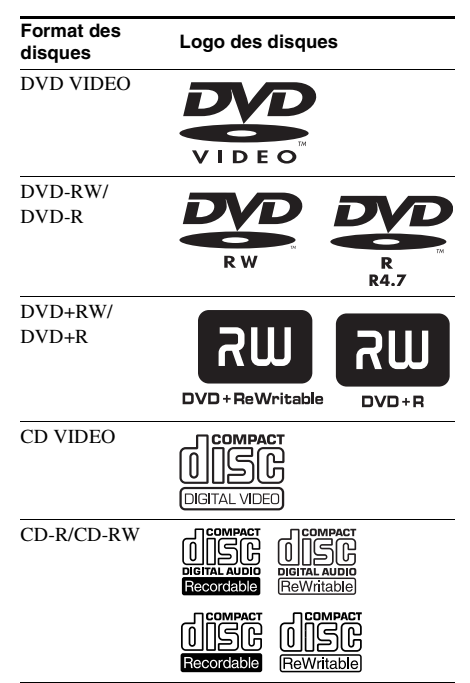

Les logos « DVD+RW », « DVD-RW », « DVD+R », « DVD VIDEO » et « CD » sont des marques commerciales.

#### **Code de région des DVD compatibles avec ce système**

Votre système est identifié par un code de région indiqué à l'arrière de l'unité et ne peut lire que les DVD possédant un code de région identique. Les DVD comportant l'identifiant **[**allequent l'allequent l'entrement l'allequent l'allequent l'allequent l'allequent l'allequent l'allequent l'allequent l'allequent l'allequent l'allequent l'allequent l'allequent l'allequ également être lus sur ce système. Si vous tentez de lire tout autre DVD, le message « Région incorrecte » s'affichera sur l'écran du téléviseur. Suivant les DVD, il se peut qu'aucune indication de code de région ne soit indiquée, même si la lecture des DVD est interdite par les limites de zone.

#### **Disques non reconnus par ce système**

- Les CD-ROM (excepté les fichiers portant l'extension « .MP3 », « .JPG » ou « .JPEG »)
- Les CD-R/CD-RW d'un format d'enregistrement différents de ceux indiqués ci-après :
	- Format CD musical
	- Format CD vidéo
	- Format MP3 (MPEG1 Audio Layer-3)/ JPEG/DivX conforme à ISO9660\* Niveau 1/Niveau 2 ou Joliet
- Les CD-ROM enregistrés au format PHOTO CD
- Les sections de données des CD-Extra
- Les Super Audio CD
- Les DVD-ROM/DVD-R/DVD-RW/ DVD+R/DVD+RW enregistrés en multisession
- Les DVD-RAM
- Les disques DVD audio
- Les DVD ayant un code de région différent
- Les disques DVD+R DL (Double layer ou double couche)
- Les disques d'une forme non standard (ex. cœur, carré, étoile) ne peuvent être lus sur cet appareil. Toute tentative risque d'endommager l'appareil. N'utilisez pas de tels disques.
- Les disques recouverts de papier ou d'autocollants
- Les disques sur lesquels il reste des traces de bande adhésive ou de cellophane.
- \* Format logique de fichiers et dossiers sur CD-ROM, défini par l'ISO (International Organization for Standardization).

#### **Remarques sur les CD-R/ CD-RW/DVD-R/DVD-RW (mode vidéo)/DVD+R/DVD+RW**

• Dans certains cas, les CD-R, CD-RW, DVD-R, DVD-RW (mode vidéo) (les DVD-RW créés en mode vidéo possèdent le même format que les DVD VIDEO), DVD+R ou DVD+RW ne pourront être lus sur cet appareil en raison de la qualité d'enregistrement ou de l'état physique du

disque, ou des caractéristiques de l'appareil d'enregistrement. En outre, le disque ne peut pas être lu s'il n'a pas été correctement finalisé. Pour obtenir davantage d'informations, consultez le mode d'emploi de l'appareil d'enregistrement. Remarquez que certaines fonctions de lecture risquent de ne pas fonctionner avec certains DVD+RW/ DVD+R, même s'ils sont correctement finalisés.

• Un disque créé au format packet write (écritures en paquets) ne peut être lu.

#### **Remarque sur la lecture de DVD et CD VIDEO**

Certaines opérations de lecture de DVD et de CD VIDEO peuvent avoir été intentionnellement définies par les éditeurs de logiciels. Etant donné que ce système lit des DVD et des CD VIDEO conformément au contenu défini par les éditeurs de logiciels, il se peut que certaines fonctions de lecture ne soient pas accessibles. De plus, reportez-vous aux instructions d'utilisation fournies avec DVD ou CD VIDEO.

#### **Disques audio encodés par des technologies de protection des droits d'auteur**

Cet appareil est conçu pour la lecture de disques conformes à la norme Compact Disc (CD). Des disques audio encodés par des technologies de protection des droits d'auteur ont été mis en vente par certaines maisons de disques. Veuillez noter que, parmi ces disques, certains ne sont pas conformes à la norme CD et qu'il est possible qu'ils ne puissent pas être lus sur cet appareil.

#### **Remarque sur les DualDiscs**

Un DualDisc est un disque double face qui comporte les données d'un DVD sur une face et des données audio numériques sur l'autre face. La face du contenu audio des DualDiscs n'étant pas conforme à la norme Compact Disc (CD), la lecture de ces disques sur cet appareil n'est pas garantie.

#### **Précautions lors de la lecture d'un disque enregistré en multi-session**

- Ce système peut lire un CD multi-session lorsqu'un fichier MP3 (fichier JPEG) est contenu dans la première session. Tous les fichiers MP3 (fichiers JPEG), enregistrés dans les sessions suivantes, peuvent également être lus.
- Si des pistes audio et images au format de CD musical ou au format de CD vidéo sont enregistrées dans la première session, seule cette dernière est lue.
- Lors de la lecture d'un disque contenant des pistes audio au format de CD musical, des fichiers MP3 et des fichiers JPEG, seules les pistes audio au format de CD musical pourront être lues.
- Les disques CD-R et CD-RW enregistrés en multi-session non finalisés par « fermeture de session » ne sont pas pris en charge.

### **Copyrights**

Ce produit intègre une technologie de protection des droits d'auteur couverte par des brevets américains, ainsi que par d'autres droits sur la propriété intellectuelle. L'emploi de cette technologie de protection des droits d'auteur doit faire l'objet d'une autorisation par Macrovision et est exclusivement destiné à une utilisation dans le cercle familial et à d'autres systèmes de visualisation limités, sauf autorisation contraire de Macrovision. Toute ingénierie inverse ou tout désassemblage est interdit.

- Ce système intègre la technologie Dolby Digital.
- Fabriqué sous licence de Dolby Laboratories. Dolby et le symbole du double D sont des marques commerciales de Dolby Laboratoires.
- Technologie de codage audio MPEG Layer-3 et brevets sous licence Fraunhofer IIS et Thomson.
- Div $X^{\textcircled{\tiny{\textcirc}}}$ , DivX Certified $^{\textcircled{\tiny{\textcirc}}}$  et les logos associés sont des marques déposées de DivX, Inc. DivX accorde aux détenteurs de la licence le droit d'utiliser la marque commerciale DivX.

 $\hat{A}$  PROPOS DE DIVX VIDEO : Div $X^{\textcircled{\tiny 0}}$  est un format vidéo numérique créé par DivX, Inc. Ce produit est un dispositif DivX Certified officiel qui vit des vidéos DivX. Visitez www.divx.com pour en savoir plus et obtenir des outils logiciels pour convertir vos fichiers en vidéos DivX. A PROPOS DE DIVX VIDEO A LA DEMANDE : ce dispositif DivX Certified® doit être enregistré pour lire du contenu Vidéo DivX à la demande (VOD). Pour générer le code d'enregistrement, localisez la section Vidéo DivX sur demande dans le menu de configuration du dispositif. Rendez-vous sur vod.divx.com avec ce code pour compléter le processus d'enregistrement et en savoir plus sur Vidéo DivX sur demande.

- Windows Media est une marque déposée de Microsoft Corporation aux États-Unis et/ou dans d'autres pays.
- CE PRODUIT EST COMMERCIALISÉ DANS LE CADRE DE LA LICENCE DE PORTEFEUILLE DE BREVETS MPEG-4 VISUAL POUR UNE UTILISATION PERSONNELLE ET NON COMMERCIALE PAR UN CONSOMMATEUR, EN VUE DE

(i) ENCODER UNE VIDÉO CONFORMÉMENT A LA NORME MPEG-4 VISUAL (« MPEG-4 VIDEO ») ET/OU

(ii) DÉCODER UNE VIDÉO MPEG-4 QUI A ÉTÉ ENCODÉE PAR UN CONSOMMATEUR DANS LE CADRE D'UNE ACTIVITÉ PERSONNELLE ET NON COMMERCIALE ET/OU OBTENUE AUPRÈS D'UN FOURNISSEUR VIDÉO AUTORISÉ A COMMERCIALISER DES VIDÉOS MPEG-4.

AUCUNE LICENCE N'EST ACCORDÉE NI IMPLICITE POUR TOUTE AUTRE UTILISATION. LES INFORMATIONS SUPPLÉMENTAIRES DONT CELLES LIÉES AUX UTILISATIONS PROMOTIONNELLES, INTERNES ET COMMERCIALES ET AUX ACCORDS DE LICENCE, PEUVENT ÊTRE OBTENUES AUPRÈS DE MPEG LA, LLC. CONSULTEZ LE SITE http://www.mpegla.com/

#### <span id="page-7-0"></span>**Mise en route**

# <span id="page-7-1"></span>**Raccordement du système**

Accomplissez les procédures suivantes 1 à 6 pour raccorder votre système à l'aide des cordons et accessoires fournis.

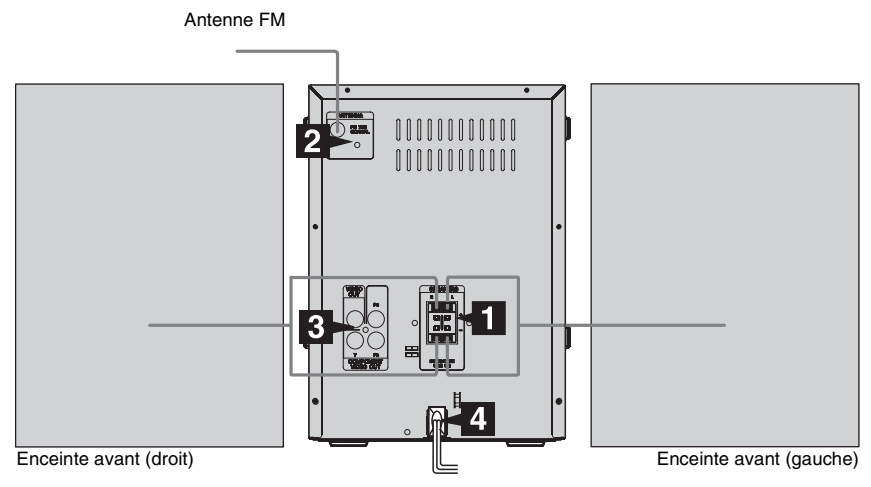

#### 1 **Raccordez les enceintes.**

Les enceintes ne comportent pas d'indication gauche ou droite. Raccordez l'enceinte de droite à la prise SPEAKERS R et celle de gauche à la prise SPEAKERS L ; lorsque vous vous trouvez face à l'appareil.

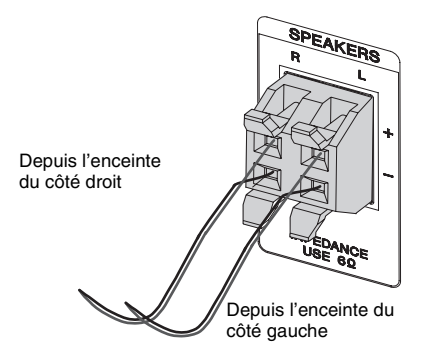

#### **Remarque**

• Ne reliez qu'un seul jeu d'enceintes connectées.

#### 2 **Raccordez l'antenne FM.**

Déployez l'antenne FM filaire horizontalement

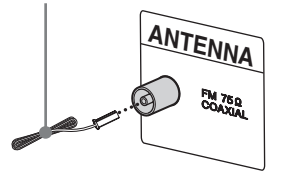

#### **Remarque**

• Tenez les antennes éloignées des cordons des enceintes.

#### **RB** Raccordez une télévision.

Choisissez l'une des connexions suivantes.

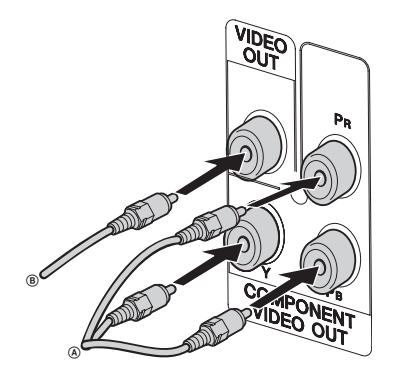

#### **Connexion** A

**Si votre télévision possèdent des prises d'entrée vidéo en composantes, raccordez votre télévision aux prises COMPONENT VIDEO OUT avec un cordon vidéo en composantes (non fourni).**

Si votre télévision est compatible avec les signaux au format progressif (480P ou 576P), utilisez cette connexion et réglez progressive sur « OUI ».

#### **Connexion B**)

**Raccordez la prise d'entrée vidéo de votre télévision à la prise VIDEO OUT à l'aide du cordon vidéo (fourni).** 

#### **Utilisation d'une télévision**

Mettez le téléviseur en route et sélectionnez l'entrée vidéo vous permettant de voir l'image en provenance de ce système.

#### **Raccordement à une station d'accueil vidéo**

Raccordez la télévision et la station d'accueil vidéo à l'aide de cordons audio et vidéo (non fournis) comme indiqué ci-dessous.

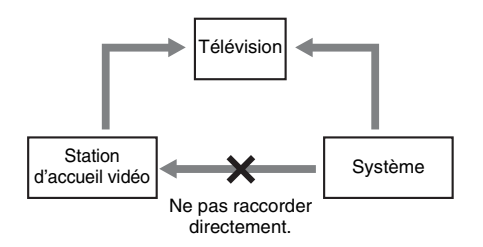

Si vous raccordez une station d'accueil vidéo entre ce système et la télévision, vous pourriez faire l'expérience de pertes de signal vidéo. Ne raccordez pas de station d'accueil entre ce système et la télévision.

#### **Remarques**

- La commande de la lecture n'est possible que sur votre lecteur multimédia portable.
- Arrêtez la lecture sur le lecteur multimédia portable avant de basculer vers une autre source ou un autre média de lecture.
- Ne posez pas la télévision sur ce système.

#### 4 **Raccordez le cordon d'alimentation à une prise murale.**

Si l'adaptateur fourni sur la fiche ne correspond pas à votre prise murale, retirezle de la fiche (uniquement pour les modèles équipés d'un adaptateur).

**5** Appuyez sur  $I/\bigcup$  pour mettre cet **appareil en service.**

« HELLO » apparaît sur le panneau frontal.

6 **Réglez le système couleur sur PAL ou NTSC selon le système de votre propre télévision.**

Le système couleur est réglé en usine sur PAL.

#### **1 Appuyez à plusieurs reprises sur FUNCTION +/– pour basculer la fonction sur DVD/CD.**

La lecture débute automatiquement si un disque doté de la fonction de lecture automatique est chargé. Appuyez deux fois sur pour arrêter la lecture.

**2 Appuyez sur SETUP en mode Stop.**

Le menu de configuration apparaît.

- **3 Appuyez à plusieurs reprises sur** < **ou →** pour sélectionner la « Page **Préférences », puis appuyez sur**  $\oplus$ **.**
- **4** Appuyez plusieurs fois sur  $\uparrow$  ou  $\downarrow$ **pour sélectionner « Type TV », puis**  appuyez sur  $\oplus$  ou  $\rightarrow$ .
- **5** Appuyez à plusieurs reprises sur  $\uparrow$  ou m **pour sélectionner PAL/Multi/NTSC dans la liste affichée, puis appuyez sur .**
- **6 Appuyez sur SETUP pour désactiver le menu de configuration.**

#### **Remarques**

- Une perturbation sur l'écran du téléviseur peut apparaître un moment après avoir changé le système couleur comme décrit ci-dessus.
- Si vous pensez que l'image risque d'être déformée, vous pouvez procéder comme suit pour effectuer le réglage du système couleur par défaut :
	- Ouvrez le plateau.
	- $-$  Appuyez sur  $\circled{r}$  DISPLAY.
	- Appuyez sur  $\left(\widehat{+}\right)$ .

#### **Insertion de deux piles R6 (AA) dans la télécommande**

Faites glisser et retirez le couvercle de compartiment de pile et placez deux piles R6  $(AA)$ , le côté  $\bigcirc$  en premier, en respectant les polarités indiquées ci-dessous.

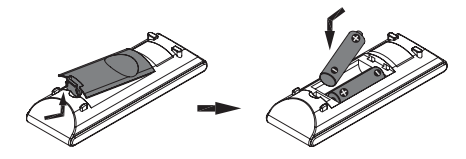

#### **Remarque**

• Si vous ne prévoyez pas d'utiliser la télécommande pendant une période prolongée, retirez les piles pour éviter qu'elles fuient et génèrent de la corrosion et endommagent ainsi la télécommande.

#### **Conseil**

• Avec une utilisation normale, les piles durent environ six mois. Lorsque la télécommande ne fonctionne plus, remplacez les deux piles par des neuves.

#### **Fixation des tampons**

Placez les tampons d'enceintes fournis à chaque coin inférieur de celles-ci afin d'éviter qu'elles ne glissent.

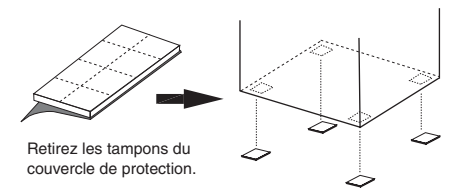

#### **Remarque**

• Faites attention lors de la mise en place des enceintes et/ou des supports d'enceinte fixés aux enceintes si le plancher est traité (ciré, encaustiqué, poli, etc.), car cela peut provoquer une décoloration ou des taches.

# <span id="page-9-0"></span>**Choix de la langue**

#### $DVD-V$ DATA-CD DATA DVD VIDEO CD C<sub>D</sub>

Vous pouvez modifier la langue de l'affichage à l'écran.

- **1 Allumez votre téléviseur et sélectionnez l'entrée vidéo.**
- **2** Appuyez sur I/ $\psi$  pour mettre cet **appareil en service.**
- **3 Appuyez à plusieurs reprises sur FUNCTION +/– pour basculer la fonction sur DVD/CD.**

La lecture débute automatiquement si un disque doté de la fonction de lecture automatique est chargé. Appuyez sur x pour arrêter la lecture.

#### **4 Appuyez sur SETUP.**

Le menu de configuration apparaît.

- **5 Appuyez à plusieurs reprises sur** < **ou →** pour sélectionner la « Page Config. **générale », puis appuyez sur**  $\oplus$ **.**
- **6** Appuyez plusieurs fois sur  $\uparrow$  ou  $\downarrow$ **pour sélectionner « Langue menus »,**  puis appuyez sur  $\oplus$  ou  $\rightarrow$ .
- **7** Appuyez à plusieurs reprises sur  $\uparrow$  ou m **pour sélectionner une langue dans la liste affichée, puis appuyez sur**  $\oplus$ **.**
- **8 Appuyez sur SETUP pour désactiver le menu de configuration.**

#### <span id="page-10-0"></span>**Disque – Lecture basique**

# <span id="page-10-1"></span>**Chargement d'un disque**

- **Appuyez sur ≜ sur l'appareil.**
- **2 Placez le disque sur le plateau de disque.**

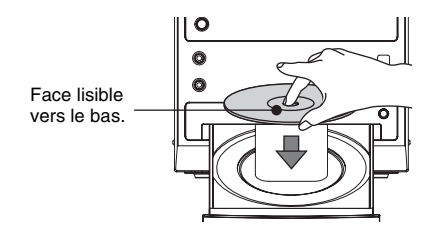

#### **3** Appuyez sur  $\blacktriangleright$ .

Le plateau de disque se referme. Le système commence la lecture.

#### **Remarque**

• N'utilisez pas de disques comportant du ruban adhésif, des marques ou de la colle, ceci peut entraîner un dysfonctionnement.

#### **Pour économiser l'énergie en mode de veille**

Appuyez sur  $\mathbb{I}/\mathbb{I}$  quand le système est sous tension. Le système passe en mode d'économie d'énergie.

# <span id="page-10-2"></span>**Lecture d'un disque**

#### <span id="page-10-3"></span>*— Lecture normale*

DVD-V VIDEO CD CD

Avant la lecture d'un DVD ou d'un CD VIDEO, allumez votre télévision et choisissez l'entrée vidéo. Certaines opérations peuvent être différentes ou limitées selon les DVD ou CD VIDEO. Consultez le mode d'emploi fourni avec le disque.

#### **Exemple : lors de la lecture d'un DVD**

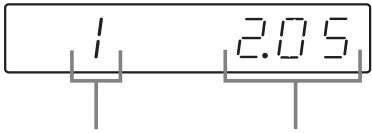

Numéro de chapitre Temps de lecture

#### **Exemple : lors de la lecture d'un CD**

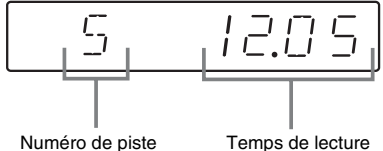

**1 Appuyez à plusieurs reprises sur FUNCTION +/– pour basculer la fonction sur DVD/CD.**

La lecture débute automatiquement si un disque doté de la fonction de lecture automatique est chargé.

## **2 Chargez un disque.**

La lecture débute automatiquement lorsque vous refermez le compartiment à disque. Si la lecture ne débute pas automatiquement, appuyez sur  $\blacktriangleright$ .

#### **Fonctions supplémentaires**

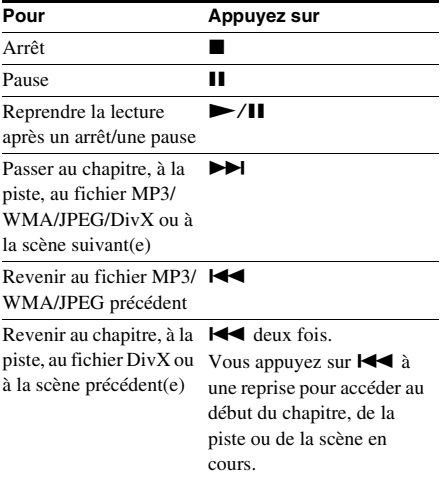

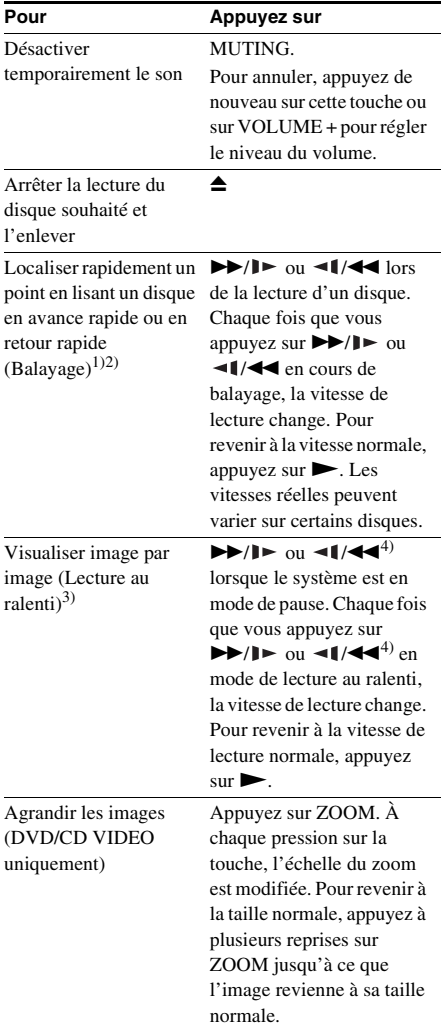

<sup>1)</sup>Excepté pour les fichiers d'image JPEG.

2)Les vitesses de balayage peuvent varier sur certains disques.

3)DVD VIDEO, DivX, CD VIDEO uniquement.

4)DVD Video uniquement : fonctionnement au ralenti en marche arrière.

#### <span id="page-11-0"></span>**Reprise de la lecture à l'endroit où vous avez arrêté le disque**

#### *— Reprise de lecture (DVD/CD VIDEO/CD uniquement)*

Ce système mémorise l'endroit où vous avez arrêté le disque pour pouvoir reprendre la lecture depuis ce point.

#### **1 Lorsque vous lisez un disque, appuyez sur ■ pour arrêter la lecture.**

« Appuyez Lecture pour continuer » apparaît sur le téléviseur.

# $2$  **Appuyez sur** $\blacktriangleright$ .

La lecture démarre à l'endroit où le disque a été arrêté à l'étape 1.

#### **Remarques**

- La reprise de lecture risque de ne pas fonctionner correctement avec certains disques.
- Selon l'endroit où vous avez arrêté le disque, il se peut que le système ne reprenne pas la lecture exactement à partir de ce point.

#### **CONSEIL**

• Pour reprendre la lecture depuis le début du disque, appuyez deux fois sur  $\blacksquare$ , puis sur  $\blacktriangleright$ .

#### **Lecture d'un chapitre/d'une piste en saisissant le numéro en mode de lecture normale (sur la télécommande uniquement)**

Appuyez sur SHIFT + les touches numériques pour saisir le numéro à 2 chiffres du chapitre ou de la piste que vous souhaitez lire.

#### **Exemple :**

Pour lire le chapitre/la piste numéro 5, appuyez sur  $SHIFT + 0 + 5.$ 

Pour lire le chapitre/la piste numéro 30, appuyez sur  $SHIFT + 3 + 0.$ 

#### **Remarque**

• L'action d'appuyer sur SHIFT + les touches numériques afin de saisir le numéro à 2 chiffres du chapitre ou de la piste peut ne pas fonctionner correctement avec certains disques.

# <span id="page-12-0"></span>**Lecture d'un DVD à l'aide du menu**

#### DVD-V

Un DVD est divisé en sections, qui constituent une image ou un morceau de musique. Ces sections sont appelées « titres ». Lorsque vous lisez un DVD contenant plusieurs titres, vous pouvez sélectionner celui de votre choix à l'aide de DVD TOP MENU.

Lorsque vous lisez un DVD permettant de sélectionner des options telles que la langue des sous-titres et la langue de la bande son, sélectionnez-les à l'aide de DVD MENU.

#### **1 Appuyez sur DVD TOP MENU ou DVD MENU.**

Le menu du disque s'affiche à l'écran du téléviseur. Le contenu du menu est variable d'un disque à l'autre.

**2** Appuyez sur  $\leftarrow$ / $\uparrow$ / $\downarrow$ / $\rightarrow$  ou SHIFT + les **touches numériques afin de sélectionner l'élément à lire ou à modifier, puis appuyez sur**  $\oplus$ **.** 

# <span id="page-12-1"></span>**Lecture d'un CD VIDEO doté de fonctions PBC (Ver. 2.0)**

#### <span id="page-12-2"></span>*— Lecture PBC*

#### **VIDEO CD**

Vous pouvez utilisez les menus PBC\* sur votre télévision pour apprécier le contenu interactif de votre disque. Le format et la structure du menu diffèrent d'un disque à l'autre.

\* PBC : Playback Control

- **1 Appuyez à plusieurs reprises sur FUNCTION +/– pour basculer la fonction sur DVD/CD.**
- **2 Chargez un CD VIDEO doté de fonctions PBC (Ver. 2.0).**

La lecture débute et le menu PBC s'affiche à l'écran de la télévision.

**3 Appuyez sur SHIFT + touches numériques à 2 chiffres pour sélectionner le numéro de l'option de votre choix.**

**4 Poursuivez la lecture conformément aux instructions indiquées dans les menus afin de profiter pleinement de la lecture interactive.**

Reportez-vous aux instructions d'utilisation fournies avec le disque, car les procédures peuvent différer selon les CD VIDEO.

#### **Pour revenir au menu précédent**

Appuyez sur  $\delta$ .

#### **Pour annuler la lecture avec fonctions PBC**

Appuyez sur les touches numériques SHIFT + pour sélectionner le numéro de l'élément de votre choix en mode Stop. Pour revenir à la lecture PBC, appuyez deux fois

 $\mathbf{s}$ ur  $\blacksquare$ , puis une fois sur  $\blacktriangleright$ .

# <span id="page-12-4"></span><span id="page-12-3"></span>**Lecture de fichiers MP3/ JPEG/DivX®**

#### DATA-CD **DATA DVD**

Avant de lire des fichiers MP3, JPEG ou DivX, allumez votre téléviseur et sélectionnez l'entrée vidéo.

**1 Appuyez à plusieurs reprises sur FUNCTION +/– pour basculer la fonction sur DVD/CD.**

**2 Chargez un DATA CD ou un DATA DVD.**

La liste des fichiers s'affiche.

#### **Remarques**

- Les disques suivants peuvent mettre plus de temps à démarrer la lecture.
	- un disque enregistré avec une arborescence complexe ;
	- un disque enregistré en multi-session ;
	- un disque auquel il est possible d'ajouter des données (disque non finalisé).
- Certains CD-R ou CD-RW ne peuvent pas être lus sur le système, selon le format de fichier.

#### **3** Appuyez à plusieurs reprises sur  $\leftarrow$ / $\uparrow$ / **↓/→** pour sélectionner le fichier que **vous souhaitez lire.**

Appuyez à plusieurs reprises sur  $\uparrow$  ou  $\downarrow$ pour parcourir vers le haut ou le bas le contenu du dossier.

Sélectionnez un dossier et appuyez sur  $\oplus$  $ou$   $\rightarrow$  pour accéder au dossier.

ou → pour accéder au dossier.<br>Sélectionnez □ · · et appuyez sur ⊕ ou ← pour retourner au dossier parent.

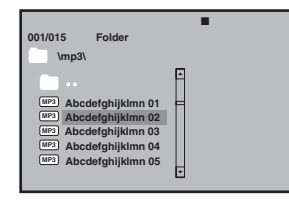

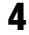

**4** Appuyez sur  $\blacktriangleright$ / $\oplus$ .

La lecture débute à partir du fichier sélectionné.

Si vous avez sélectionné un fichier JPEG, le diaporama débute.

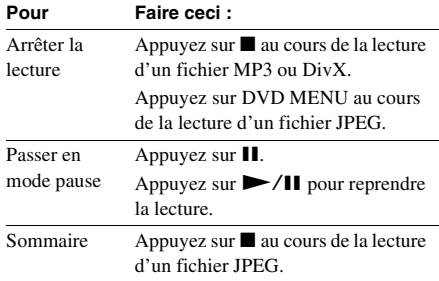

#### **Fonctions supplémentaires**

#### <span id="page-13-0"></span>**Remarques sur les fichiers**

• Le système comporte des albums ne contenant pas de fichiers audio et de fichiers image JPEG. Lorsqu'il y a plus de 648 fichiers (dossiers compris) + 2 dossiers par défaut (« . » et « .. » ), 300 dossiers max. (dont « . » et « .. ») se trouvent sur le périphérique USB, les dossiers reconnus par le système varient selon la configuration du dossier.

• Le système peut lire les fichiers suivants.

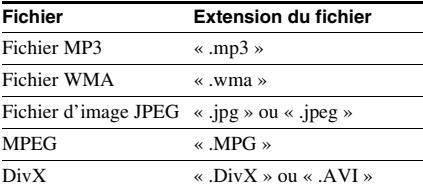

Le système lit toutes les données portant l'extension ci-dessus, même si elles ne sont pas au format MP3/ WMA/JPEG. La lecture de ces données peut générer un bruit fort, susceptible d'endommager les enceintes. Le système ne peut lire les fichiers que jusqu'à une profondeur de 25 dossiers.

#### **Remarques sur les fichiers MP3/JPEG**

- Le système prend en charge les fichiers MP3 enregistrés avec un débit binaire de 32 à 320 kbps et une fréquence d'échantillonnage de 32/44,1/48 kHz pour MPEG1 Audio Layer-3.
- Si vous ajoutez l'extension « .MP3 » aux données qui ne sont pas au format MP3, le système ne peut pas reconnaître correctement les données et génère un bruit fort, susceptible d'endommager les enceintes.

#### **Remarques sur les fichiers DivX**

- Le système peut ne pas lire un fichier DivX qui a été combiné à partir de deux fichiers DivX ou davantage.
- Le système ne peut pas lire un fichier DivX dont la taille excède 640 (largeur) × 480 (hauteur).
- Selon le fichier DivX, l'image peut être floue et le son peut sauter.
- Le système ne peut pas lire certains fichiers DivX d'une durée supérieure à 3 heures.
- Selon le fichier DivX, l'image peut être mise en pause ou peut être floue. Dans ce cas, il est recommandé de créer le fichier à un débit binaire inférieur. Si des interférences du son persistent, utilisez le format audio MP3. Notez toutefois que ce système n'est pas conforme au format WMA (Windows Media Audio).
- En raison de la technologie de compression utilisée pour les fichiers DivX, l'affichage de l'image après avoir appuyé sur  $\blacktriangleright$  peut prendre un certain temps.
- Selon le fichier DivX, le son peut ne pas correspondre aux images affichées sur l'écran.
- L'ordre de lecture peut varier selon le logiciel utilisé pour la création du fichier DivX.

# <span id="page-14-1"></span><span id="page-14-0"></span>**Disque – Diverses formes de lecture Lecture répétée**

#### <span id="page-14-2"></span>*— Lecture répétée*

DVD-V

DATA-CD DATA DVD **VIDEO CD**  $|$  CD  $|$ 

La disponibilité des options de répétition et de lecture aléatoire peuvent varier selon le type de disque.

#### **Appuyez à plusieurs reprises sur REPEAT en cours de lecture.**

À chaque pression sur la touche, le réglage change de façon cyclique selon le schéma suivant :

#### ■ Au cours de la lecture d'un DVD

- $\subseteq$  Chapitre : répète le chapitre en cours.
- $\subseteq$  Titre : répète le titre en cours.
- $\subseteq$  TOUT : répète tous les titres du disque.
- Aléatoire : lit un disque dans un ordre aléatoire.
- $\blacktriangleright$  Aléatoire : répète la lecture aléatoire.
- $\blacktriangleright$  Non : arrête la répétition.

#### ■ Au cours de la lecture d'un CD VIDEO/ **SVCD/CD**

- $\subseteq$  Piste : répète la piste en cours.
- $\subseteq$  TOUT : répète toutes les pistes du disque.
- Aléatoire : lit un disque dans un ordre aléatoire.
- Aléatoire : répète la lecture aléatoire.
- $\subseteq$  Non : arrête la répétition.

#### ■ Au cours de la lecture d'un DATA CD/ **DATA DVD**

- Aléatoire : lit tous les fichiers dans un ordre aléatoire.
- Au hasard : lit tous les fichiers dans un ordre au hasard.
- Simple : lit le fichier en cours.
- $\blacktriangleright$  Un : répète le fichier en cours.
- $\subseteq$  Dossier : répète le dossier en cours.
- Dossier : lit le dossier en cours.

#### **Pour annuler la lecture répétée/ Shuffle**

#### ■ Au cours de la lecture d'un DVD/CD

Appuyez sur la touche jusqu'à ce que «  $\blacktriangleright$ Non » s'affiche.

#### ■ Au cours de la lecture d'un fichier MP3/ **JPEG/DivX**

Pour MP3/JPEG, appuyez sur la touche jusqu'à ce que « Dossier » s'affiche.

Pour DivX, appuyez sur la touche jusqu'à ce que  $\mathbb{R} \subseteq \mathbb{N}$ on » s'affiche.

#### **Remarques**

- Vous ne pouvez lancer de lecture Répétition/ Aléatoire en lecture PBC d'un CD VIDEO [\(page 13\)](#page-12-1).
- La lecture répétée est annulée dans les cas suivants : – Le système est éteint
	-
	- Le compartiment à disque est ouvert
	- Une autre fonction est sélectionnée
- Au cours de la lecture d'un CD VIDEO/SVCD, il vous faut régler PBC Non par Défaut comme indiqué ci-après :
	- appuyez deux fois sur  $\blacksquare$ ;
	- appuyez sur SHIFT + les touches numériques souhaitées ;
	- appuyez sur  $(+)$ .

# <span id="page-15-0"></span>**Utilisation de l'affichage à l'écran pour une recherche**

#### DVD-V **VIDEO CD**

Vous pouvez rechercher un titre ou un chapitre (DVD) ainsi qu'une piste (CD VIDEO). Des numéros uniques étant attribués aux titres, chapitres et pistes du disque, vous pouvez aussi sélectionner votre choix en saisissant son numéro.

#### **Remarque**

• La fonction de recherche ne fonctionne pas en lecture aléatoire.

#### **Recherche d'un titre/d'un chapitre/d'une piste/d'une scène, etc.**

Sur un DVD VIDEO, vous pouvez effectuer une recherche par titre ou par chapitre et sur un CD VIDEO/CD/DATA CD/DATA DVD, vous pouvez effectuer une recherche par piste, index ou scène. Pour un DATA CD/DATA DVD ou un périphérique USB, vous pouvez effectuer une recherche par dossier ou par fichier. Des numéros uniques étant attribués aux titres et aux pistes du disque, vous pouvez aussi sélectionner le titre ou la piste de votre choix en saisissant son numéro. Vous pouvez aussi rechercher une scène à l'aide du code temporel.

**1 Appuyez sur**  $\textcircled{}$  **DISPLAY en cours de lecture.**

L'affichage du menu de commande apparaît à l'écran du téléviseur.

#### x **Au cours de la lecture d'un DVD.**

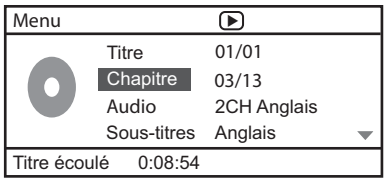

#### ■ Au cours de la lecture d'un VCD.

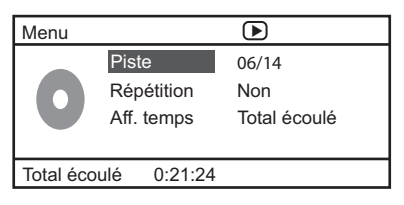

- **2** Appuyez sur **↑** ou ♦ pour sélectionner une option, puis appuyez sur  $\oplus$ .
- **3 Appuyez sur SHIFT + les touches numériques pour accéder à l'option sélectionnée.**
- x **Au cours de la lecture d'un CD**
- **1** Appuyez sur  $\degree$  DISPLAY en cours de **lecture.**

« Sélectionner piste :--/-- » apparaît sur le téléviseur.

**2 Appuyez sur SHIFT + les touches numériques pour sélectionner la piste votre choix.**

La lecture débute à partir de la piste sélectionnée.

■ Au cours de la lecture d'un fichier MP3/ **JPEG/DivX**

**1 Appuyez sur DISPLAY en cours de lecture.**

« Sélectionner :--- » apparaît sur le téléviseur.

**2 Appuyez sur SHIFT + les touches numériques pour sélectionner la piste votre choix.**

La lecture débute à partir de la piste sélectionnée.

<span id="page-16-1"></span><span id="page-16-0"></span>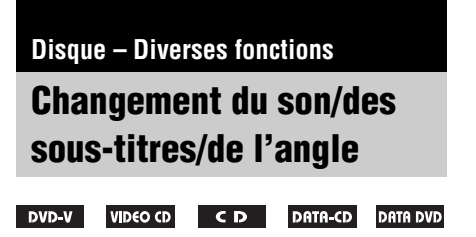

#### <span id="page-16-2"></span>**Changement du son**

Au cours de la lecture d'un DVD ou d'un DATA CD/DATA DVD (fichiers DivX) enregistré en formats audio multiples (PCM, Dolby Digital, MPEG audio), il vous est possible de modifier le format audio. Si le DVD est enregistré avec des pistes multilingues, vous pouvez aussi changer de langue.

Avec un CD VIDEO ou un CD, vous pouvez choisir le son du canal droit ou gauche et écouter le son du canal sélectionné par les enceintes droite et gauche. Par exemple, lors de la lecture d'un disque comportant une chanson dont la partie vocale se trouve sur le canal droit et la partie instrumentale sur le canal gauche, vous pouvez écouter la partie instrumentale sur les deux enceintes en sélectionnant le canal gauche.

#### **Appuyez à plusieurs reprises sur AUDIO en cours de lecture.**

À chaque pression sur la touche, le réglage change de façon cyclique selon le schéma suivant :

#### x **Au cours de la lecture d'un DVD**

Selon le DVD, le choix des langues et des formats audio est variable.

Lorsque la même langue est affichée deux fois ou davantage, le DVD est enregistré en formats audio multiples.

#### ■ Au cours de la lecture d'un CD VIDEO/CD

- Mon gauche : son du canal gauche (mono).
- Mon droite : son du canal droit (mono).
- Stéréo : son stéréo standard.

#### ■ SVCD (piste audio 1 uniquement)

- [Stéréo] : son stéréo standard.
- [Mon gauche] : son du canal gauche (mono).
- [Mon droite] : son du canal droit (mono).

#### ■ SVCD (pistes audio 1-2)

- [Audio 1] : son stéréo de la piste audio 1.
- [Audio 2] : son stéréo de la piste audio 2.

■ Au cours de la lecture d'un fichier DivX Le choix des formats de signal audio des DATA CD ou DATA DVD varie selon le fichier vidéo DivX contenu sur le disque. Le format apparaît sur l'écran de la télévision.

#### **Pour prérégler la piste audio souhaitée**

Vous pouvez prérégler le système pour lire une piste audio en particulier en suivant les instructions indiquées au paragraphe « Modification de la langue » [\(page 19\).](#page-18-0)

#### **Remarques**

- Lors de la lecture d'un DVD avec une piste audio différente du format 2 canaux, le son est restitué sur 2 canaux et peut s'écouter sur les enceintes du système. Cependant, le son ne sort pas au format « PCM multicanal ».
- Pour les disques qui n'ont pas été enregistrés en formats audio multiples, il ne vous est pas possible de modifier le son.
- Selon le DVD, il ne vous sera pas possible de modifier le son même si le DVD est enregistré en formats audio multiples.
- Pour les CD VIDEO et les CD, le réglage revient sur « Stéréo » lorsque vous éteignez le système ou ouvrez le compartiment à disque.
- Au cours de la lecture d'un DVD, le son pourra être automatiquement modifié.

#### **Affichage des informations audio du disque (DVD/DivX uniquement)**

Lorsque vous appuyez plusieurs fois sur AUDIO pendant la lecture, le format du signal audio (PCM, Dolby Digital) s'affiche à l'écran du téléviseur.

Par exemple, en format Dolby Digital, plusieurs signaux, du mono aux signaux de canal 5,1, peuvent être enregistrés sur un DVD. Selon le

DVD, le nombre de canaux enregistrés peut varier.

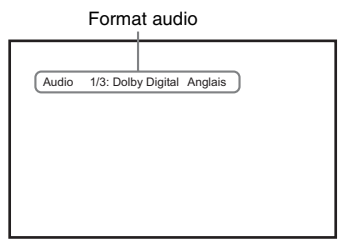

#### **Affichage des sous-titres (DVD/DivX uniquement)**

Sur un DVD/DivX comportant des sous-titres multilingues, vous pouvez modifier la langue des sous-titres, ou activer/désactiver les soustitres, à tout moment au cours de la lecture du DVD/DivX.

#### **Appuyez à plusieurs reprises sur SUBTITLE en cours de lecture.**

À chaque pression sur la touche, la langue est modifiée.

#### **Pour annuler le réglage des sous-titres**

Appuyez à plusieurs reprises sur SUBTITLE pour sélectionner « Sous-titres Non ».

#### **Remarques**

- Suivant les DVD/DivX, il se peut que vous ne puissiez pas changer les sous-titres, même si des sous-titres multilingues ont été enregistrés sur le DVD/DivX.
- Pour les langues non prises en charge par ce modèle, LANG affichera « Autres ».

#### **Modification des angles (DVD uniquement)**

Au cours de la lecture d'un DVD sur lequel plusieurs angles (angles multiples) sont enregistrés pour une scène, vous pouvez modifier l'angle d'observation.

#### **Appuyez à plusieurs reprises sur ANGLE en cours de lecture.**

À chaque pression sur la touche, l'angle est modifié.

#### **Remarques**

- Suivant les DVD, il se peut que vous ne puissiez pas changer l'angle, même si plusieurs angles sont enregistrés sur le DVD.
- En présence d'un seul angle, la pression sur la touche angle entraînera l'affichage du signe INVALIDE «  $\bigotimes$  » sur la télévision.

# <span id="page-17-0"></span>**Utilisation de la minuterie d'endormissement**

Vous pouvez programmer l'extinction du système à une heure déterminée et vous endormir ainsi au son de la musique. Vous pouvez prérégler cette heure par incréments de 10 minutes.

#### **Appuyez sur SLEEP.**

Chaque fois que vous appuyez sur cette touche, l'affichage des minutes (temps restant) change sur l'affichage du panneau frontal comme suit :

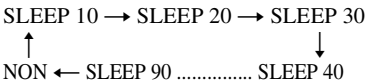

Il y a un décompte de 20 secondes sur l'affichage du panneau frontal.

#### **Pour vérifier le temps restant**

Maintenez enfoncée la touche SLEEP pendant 3 secondes, vous verrez alors le temps restant sur le panneau frontal.

#### **Pour modifier le temps restant**

Appuyez plusieurs fois sur SLEEP pour sélectionner le temps souhaité.

#### **Pour désactiver la minuterie de mise en veille**

Appuyez plusieurs fois sur SLEEP jusqu'à ce que l'indication « NON » apparaisse sur l'affichage du panneau frontal.

# <span id="page-18-0"></span>**Modification de la langue**

#### <span id="page-18-1"></span>*— Langue*

#### DVD-V

- **Appuyez deux fois sur pour annuler la Reprise de lecture.**
- **2 Appuyez sur SETUP en mode Stop.** Le menu de configuration apparaît.
- **3 Appuyez à plusieurs reprises sur** < **ou →** pour sélectionner la « Page **Préférences », puis appuyez sur**  $\oplus$ **.**
- **4** Appuyez plusieurs fois sur  $\uparrow$  ou  $\downarrow$ **pour sélectionner un élément, puis**  appuyez sur  $\left(\frac{1}{r}\right)$ .

#### x **Audio**

Change la langue de la piste sonore. Sélectionnez la langue depuis la liste s'affichant à l'écran.

#### ■ Sous-titres

Change la langue des sous-titres. Sélectionnez la langue depuis la liste s'affichant à l'écran.

#### **Menu Disque**

Sélectionnez la langue du menu DVD.

- **5** Appuyez plusieurs fois sur  $\uparrow$  ou  $\uparrow$ **pour sélectionner une langue, puis**  appuyez sur  $\left(\oplus\right)$ .
- **6 Appuyez sur SETUP pour désactiver le menu de configuration.**

#### **Pour modifier la langue de l'affichage à l'écran**

Sélectionnez « Page Config. générale » à l'étape 3, puis sélectionnez « Langue menus ». Pour plus de détails, consultez « Choix de la langue » [\(page 10\)](#page-89-0).

#### **Remarque**

• Lorsque la langue choisie n'est pas enregistrée sur le DVD, une des langues enregistrées est automatiquement sélectionnée.

# <span id="page-18-2"></span>**Création de votre propre programme**

#### <span id="page-18-3"></span>*— Lecture programmée*

#### $CD$

Vous pouvez lire le contenu d'un disque dans l'ordre de votre choix en organisant ses pistes dans l'ordre souhaité afin de créer votre propre programme. Vous pouvez programmer jusqu'à 20 pistes.

#### **1 Appuyez sur PROGRAM.**

L'affichage du menu des programmes apparaît à l'écran du téléviseur.

#### $C<sub>D</sub>$

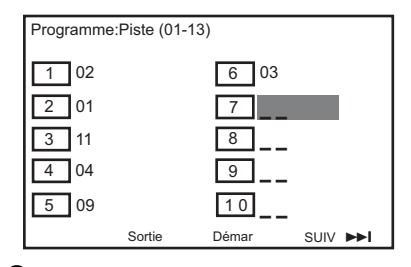

#### **2 Appuyez sur SHIFT + les touches numériques pour sélectionner la piste, sur 2 chiffres, de votre choix.**

Par exemple, sélectionnez la piste [2]. Appuyez sur SHIFT  $+ 0 + 2$ .

#### **3** Appuyez sur  $\leftarrow$ / $\uparrow$ / $\downarrow$ / $\rightarrow$  pour **sélectionner [Démar] afin de lancer le programme.**

#### **Remarque**

• Lorsque la lecture du programme est arrêtée ou que l'option Répéter est sélectionnée, le programme est annulé.

# <span id="page-19-0"></span>**Utilisation de l'écran de configuration**

#### <span id="page-19-1"></span>*— Menu Réglage*

#### **DVD-V VIDEO CD** DATA CD

Vous pouvez effectuer divers réglages de paramètres comme l'image et le son.

#### **1 Appuyez sur SETUP.**

Le menu de configuration apparaît.

- **2 Appuyez à plusieurs reprises sur** < **ou**  , **pour sélectionner la Page de**  réglage, puis appuyez sur  $\oplus$ .
- **3** Appuyez plusieurs fois sur  $\uparrow$  ou  $\downarrow$ **pour sélectionner un élément, puis appuyez sur**  $\oplus$ **.**

**4 Appuyez sur SETUP pour désactiver le menu de configuration.**

#### **Remarque**

Si vous n'arrivez pas à accéder à la [Page Préférences], appuyez sur SETUP pour quitter le menu. Ensuite, appuyez deux fois sur  $\blacksquare$  avant d'appuyer à nouveau sur SETUP.

#### <span id="page-19-4"></span><span id="page-19-2"></span>**Page Config. générale**

#### ■ Écran TV

Sélectionnez le format d'écran du téléviseur raccordé.

16:9 Sélectionnez cette option si vous raccordez un téléviseur à écran large possédant une fonction de mode large.

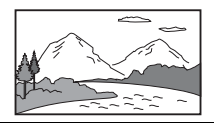

4:3 Letter Box Sélectionnez cette option si vous raccordez un téléviseur à écran 4:3. Affiche une image large accompagnée d'une bande noire en haut et en bas de l'écran du téléviseur.

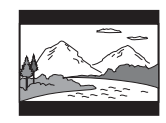

4:3 Pan Scan Sélectionnez cette option si vous raccordez un téléviseur à écran 4:3. Le système affiche automatiquement les images larges sur la totalité de l'écran et coupe les parties en trop.

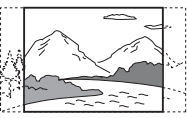

#### ■ Langue menus (affichage à l'écran)

Pour sélectionner la langue d'affichage à l'écran du téléviseur.

#### x **Économiseur écran**

L'écran de veille prévient l'endommagement de l'écran du téléviseur en évitant une exposition trop longue à une image statique.

[Oui] : permet de faire basculer le téléviseur en mode d'écran de veille lorsque la lecture a été arrêtée pendant plus de 15 minutes. [Non] : l'écran de veille est annulé.

#### x **Dernière mémoire**

[Oui] : reprend la lecture du dernier disque si elle a été arrêtée par la touche  $\mathsf{I}/\mathsf{L}$ . [Non] : désactive la reprise de lecture. Lorsque la mémoire de reprise de lecture est pleine, le point de reprise de lecture du premier disque le plus est effacé.

#### x **Veille auto**

Vous pouvez régler le mode de veille automatique.

[Oui] : permet de mettre le téléviseur en veille lorsque le mode Stop, Pause, Pas De Disque ou Ejecter dure plus de 30 minutes.

[Non] : permet de ne pas mettre en veille automatiquement.

#### <span id="page-19-3"></span>**Page Configuration vidéo**

#### **Progressif**

Vous pouvez régler le signal progressif qui est reproduit par les prises VIDEO OUT. [Oui] : active le mode de balayage progressif. Lisez les instructions du téléviseur et confirmez votre action en appuyant sur  $(+)$ .

[Non] : le mode de balayage progressif est désactivé.

#### **DivX VOD**

 $[\rightarrow]$ : affiche le code d'enregistrement DivX.

# Disque - Diverses forctions **Disque – Diverses fonctions**

#### <span id="page-20-1"></span>**Page Préférences**

#### ■ Type TV

Sélectionnez le système couleur utilisé lors de la lecture d'un disque. Le réglage par défaut est « PAL » pour les modèles européens et « NTSC » pour les autres modèles.

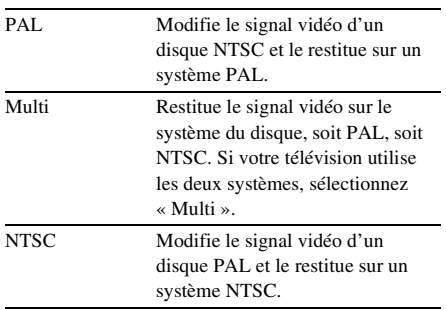

#### x **Audio**

Sélectionnez la langue audio de votre choix sur les DVD qui proposent plusieurs plages audio.

#### ■ Sous-titres

Pour changer la langue des sous-titres enregistrés sur le DVD VIDEO.

#### ■ Menu Disque

Pour changer la langue du menu du disque.

#### **Remarque**

• Si la langue du menu de l'audio/du sous-titre/du disque sélectionné n'est pas disponible sur le DVD, la langue par défaut du disque est alors utilisée.

#### **Parental**

Cette option sert à empêcher la lecture de disques dépassant la limite que vous avez imposée. Ce système fonctionne uniquement avec des DVD possédant un code d'accès parental affecté à l'intégralité du disque ou à certaines scènes.

- **1** Appuyez à plusieurs reprises sur  $\uparrow$  ou m **pour sélectionner un niveau de classement de 1 à 8, puis appuyez sur .**
- **2 Appuyez sur SHIFT + les touches numériques pour saisir votre mot de passe à 6 chiffres.**

#### x **Par défaut**

Cette fonction vous permet de rétablir par défaut toutes les options du menu de configuration et de vos réglages personnels, à l'exception des options [Mot de passe] et [Parental]. Appuyez sur la touche  $\left(\oplus\right)$  pour confirmer le rétablissement par défaut.

#### <span id="page-20-2"></span>**Page Config. mot passe**

#### ■ Mot de passe

Suivez les instructions affichées sur la télévision pour régler ou modifier le mot de passe de disques verrouillés et lire des DVD possédant des limitations.

- **1 Appuyez sur « SHIFT +000000 » ou saisissez votre dernier mot de passe à 6 chiffres à la section « Ancien mot passe ».**
- **2 Appuyez sur SHIFT + et saisissez un nouveau mot de passe à 6 chiffres à la section « Nouv. mot passe ».**
- **3 Appuyez sur SHIFT + et saisissez à nouveau le nouveau mot de passe à 6 chiffres à la section « Confirmer MDP » pour confirmer.**
- **4 Sélectionnez « OK » pour quitter le menu.**

# <span id="page-20-0"></span>**Liste des éléments de réglage du système**

Lorsque vous appuyez sur SETUP en mode stop, les paramètres suivants sont affichés. Les paramètres par défaut sont soulignés.

#### **Remarque**

• Pour sélectionner « Page Préférences », annulez d'abord la Reprise de lecture [\(page 12\).](#page-11-0)

#### **Page Config. générale [\(page 20\)](#page-19-2)**

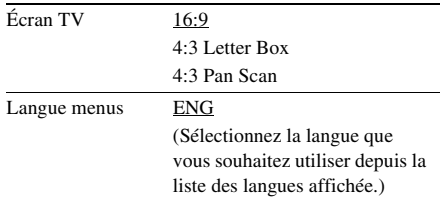

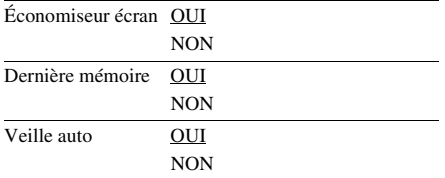

#### **Page Configuration vidéo [\(page 20\)](#page-19-3)**

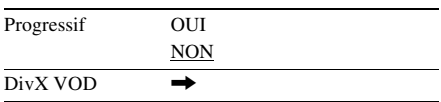

#### **Page Préférences [\(page 21\)](#page-20-1)**

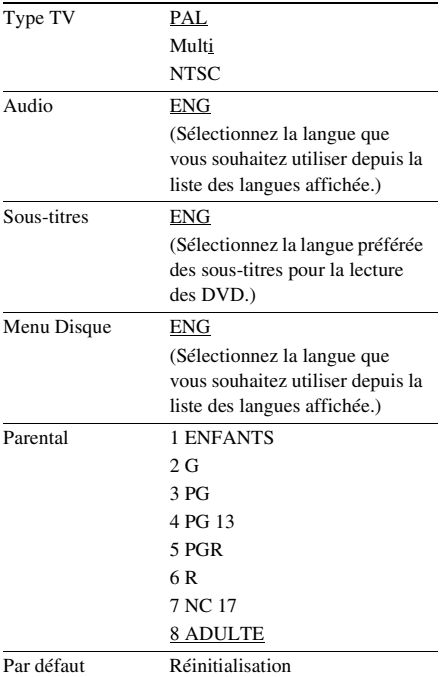

#### **Page Config. mot passe [\(page 21\)](#page-20-2)**

Mot de passe Modifier

#### **Quitter le menu Configuration**

Sélectionnez cette option pour quitter le Menu Réglage.

#### <span id="page-22-0"></span>**Tuner**

# <span id="page-22-1"></span>**Préréglage des stations de radio**

Vous pouvez prérégler jusqu'à 20 stations FM. Vous pouvez écouter n'importe laquelle de ces stations en sélectionnant simplement le numéro de préréglage correspondant.

- **1 Appuyez plusieurs fois sur FUNCTION +/– pour sélectionner « FM ».**
- **2 Maintenez TUNING +/– enfoncée pendant 2 secondes pour commencer le réglage jusqu'à ce que vous trouviez la station radio de votre choix.**

« SEARCH + or – » apparaît sur le panneau frontal jusqu'à ce qu'une station radio au signal suffisamment fort soit trouvée.

**3 Appuyez sur PROGRAM.**

« P 01 » clignote sur le panneau frontal.

**4 Appuyez sur PRESET +/– pour sélectionner le numéro de préréglage que vous souhaitez attribuer à la station de radio en cours.**

# **5** Appuyez sur  $\oplus$  pour sauvegarder.

#### **Conseils**

- Appuyez sur  $\blacksquare$  ou TUNING +/– pour arrêter le réglage automatique à l'étape 2.
- Maintenez TUNING +/– enfoncée à l'étape 2 pour rechercher manuellement une fréquence radio en une seule étape. La fréquence en cours apparaît sur le panneau frontal (Accord manuel).

# <span id="page-22-2"></span>**Écoute de la radio**

Préréglez les stations radio dans la mémoire du tuner en premier (consultez « Préréglage des stations de radio » [\(page 23\)\)](#page-22-1).

**1 Appuyez plusieurs fois sur FUNCTION +/– pour sélectionner « FM ».**

**2 Appuyez sur PRESET +/– ou SHIFT + les touches numériques pour sélectionner un numéro de préréglage.**

« P 01 » apparaît sur le panneau frontal.

#### **Pour couper le son**

Appuyez sur MUTING.

Appuyez à nouveau sur MUTING ou VOLUME + pour rétablir le son.

#### **Pour écouter un programme FM stéréo sans effet stéréo**

Lorsqu'un programme FM stéréo est parasité, appuyez à plusieurs reprises sur AUDIO jusqu'à ce que « MONO » s'affiche sur le panneau frontal. Il n'y a plus aucun effet stéréo, mais la réception est meilleure.

#### **Conseil**

• Pour améliorer la réception réglez les antennes fournies ou raccordez une antenne externe vendue dans le commerce.

# <span id="page-22-3"></span>**Utilisation du système RDS (Radio Data System)**

Le système Radio Data System (RDS) est un service de diffusion qui permet aux stations de radio d'envoyer des informations complémentaires en même temps que le signal du programme ordinaire. Ce tuner offre des fonctions RDS pratiques, telles que l'affichage du nom de la station. Le système RDS n'est disponible qu'avec les stations FM.\*

#### **Remarque**

- Le système RDS peut ne pas fonctionner normalement si la station captée ne transmet pas correctement le signal RDS ou si le signal est faible.
- \* Toutes les stations FM ne fournissent pas de service RDS ou le même type de services. Si vous n'êtes pas familiarisé avec le système RDS, renseignez-vous auprès de vos stations radio locales sur les services RDS disponibles dans votre région.

#### **Visualisation du nom de la station ou de la fréquence sur l'affichage du panneau frontal**

#### **Appuyez sur @ DISPLAY**

A chaque pression sur la touche DISPLAY, l'affichage du panneau frontal change comme suit.

- 1 Nom de la station
- 2 Fréquence syntonisée\*
- \* Revient à l'affichage d'origine lorsque plusieurs secondes se sont écoulées.

<span id="page-24-1"></span><span id="page-24-0"></span>**Réglage du son**

#### **Obtention d'un son plus dynamique (Dynamic Sound Generator X-tra)**

#### **Appuyez sur DSGX.**

À chaque pression sur la touche, le panneau frontal indique les changements de la manière suivante :  $DSGX$  NON  $\longleftrightarrow$  DSGX OUI

# <span id="page-24-2"></span>**Sélection d'un effet sonore préréglé**

#### **Appuyez sur EQ.**

À chaque pression sur la touche, vous pouvez sélectionner l'effet sonore le plus adapté à la vidéo ou à la musique que vous écoutez. Le réglage par défaut est souligné.

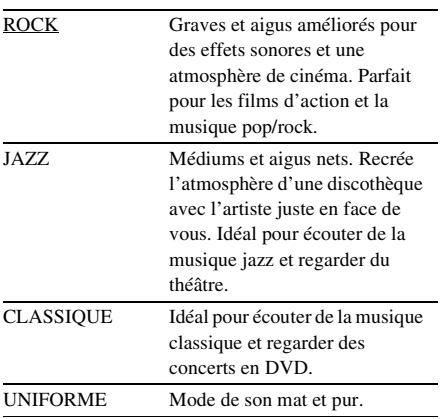

#### <span id="page-25-0"></span>**Périphérique externe**

# <span id="page-25-1"></span>**Lecture à partir d'un périphérique USB**

Vous pouvez lire des fichiers audio et vidéo (fichiers MP3/DivX/WMA)/fichiers d'image JPEG transférés sur un périphérique USB (non fourni) en raccordant le périphérique USB à l'unité de commande.

Le format audio susceptible d'être lu par le système est celui des fichiers MP3/WMA\* seulement.

\* Vous ne pouvez pas lire sur le système des fichiers encodés avec protection des droits d'auteur (Digital Rights Management).

#### **A propos des périphériques USB compatibles**

• Lorsque vous formatez un périphérique USB, veillez à suivre la procédure en utilisant le périphérique lui-même ou un logiciel de formatage prévu pour le périphérique. Sinon, vous risquez de ne pas pouvoir effectuer un transfert correct du périphérique USB à ce système.

#### **Raccordement du périphérique USB**

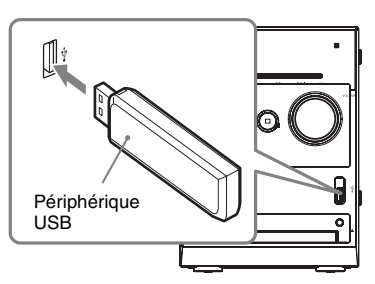

- **1 Allumez la télévision avant de raccorder un périphérique USB au port (USB).**
- **2 Appuyez plusieurs fois sur FUNCTION +/– jusqu'à ce que l'indication « USB » apparaisse sur l'affichage du panneau frontal.**

#### **Appuyez plusieurs fois sur**  $\uparrow$  **ou**  $\downarrow$ **pour sélectionner un dossier, puis**  appuyez sur  $\blacktriangleright$ .

Pour plus d'informations sur la lecture, pour plus de détails, reportez-vous à la section « Lecture de fichiers MP3/JPEG/  $DivX^{\circledR}$  » [\(page 13\).](#page-12-4)

#### **Remarques :**

- Quand vous raccordez le périphérique USB, assurezvous que la prise est correctement orientée.
- Ne forcez pas l'insertion du périphérique USB sous peine de l'endommager.
- Ne raccordez pas d'autre appareil ou objet que le périphérique USB.
- Les périphériques USB/situations ci-après peuvent augmenter le délai préalable au démarrage de la lecture :
	- lorsqu'un périphérique USB est transféré avec une arborescence complexe ;
	- lorsque les fichiers audio ou les fichiers d'image JPEG d'un autre dossier viennent d'être lus ;
	- lorsque le périphérique USB contient de nombreux dossiers ou fichiers.
- Pour en savoir plus sur l'extension de fichier, reportez-vous à la [page 14](#page-13-0) (Remarques sur les fichiers).
- Certains périphériques USB ne peuvent pas être lus sur le système, selon le format de fichier.
- Le système peut ne pas lire un fichier audio selon le type de fichier.
- Ne raccordez pas le système et le périphérique USB via un concentrateur USB.
- Avec certains périphériques USB connectés, après l'exécution d'une opération, un délai peut s'écouler avant son exécution par le système.
- Ce système ne prend pas nécessairement en charge toutes les fonctions fournies par un périphérique USB raccordé.
- N'enregistrez pas d'autres types de fichiers ou des dossiers inutiles sur un périphérique USB contenant des fichiers audio, des fichiers d'image JPEG ou des fichiers vidéo.
- La compatibilité avec tous les logiciels d'encodage/ d'écriture MP3/WMA et les périphériques USB n'est pas garantie. Le périphérique USB non compatible peut engendrer du bruit, interrompre le son, voire être impossible à lire.
- Avant d'utiliser le périphérique USB, vérifiez qu'il ne contient aucun fichier infecté par un virus.

#### **Avant d'utiliser le périphérique USB avec cette chaîne**

Rendez-vous sur les sites Web ci-dessous pour plus d'informations sur les périphériques USB compatibles.

Pour les utilisateurs en Europe : <http://support.sony-europe.com/> Pour les utilisateurs en Amérique Latine : <http://www.sony-latin.com/index.crp> Pour les utilisateurs en Asie et en Océanie : <http://www.sony-asia.com/support>

# <span id="page-26-0"></span>**Entrée audio**

Raccordez tout simplement votre lecteur multimédia portable (comme un lecteur MP3) à cet appareil pour apprécier pleinement la qualité sonore de votre collection musicale.

- **1 Raccordez un câble audio stéréo 3,5 mm (non fourni) depuis la prise AUDIO IN de cet appareil vers la prise « headphone » de votre lecteur multimédia portable.**
- **2 Appuyez sur FUNCTION +/– pour sélectionner AUDIO IN.**

#### <span id="page-27-0"></span>**Affichage**

# <span id="page-27-1"></span>**Visualisation des informations relatives au disque sur l'affichage à l'écran**

Vous pouvez vérifier le temps de lecture et le temps restant du titre, du chapitre ou de la piste en cours.

#### **Appuyez plusieurs fois sur TIME.**

Chaque fois que vous appuyez sur TIME pendant la lecture du disque, l'affichage change :

 $\textcircled{1} \rightarrow \textcircled{2} \rightarrow \text{...} \rightarrow \textcircled{1} \rightarrow \text{...}$ 

#### **Disque CDDA**

- $\odot$  [Simple écoulé] : temps de lecture de la piste en cours.
- 2 [Simple restant] : temps restant de la piste en cours.
- 3 [Total écoulé] : temps de lecture du disque en cours.\*
- 4 [Total restant] : temps restant du disque en cours.\*

#### ■ CD VIDEO (avec PBC Activé)

- $\odot$  [Simple écoulé] : temps de lecture de la piste en cours.
- 2 [Simple restant] : temps restant de la piste en cours.
- 3 [Affichage Non] : aucun affichage.

#### ■ CD VIDEO (avec fonction PBC désactivée)

- $\odot$  [Simple écoulé] : temps de lecture de la piste en cours.
- 2 [Simple restant] : temps restant de la piste en cours.
- 3 [Total écoulé] : temps de lecture du disque en cours.\*
- 4 [Total restant] : temps restant du disque en cours.\*
- 5 [Affichage Non] : aucun affichage.

#### ■ **DVD**

- $\Omega$  [Titre écoulé] : temps de lecture du titre en cours.
- 2 [Titre restant] : temps restant du titre en cours.
- 3 [Chapitre écoulé] : temps de lecture du chapitre en cours.
- 4 [Chapit. restant] : temps restant du chapitre en cours.
- 5 [Affichage Non] : aucun affichage.

#### **Remarques**

- Chaque fois que vous appuyez sur TIME pendant la lecture du disque, le temps de lecture s'affiche sur la télévision.
- Si un fichier MP3 possède l'étiquette ID3, le système affiche les éléments TITLE, ARTIST et ALBUM provenant des informations de cette étiquette ID3. Le système prend en charge les étiquettes ID3 ver 1.0/1.1/2.2/2.3.
- \* Lorsque le mode RÉPÉTER est sur Shuffle, le Total n'est pas affiché. De plus, la Durée affichée revient à Temps Écoulé lors du passage à Shuffle pour le Total.s

# <span id="page-27-2"></span>**Changement de la luminosité de l'affichage du panneau frontal**

La luminosité de l'affichage du panneau frontal possède deux niveaux de réglage. Le paramètre par défaut est souligné.

#### **Appuyez sur DIMMER jusqu'à ce que le mode souhaité apparaisse sur l'affichage du panneau frontal.**

- [DIM NON] : lumineux.
- [DIM OUI] : sombre.

# <span id="page-27-3"></span>**Commande du téléviseur avec la télécommande fournie**

Vous pouvez vous servir des boutons suivants placés sur la télécommande pour commander une télévision Sony.

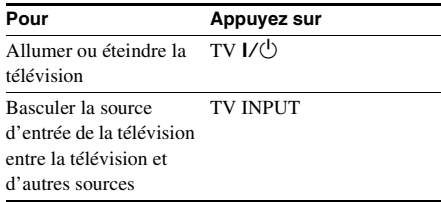

#### <span id="page-28-0"></span>**Dépannage**

# <span id="page-28-1"></span>**Problèmes et solutions**

En cas de problème avec votre système, entreprenez les opérations suivantes :

- **1** Veillez à ce que les cordons d'alimentation et d'enceintes soient correctement et fermement connectés.
- **2** Recherchez votre problème dans la liste de dépannage indiquée ci-dessous et prenez les actions correctives indiquées.

Si le problème persiste après cela, contactez votre revendeur Sony le plus proche. Remarquez que si le technicien remplace des pièces au cours d'une réparation, elles ne vous sont pas nécessairement rendues.

#### **Caractéristiques générales**

#### **Il n'y a pas de son.**

- Appuyez sur VOLUME +.
- Veillez à ce que les écouteurs ne soient pas branchés.
- Vérifiez les connexions des enceintes [\(page 8\)](#page-87-0).
- Le système se trouve en mode de pause ou de lecture au ralenti. Appuyez sur  $\triangleright$  sur l'appareil pour revenir à la lecture normale.

#### **Le son est parasité par un bourdonnement ou du bruit.**

- Raccordez le système à une prise murale différente.
- Posez un filtre antiparasite (disponible dans le commerce) sur le cordon d'alimentation.

#### **La télécommande ne fonctionne pas.**

- Retirez l'obstacle.
- Placez la télécommande plus proche du système.
- Pointez la télécommande vers le capteur du système.
- Remplacez les piles (R6/AA).
- Placez le système loin d'une lampe lumière fluorescente.
- La télévision ne pourra être contrôlée par la télécommande que pour des télévisions Sony, cependant, certaines autres télévisions peuvent également fonctionner.

#### **Il existe un effet de Larsen.**

• Réduisez le volume.

#### **Les irrégularités de couleurs persistent sur l'écran de télévision.**

• Éteignez le poste de télévision puis rallumez-le après 15 à 30 minutes. Si les irrégularités de couleurs persistent encore, éloignez davantage les enceintes du téléviseur.

#### **Enceintes**

#### **Le son provient d'un canal ou le volume gauche/droite est déséquilibré.**

• Contrôlez les connexions et l'emplacement de l'enceinte.

#### **Le son manque de graves.**

• Vérifiez le raccordement des cordons d'enceinte, sont-ils corrects ?

#### **Lecteur DVD/CD VIDEO/CD/MP3/ JPEG/DivX/USB**

#### **La lecture ne démarre pas.**

- Ouvrez le compartiment à disque et vérifiez la présence d'un disque.
- Nettoyez le disque [\(page 34\)](#page-112-0).
- Replacez le disque.
- Utilisez un disque compatible avec ce système [\(page 5\)](#page-84-0).
- Positionnez correctement le disque.
- Placez le disque sur le plateau avec la face étiquetée orientée vers le haut.
- Retirez le disque et essuyez les traces d'humidité sur celui-ci, laissez ensuite le système en route pendant quelques heures pour que l'humidité s'évapore.
- Appuyez sur  $\triangleright$  pour lancer la lecture.
- Le code de région figurant sur le DVD n'est pas compatible avec le système.

#### **Le son saute.**

- Nettoyez le disque [\(page 34\)](#page-112-0).
- Replacez le disque.
- Essayez de déplacer le système à un endroit exempt de vibrations (ex. sur un support stable).
- Essayez d'éloigner les enceintes du système ou de les placer sur des supports séparés. Lorsque vous écoutez une piste avec des sons graves à haut volume, les vibrations de l'enceinte peuvent faire sauter le son.

#### **La lecture ne commence pas à la première piste.**

- La Reprise de lecture a été sélectionnée. Appuyez  $sur$  en mode stop, puis lancez la lecture [\(page 12\)](#page-91-0).
- Le menu de titre, le menu de DVD ou le menu de PBC apparaît automatiquement sur l'écran du téléviseur.

#### **La lecture s'arrête automatiquement.**

• Certains disques contiennent un signal de pause automatique. En cours de lecture d'un disque de ce type, le système arrête la lecture au signal de pause automatique.

#### **Impossible de saisir le numéro.**

• Appuyez sur SHIFT + les touches numériques, 2 chiffres.

Par exemple, pour lire le chapitre/la piste numéro 5, appuyez sur SHIFT  $+ 0 + 5$ .

#### **Impossible d'exécuter certaines fonctions, telles que l'arrêt de lecture, la recherche, la lecture au ralenti, la lecture répétée ou la lecture au hasard.**

• Suivant le disque, il est possible que vous ne puissiez pas exécuter certaines opérations mentionnées ci-dessus. Consultez le mode d'emploi fourni avec le disque.

#### **Sur les DATA CD ou DATA DVD la lecture met plus de temps à se lancer.**

- Lorsque le système a lu tous les fichiers présents sur le disque, la lecture peut être plus longue que d'habitude si :
	- le nombre de dossiers ou de fichiers sur le disque est très élevé ;
	- l'arborescence des dossiers et des fichiers est très complexe ;

#### **Il n'est pas possible de lire les fichiers MP3.**

- L'enregistrement n'est pas au format UFD/ ISO9660 Niveau 1 ou 2, ou l'extension Joliet de ce format.
- Le fichier MP3 ne possède pas l'extension « .MP3 ».
- Les données ne sont pas stockées au format MP3.
- Le disque contient plus de 300 dossiers.
- Le dossier contient plus de 648 fichiers MP3.

#### **Impossible de lire le fichier JPEG.**

- Le DATA CD/DATA DVD n'est pas enregistré au format JPEG conforme aux normes UFD/ ISO9660 Niveau 1/Niveau 2 ou Joliet.
- Le fichier JPEG ne possède pas l'extension « .JPG » ou « .JPEG ».
- Les données ne sont pas formatées au format JPEG bien qu'elles aient l'extension « .JPEG » ou « .JPG ».
- Le disque contient plus de 300 dossiers.
- Le dossier contient plus de 648 fichiers JPEG.

#### **Impossible de lire le fichier DivX.**

- Ce fichier n'est pas créé au format DivX.
- Ce fichier porte une extension autre que « .AVI », « .DIVX » ou « .DIV ».
- Le DATA CD (fichier DivX)/DATA DVD n'est pas créé dans un format DivX conforme aux normes ISO9660 Niveau 1/Niveau 2 ou Joliet/ UDF.
- La taille du fichier vidéo DivX excède 640  $(larecur) \times 480$  (hauteur).

#### **Le son n'est plus en stéréo lors de la lecture d'un CD VIDEO ou d'un CD.**

- Appuyez à plusieurs reprises sur AUDIO lors de la lecture pour choisir « Stéréo » (voir « Changement du son ([page 17\)](#page-16-2) »).
- Veillez à ce que le système soit correctement raccordé.

#### **Impossible de lire le fichier d'image JPEG.**

• Il est plus grand que 3 072 (largeur)  $\times$ 2 048 (hauteur) en mode normal ou compte plus de 2 000 000 pixels en mode de fichier d'image Progressive JPEG qui est généralement utilisé sur les sites Web Internet.

#### **Lorsque le périphérique USB n'est pas reconnu.**

• Mettez le système hors tension et retirez le périphérique USB du port  $\leftarrow$  (USB). Vérifiez que le périphérique USB ne présente pas de problème.

#### **Image**

#### **Il n'y a pas d'image.**

- Appuyez sur  $\blacktriangleright$ .
- Vérifiez que le système est correctement raccordé.
- Le cordon vidéo est endommagé. Remplacez-le par un neuf.
- Veillez à raccorder le système à la prise d'entrée vidéo de votre téléviseur [\(page 9\).](#page-88-0)
- Veillez à allumer le téléviseur et à effectuer les manipulations appropriées.
- Veillez à sélectionner sur le téléviseur, l'entrée vidéo vous permettant de voir l'image en provenance de ce système.
- Lors de la lecture d'un disque, veillez à régler correctement le système couleur conformément au système de votre téléviseur (couleur).
- Veillez à relier votre système et votre téléviseur à l'aide du cordon vidéo (fourni) afin de voir les images.
- Lorsque vous raccorder votre téléviseur et la prise VIDEO OUT de ce système avec le cordon vidéo (fourni), réglez le système sur le format entrelacé.
- Si vous choisissez le format progressif, alors que votre téléviseur n'accepte pas de signal au format progressif.
- Même si votre téléviseur est compatible avec les signaux au format progressif (525p/625p), il se peut que l'image soit affectée lorsque vous choisissez ce dernier. Dans ce cas, rétablissez le format entrelacé (réglage par défaut).

#### **L'image comporte des parasites.**

- Nettoyez le disque.
- Lorsque vous lisez un disque, le système couleur est différent. Régler le système couleur pour qu'il corresponde à celui de votre téléviseur [\(page 9\)](#page-88-1).

#### **Le format d'affichage du téléviseur ne peut être modifié même par « Afficher TV » sous « Page Réglage général » dans le Menu Réglage lors de la lecture d'une image au format large.**

- Le format d'affichage est fixe sur votre DVD.
- Selon le téléviseur, il se peut que vous ne puissiez pas modifier le format d'affichage.

#### **Les messages n'apparaissent pas sur l'écran dans la langue souhaitée.**

• Sélectionnez la langue souhaitée pour les messages à l'écran dans « Langue Tv » sous « Page Réglage général » dans le Menu Réglage [\(page 20\).](#page-19-4)

#### **Impossible de changer la langue de la piste sonore.**

- Il n'y a pas de pistes multilingues enregistrées sur le DVD en cours de lecture.
- Le DVD ne permet pas de changer la langue de la piste sonore.

#### **Impossible de changer la langue des soustitres.**

- Il n'y a pas de sous-titres multilingues enregistrés sur le DVD en cours de lecture.
- Le DVD ne permet pas de changer les sous-titres.

#### **Les sous-titres ne peuvent pas être désactivés.**

• Le DVD ne permet pas de désactiver les soustitres.

#### **Impossible de commuter les angles.**

- Plusieurs angles ne sont pas enregistrés sur le DVD en cours de lecture.
- Le DVD ne permet pas de changer les angles.

#### **Tuner**

#### **Le son est parasité par un bourdonnement ou du bruit/les stations ne peuvent être reçues.**

- Réglez la bande et la fréquence appropriées [\(page 23\).](#page-102-0)
- Raccordez correctement l'antenne [\(page 8\)](#page-87-1).
- Trouvez un emplacement et une orientation offrant une bonne réception, installez à nouveau l'antenne. S'il vous est impossible d'obtenir une bonne réception, nous vous conseillons d'acquérir une antenne externe vendue dans le commerce.
- L'antenne FM filaire fournie est conçue pour recevoir les signaux sur la totalité de sa longueur, veillez à le déployer complètement.
- Placez les antennes le plus loin possible des cordons des enceintes.
- Essayez de désactiver tous les équipements électriques alentours.

#### **Un programme stéréo FM ne peut être reçu en stéréo.**

• Appuyez à plusieurs reprises sur AUDIO jusqu'à ce que « STÉRÉO » s'affiche.

#### **Composants en option**

#### <span id="page-30-0"></span>**Il n'y a pas de son.**

- Reportez-vous au paragraphe général « Il n'y a pas de son » [\(page 31\)](#page-30-0) et vérifiez l'état du système.
- Raccordez correctement le composant [\(page 9\)](#page-88-0) tout en contrôlant les points suivants :
	- les cordons sont correctement raccordés ;
	- les fiches des cordons sont fermement et complètement insérées.
- Mettez le composant raccordé sous tension.
- Consultez le mode d'emploi fourni avec le composant raccordé et lancez la lecture.

#### **Pour rétablir les paramètres par défaut**\***, suivez la procédure ci-après :**

Cette opération n'est possible qu'avec un écran de télévision.

**1** Appuyez à plusieurs reprises sur FUNCTION +/– pour basculer la fonction sur DVD/CD.

La lecture débute automatiquement si un disque doté de la fonction de lecture automatique est chargé. Appuyez deux fois sur **pour arrêter la** lecture.

- **2** Retirez le disque le cas échéant.
- **3** Appuyez sur SETUP en mode Stop.

Le menu de configuration apparaît.

- **4** Appuyez à plusieurs reprises sur  $\leftarrow$  ou  $\rightarrow$ pour sélectionner la « Page Préférences », puis appuyez sur  $(+)$ .
- **5** Appuyez à plusieurs reprises sur  $\uparrow$  ou  $\downarrow$ pour sélectionner « Par défaut » puis appuyez sur  $(+)$ .
	- « Réinitialisation » est sélectionné.
- **6** Appuyez sur  $\left(\frac{1}{r}\right)$ .

L'opération prend quelques secondes. N'appuyez pas sur  $\mathsf{I}\mathsf{I}\langle\mathsf{I}\rangle$  lors de la réinitialisation du système.

\* Sauf réglages du contrôle parental

# <span id="page-31-0"></span>**Messages**

Un des messages suivants s'affichera, fixe ou clignotant, sur l'affichage du panneau frontal lors de l'utilisation du système.

#### **DVD/CD VIDEO/CD/MP3/JPEG/ DivX**

#### **LOADING**

Les informations relatives au disque sont en cours de chargement.

#### **NO DISC**

- Aucun disque dans l'appareil.
- Un disque non lisible a été chargé.

#### **OPEN**

Le capot du compartiment à disque est ouvert.

#### **REG ERR**

Un disque possédant un code région non pris en charge a été chargé.

#### <span id="page-32-0"></span>**Informations complémentaires**

# <span id="page-32-1"></span>**Précautions**

#### **Sur la tension de fonctionnement**

Avant d'utiliser le système, vérifiez que la tension de fonctionnement de votre système est identique à la tension secteur locale.

#### **Sur la sécurité**

- L'appareil n'est pas déconnecté du secteur (source d'alimentation alternative) tant qu'il reste branché à la prise murale, même si l'appareil proprement dit a été mis hors tension.
- Débranchez le système de la prise murale si vous prévoyez de ne pas l'utiliser pendant une longue période. Pour débrancher le cordon d'alimentation, tirez sur la fiche. Ne tirez jamais sur le cordon.
- Si un objet ou une substance liquide tombe dans le système, débranchez l'appareil et faites-le vérifier par un personnel qualifié avant de le remettre en marche.
- Le cordon d'alimentation secteur doit être changé uniquement auprès d'un atelier de dépannage qualifié.

#### **Installation**

- N'installez pas le système en position inclinée.
- N'installez pas le système en un emplacement :
	- extrêmement chaud ou froid ;
	- poussiéreux ou sale ;
	- très humide ;
	- $=$  soumis à de vibrations  $\cdot$
	- soumis directement à la lumière du soleil.
- Faites attention lors de la mise en place de l'appareil ou des enceintes sur des surfaces traitées (cire, encaustique, vernis, etc.) car cela peut provoquer une décoloration ou des taches de la surface.

#### **Sur l'accumulation de chaleur**

- Le système chauffe lors de son utilisation, ce n'est pas un défaut de fonctionnement.
- Installez le système dans un endroit suffisamment ventilé pour éviter toute surchauffe interne.
- Lorsque le système est utilisé en continu à volume élevé, la température des surfaces supérieure, inférieure et latérales s'élève considérablement. Pour éviter de vous brûler, il est conseillé de ne pas toucher le boîtier.
- Pour éviter tout dysfonctionnement, n'obstruez pas l'orifice du ventilateur.

#### **En cas d'irrégularité des couleurs sur un écran de télévision proche**

Les enceintes possédant un blindage magnétique, elles peuvent placées près d'un poste de télévision. Cependant, il est possible de constater une irrégularité des couleurs de l'écran de télévision en fonction du type de poste utilisé.

#### **En cas d'irrégularité des couleurs...**

Éteignez le poste de télévision puis rallumez-le après 15 à 30 minutes.

#### **En cas de persistance de l'irrégularité des couleurs...**

Placez les enceintes loin du poste de télévision.

#### **IMPORTANT**

Attention : Ce système est capable de maintenir indéfiniment l'affichage d'une image vidéo fixe ou d'un menu sur l'écran de votre téléviseur. En laissant une image vidéo fixe ou un menu affiché sur votre téléviseur pendant une période prolongée, vous risquez de provoquer des dommages irréversibles au niveau de votre écran. Les téléviseurs à projection sont particulièrement sensibles à ce phénomène.

#### **Fonctionnement**

- Si le système est transporté directement d'un endroit froid à un endroit chaud ou s'il est installé dans une pièce très humide, de la condensation risque de se former sur l'optique située à l'intérieur du lecteur CD/DVD. Si cela se produit, votre système risque de ne pas fonctionner correctement. Retirez le disque et laissez le système sous tension pendant environ une demi-heure jusqu'à ce que l'humidité se soit complètement évaporée.
- Lorsque vous déplacez le système, retirez le disque.

Pour toute question ou difficulté relative à votre système, veuillez prendre contact avec votre revendeur Sony le plus proche.

#### **Remarques sur les disques**

- Avant de le lire, nettoyez le disque avec un chiffon. Essuyez le disque du centre vers le bord.
- N'utilisez pas de solvants, tels que la benzine, les diluants, les nettoyants disponibles dans le commerce ou les sprays antistatiques destinés aux disques en vinyle.
- N'exposez pas le disque directement à la lumière du soleil ou à des sources de chaleur telles qu'un conduit d'air chaud, ni ne laissez le disque dans une voiture garée en plein soleil.
- N'utilisez pas les disques entourés par un anneau de protection. Cela risque d'endommager le système.
- Lorsque vous utilisez des disques dont la face de l'étiquette comporte de la colle ou toute substance poisseuse similaire, ou dont l'étiquette a été imprimée avec une encre spéciale, il existe un risque que le disque ou l'étiquette reste fixée à des pièces à l'intérieur de l'appareil. Lorsque cela survient, il est possible que vous ne puissiez par retirer le disque et que cela provoque un dysfonctionnement. Veillez à vérifier que la face du disque comportant l'étiquette ne soit pas collant avant de l'utiliser.

Il convient de ne pas utiliser les types de disque suivants :

- Les disques de location ou usagés comportant des labels dont la colle dépasse du périmètre de ceux-ci. Les abords du label sur le disque sont collants.
- Les disques dont l'étiquette a été imprimée avec une encre spéciale, collante au toucher.

#### **Nettoyage du boîtier**

Nettoyez le boîtier, le panneau et les commandes avec un chiffon doux légèrement imprégné d'une solution détergente neutre. N'utilisez pas de tampons abrasifs, de poudre à récurer ou de solvant tel que l'alcool ou la benzine.

# <span id="page-33-0"></span>**Spécifications**

#### **CMT-DX400**

#### **Partie amplificateur**

Puissance de sortie (nominale) : 20 + 20 W (6 ohm à 1 kHz, 1 % THD) Puissance de sortie continue efficace (référence) : 25 + 25 W (6 ohm à 1 kHz, 10 % THD) Les mesures suivantes sont prises à  $220 V - 240 V AC$ 50/60 Hz Puissance de sortie (nominale) : 20 + 20 W (6 ohm à 1 kHz, 1 % THD) Puissance de sortie continue efficace (référence) : 25 + 25 W (6 ohm à 1 kHz, 10 % THD) \* Le système ne prend pas en charge les tests C-Load. Entrées Entrée audio (prise stéréo 3,5 mm) : sensibilité 700 mV, impédance 10 kilohms Sorties VIDEO OUT (prise RCA) : niveau de sortie max. 1 Vp-p, dissymétrique, négatif synchrone, impédance de charge 75 ohm COMPONENT VIDEO OUT : Y : 1 Vp-p, 75 ohm PB, PR : 0,7 Vp-p, 75 ohm PHONES (prise stéréo φ3,5 mm) : écouteurs de 32 ohm SPEAKER : impédance de 6 ohm

#### **Partie lecteur de disque**

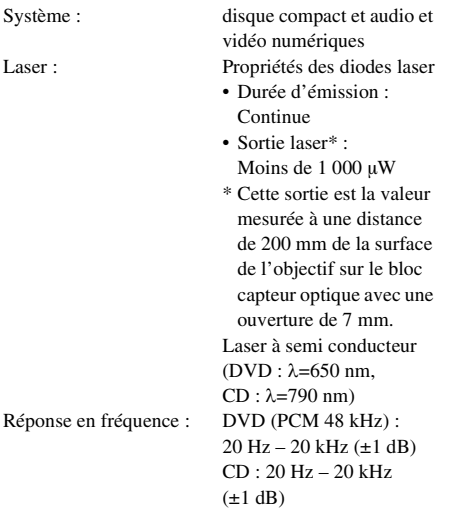

#### **Partie USB**

Débit binaire pris en charge

MP3 (MPEG/Audio Layer–3) : 32 Kbits/s – 320 Kbits/s WMA : 48 Kbits/s - 192 Kbits/s Fréquences d'échantillonnage MP3 (MPEG/Audio Layer–3) : 32/44,1/48 kHz WMA : 44,1 kHz Port USB (courant max.) : 5 V 500 mA

#### **Partie tuner**

Stéréo FM, tuner FM superhétérodyne Partie tuner FM Plage d'accord : 87,5 MHz – 108,0 MHz (pas de 50 kHz) Antenne : antenne filaire FM<br>Bornes d'antenne : 75 ohm, dissymétrie 75 ohm, dissymétrique Moyenne fréquence :  $10,7$  MHz

#### **Enceintes**

Enceintes (SS-CDX400) 2 - voies, bass reflex, blindage magnétique

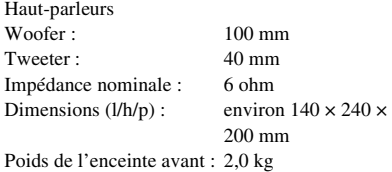

#### **Caractéristiques générales**

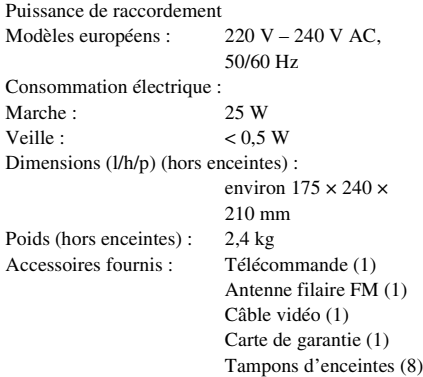

La conception et les spécifications sont sujettes à modification sans préavis.

# <span id="page-35-0"></span>**Glossaire**

#### **Pause automatique**

Une pause automatique déclenchée par un signal encodé sur le disque, au cours de la lecture d'un CD VIDEO. Si le lecteur CD/DVD ne reprend pas la lecture pendant un laps de temps trop long, appuyez sur pour reprendre manuellement la lecture.

#### **Chapitre**

Sections d'un film ou d'un morceau de musique d'un DVD, d'une durée inférieure aux titres. Un titre est composé de plusieurs chapitres. Chaque chapitre se voit attribuer un numéro vous permettant de le repérer.

#### **Vidéo DivX®**

Une technologie de vidéo numérique créée par DivX, Inc. Les vidéos encodées à l'aide de la technologie DivX possèdent une qualité supérieure pour une taille de fichier restreinte.

#### **Dolby Digital**

Ce format de son destiné aux cinémas est plus perfectionné que Dolby Surround Pro Logic. Avec cette technologie, les enceintes d'ambiance restituent un son stéréo avec une plage de fréquences étendue et un canal subwoofer distinct est destiné aux basses. Ce format est également appelé « 5,1 » car le canal subwoofer est considéré comme canal 0,1 (il fonctionne uniquement lorsqu'un effet de sons graves soutenus est requis). Dans ce format, les six canaux sont enregistrés séparément pour un espacement des canaux optimal. De plus, les signaux étant tous traités numériquement, la dégradation des signaux est moindre.

#### **DVD**

Un disque contenant jusqu'à 8 heures de film avec un diamètre égal à celui d'un CD. La capacité de données d'un DVD simple couche, face unique, de 4,7 Go (giga octets), est 7 fois plus importante que celle d'un CD. Du reste, la capacité de données d'un DVD double couche, face unique, est de 8,5 Go, d'un DVD simple couche, face double, est de 9,4 Go et d'un DVD double couche, face double, est de 17 Go.

Le film est encodé au format MPEG 2, une des normes mondiales en matière de technologie de compression numérique. Les données du film sont compressées au 1/40e de la taille originale. Le DVD utilise également une technologie d'encodage à débit variable, permettant de modifier la quantité de données attribuées en fonction de l'image.

Les données audio numériques sont enregistrées aux formats Dolby Digital et PCM, permettant de faire l'expérience d'une ambiance sonore inégalée.

De plus, des fonctions avancées sont disponibles sur le DVD, telles que les angles multiples, les pistes multilingues et le contrôle parental.

#### **DVD-RW**

Un DVD-RW est un disque enregistrable et réinscriptible d'une taille égale à celle d'un DVD VIDEO. Le DVD-RW présente deux modes différents : le mode VR et le mode vidéo. Les DVD-RW créés en mode vidéo sont au même format qu'un DVD VIDEO, alors que les disques créés en mode VR (Enregistrement vidéo) permettent de programmer ou de modifier le contenu.

#### **DVD+RW**

Un DVD+RW (plus RW) est un disque enregistrable et réinscriptible. Les DVD+RW utilisent un format d'enregistrement comparable au format DVD VIDEO.

#### **Fichier**

Sections d'un film, d'une image ou d'un morceau de musique sur un DATA CD (fichier MP3/JPEG/DivX) ou DATA DVD (fichier MP3/JPEG/DivX).

#### **Logiciel basé sur un film, logiciel basé sur une vidéo**

Les DVD peuvent être classés en deux catégories : basés sur des films et basés sur des vidéos. Les DVD basés sur les films contiennent les mêmes images (24 images par seconde) que dans les cinémas. Les DVD basés sur des vidéos, comme les téléfilms ou séries, diffusent les images à une fréquence de 30 images (ou 60 champs) par seconde.
#### **Index (CD) / index vidéo (CD VIDEO)**

Un numéro qui divise une piste en section faciles à repérer sur un CD VIDEO ou un CD. Selon le disque, il se peut qu'il n'y ait aucun index enregistré.

#### **Format entrelacé (balayage entrelacé)**

Le format entrelacé restitue une ligne sur deux d'une image en une seule « trame », c'est la méthode standard d'affichage des images à la télévision. La trame de numéro paire affiche les lignes paires d'une image et la trame de numéro impaire affiche les lignes impaires d'une image.

#### **Lecture par menu**

Lecture par le biais des écrans de menu enregistrés sur un CD VIDEO avec fonctions PBC. Vous pouvez profiter d'un logiciel interactif simple grâce à la fonction de lecture par menu.

#### **Fonction angles multiples**

Sur certains DVD, divers angles de prise de vue d'une caméra sont enregistrés.

#### **Fonction multilingue**

Sur certains DVD, plusieurs langues, pour le son ou les sous-titres, sont enregistrées.

#### **Multi-session**

Une méthode d'enregistrement permettant d'ajouter des données grâce à la méthode d'enregistrement piste par piste (Track-At-Once). Un CD conventionnel débute par une zone de contrôle appelée Lead-in et se termine par une zone appelée Lead-out. Un CD multisession est un CD comportant plusieurs sessions, chaque secteur allant de Lead-in à Lead-out étant considérée comme une seule session.

CD-Extra : ce format enregistre les pistes audio (données CD audio) sur les pistes de la session 1 et les données sur les pistes de la session 2.

#### **Contrôle parental**

Fonction offerte par un DVD pour restreindre la lecture des disques suivant l'âge des utilisateurs et qui repose sur un niveau de limitation propre à chaque pays/région. La limitation varie d'un disque à l'autre. Lorsqu'elle est activée ou que la lecture est totalement interdite, les scènes violentes sont omises ou remplacées par d'autres scènes, etc.

#### **Playback Control (PBC)**

Signaux encodés sur un CD VIDEO (Version 2.0) permettant de commander la lecture. Par le biais d'écrans de menus enregistrés sur le CD VIDEO avec fonctions PBC, vous pouvez vous accéder à des programmes interactifs simples, des programmes de recherche et ainsi de suite. Ce système est conforme aux normes CD VIDEO Ver. 1.1 et Ver. 2.0. Vous pouvez, selon le type de disque, avoir accès à deux types d'enregistrements.

#### **CD VIDEO sans fonctions PBC (disques Ver. 1.1)**

Permet de lire des vidéos et de la musique.

#### **CD VIDEO avec fonctions PBC (disques Ver. 2.0)**

Accédez à des logiciels interactifs par le biais d'écrans de menus affichés sur l'écran de télévision (lecture PBC), en plus des fonctions de lecture vidéo des disques Ver. 1.1. De plus, vous pouvez afficher des photographies à haute résolution, lorsqu'il y en a sur le disque.

#### **Format progressif (balayage séquentiel)**

Contrairement au format entrelacé, le format progressif peut reproduire 50 - 60 images par seconde en affichant la totalité des lignes de balayage (525 lignes pour le système NTSC, 625 lignes pour le système PAL). La qualité globale de l'image s'en trouve améliorée et les images fixes, le texte ainsi que les lignes horizontales sont plus nets. Ce format est compatible avec le format progressif 525 ou 625.

#### **Code De Région**

Ce système sert à protéger les droits d'auteur. Une numéro de région, ou de zone, est attribué à chaque lecteur DVD ou disque DVD selon la zone géographique de vente. Chaque code de région est indiqué sur le lecteur ainsi que sur l'emballage du disque. Le lecteur peut lire uniquement des disques dont le code de région correspond. Le lecteur peut également lire des disques possédant la marque « **[41**} ». Même si le code de région n'est pas indiqué sur le DVD, la limitation régionale peut être activée.

#### **Titre**

Les sections les plus longues d'un film ou d'une image ou d'un morceau de musique sur un DVD ; d'un film, etc., pour un film d'un logiciel vidéo ; ou d'un album, etc., pour un morceau de musique d'un logiciel audio. Chaque titre se voit attribuer un numéro vous permettant de le repérer.

#### **Piste**

Sections d'un morceau de musique ou de film sur un CD ou CD VIDEO. Chaque piste se voit attribuer un numéro vous permettant de la repérer.

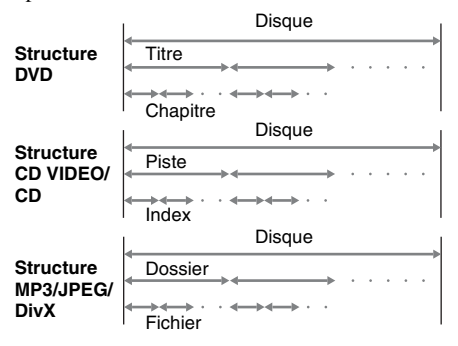

#### **CD VIDEO**

Un disque compact contenant des images animées. Le film est encodé au format MPEG 1, une des normes mondiales en matière de technologie de compression numérique. Les données du film sont compressées au 1/140e de la taille originale. Par conséquent, un CD VIDEO de 12 cm contient jusqu'à 74 minutes de film.

Les CD VIDEO contiennent également des données audio compressées. Les sons inaudibles par l'oreille humaine sont compressés alors que les sons audibles ne le sont pas. Les CD VIDEO peuvent contenir 6 fois plus de données audio que les CD audio conventionnels. Il existe 2 versions de CD VIDEO.

• Version 1.1 : lecture d'images animées et de sons uniquement.

• Version 2.0 : lecture d'images fixes à haute résolution et fonctions PBC.

Le présent système est compatible avec les deux versions.

## **Liste des emplacements des touches et pages de référence**

#### **Comment utiliser cette page**

Servez-vous de cette page pour repérer les touches ainsi que d'autres parties du système mentionnées dans le manuel.

#### **Unité centrale**

#### **ORDRE ALPHABÉTIQUE**

#### **A – O P – Z**

Compartiment à disque  $\boxed{9}$  (11) Fenêtre d'affichage  $\overline{16}$  (11)  $DSGX$   $\overline{15}$  (25) FUNCTION  $\boxed{6}$  (9, 10, 11, 13, 23, 26, 32) AUDIO IN  $\boxed{7}$  (27)

 $\prod$  (Pause)  $\boxed{5}$  (11) Prise ÉCOUTEURS 8 PRESET  $+/ \overline{14}$   $\overline{2}$  (23)  $\mathbf{I}/\mathbf{I}$  (activité/veille)  $\mathbf{I}$  (11) Capteur de télécommande <sup>[17]</sup> TUNING  $+/-$  3 (23) Port  $\leftarrow$  USB  $\overline{11}$  (26) VOLUME  $\overline{13}$  (11)

**Numéro de l'illustration**  $\overline{a}$ FONCTION  $\vec{6}$  (22)  $\uparrow$   $\uparrow$ **Nom de la touche/partie Page de référence**

#### **DESCRIPTION DES TOUCHES**

**Touches d'action des disques** OPEN/CLOSE  $\overline{10}$  (11)  $\blacktriangleleft$  / $\blacktriangleright$  (retour rapide/avance rapide)  $\boxed{3}$  (11)  $|\blacktriangleleft \rangle$  (arrière/avant)  $\sqrt{2|14|}$  (11)  $\Box$  (stop)  $\overline{12}$  (11)  $\blacktriangleright$  (lecture)  $\boxed{4}$  (11)

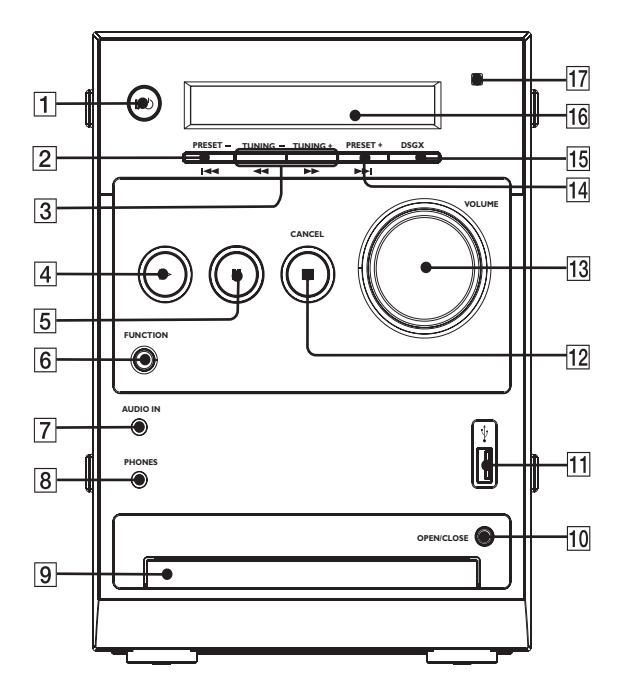

Informations complémentaires **Informations complémentaires**

*suite*

#### **Télécommande**

#### **ORDRE ALPHABÉTIQUE**

#### **A – N P – Z**

ANGLE  $\overline{5}$  (18)  $AUDIO$   $\overline{16}$  (17)  $DIMMER$   $23$   $(28)$  $DVD$  MENU  $\overline{24}$  (13)  $DVD TOP MEMU$   $\overline{15}$  (13)  $DSGX$   $\overline{22}$  (25)  $EO$   $\overline{18}$  (25) FUNCTION +  $\boxed{2}$  (9, 10, 11, 13, 23, 26, 32) FUNCTION  $-$  3 (9, 10, 11, 13, 23, 26, 32) INPUT  $\overline{31}$  (28) MUTING  $\boxed{6}$  (23) Touches numériques  $19302118223117234129$ (12, 13, 16, 19, 21)

```
PRESET + <b>8</b> (23)PRESET – \overline{13} (23)
PROGRAM \overline{19} (19)
REPEAT \overline{30} (15)
SETUP 28 (9, 10, 19, 20)
SHIFT [1] (12, 13, 16, 19, 21)
SLEEP \overline{20} (18)
SUBTITLE \overline{29} (18)
TIME \boxed{4} (28)
TUNING + \boxed{9} (23)
TUNING – \overline{12} (23)
VOLUME +/- \boxed{7} (11)
ZOOM \overline{17} (11)
```
#### **DESCRIPTION DES TOUCHES**

 $I/(1)$  (activité/veille)  $\boxed{1}$  (11)  $TV I/C^{\dagger}$   $21$  (28)  $\triangleleft$  SLOW  $\boxed{12}$  (11) SLOW  $\blacktriangleright$   $\boxed{9}$  (11)  $\blacktriangleright$  (avance rapide)  $\boxed{9}$  (11)  $\prod$  (pause)  $\overline{27}$  (11)  $\blacktriangleleft$  (retour rapide)  $\boxed{12}$  (11)  $\leftarrow$ / $\uparrow$ / $\downarrow$ / $\rightarrow$ ,  $\leftarrow$   $\left[\frac{14}{10}, 13, 14, \right]$ 16, 19, 20)  $\textcircled{r}$  DISPLAY  $\overline{25}$  (10, 16, 24)  $\blacktriangleright$  (avant)  $\boxed{8}$  (11)  $\Box$  (stop)  $\overline{10}$  (11)  $\blacktriangleright$  (lecture)  $\boxed{26}$  (11)  $\overline{\mathsf{H}}$  (arrière)  $\overline{\mathsf{13}}$  (11)  $\delta$  (Retour)  $\overline{24}$  (13)

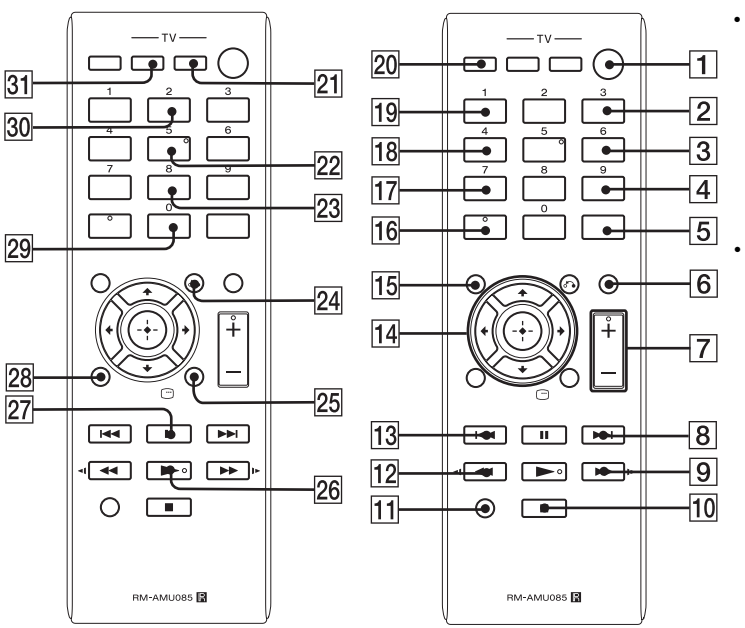

- $\bullet$  Les touches  $\blacktriangleright$ . DSGX, AUDIO et VOLUME +/- sont équipées de points tactiles. Servez-vous des points tactiles comme références pour utiliser le système.
- Appuyez sur SHIFT + les touches numériques. SLOW, SLOW  $\blacktriangleright$  lorsque vous utilisez leur fonctions.

## **ACHTUNG**

Um das Risiko eines Feuers oder eines elektrischen Schlags zu verringern, schützen Sie dieses Gerät vor Wassertropfen oder Spritzwasser und stellen Sie keine mit Flüssigkeiten gefüllte Gegenstände, z. B. Blumenvasen, auf das Gerät.

Um das Risiko eines Feuers oder elektrischen Schlags zu verringern, setzen Sie dieses Gerät keinem Regen und keiner Feuchtigkeit aus.

Um das Risiko eines Feuers zu verringern, decken Sie die Lüftungsöffnung des Gerätes nicht mit Zeitungen, Tischtüchern, Gardinen usw. ab.

Stellen Sie keine offenen Flammenquellen wie z. B. brennende Kerzen auf das Gerät.

Da die Anlage mit dem Netzstecker vom Stromnetz getrennt wird, schließen Sie das Gerät an eine leicht zugängliche Netzsteckdose an. Sollten Sie eine Störung der Anlage feststellen, ziehen Sie den Netzstecker sofort aus der Netzsteckdose.

Stellen Sie die Anlage nicht in einem geschlossenen Bücherregal, einem Einbauschrank u. Ä. auf, wo keine ausreichende Belüftung gegeben ist.

Achten Sie darauf, dass Batterien und Geräte mit eingelegten Batterien keiner übermäßigen Hitze wie z. B. Sonnenlicht, Feuer o. Ä. ausgesetzt werden.

Die Anlage bleibt auch im ausgeschalteten Zustand mit dem Stromnetz verbunden, solange das Netzkabel mit der Netzsteckdose verbunden ist.

Zu starker Schalldruck von Ohrhörern und Kopfhörern kann zu Gehörschäden führen.

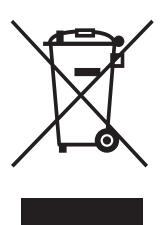

**Entsorgung von gebrauchten elektrischen und elektronischen Geräten (anzuwenden in den Ländern der Europäischen Union und anderen europäischen Ländern** 

#### **mit einem separaten Sammelsystem für diese Geräte)**

Das Symbol auf dem Produkt oder seiner Verpackung weist darauf hin, dass dieses Produkt nicht als normaler Haushaltsabfall zu behandeln ist, sondern an einer Annahmestelle für das Recycling von elektrischen und elektronischen Geräten abgegeben werden muss. Durch Ihren Beitrag zum korrekten Entsorgen dieses Produkts schützen Sie die Umwelt und die Gesundheit Ihrer Mitmenschen. Umwelt und Gesundheit werden durch falsches Entsorgen gefährdet. Materialrecycling hilft, den Verbrauch von Rohstoffen zu verringern.

Weitere Informationen über das Recycling dieses Produkts erhalten Sie von Ihrer Gemeinde, den kommunalen Entsorgungsbetrieben oder dem Geschäft, in dem Sie das Produkt gekauft haben.

Anwendbares Zubehör: Fernbedienung, Kopfhörer.

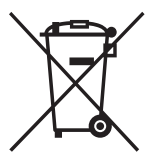

**Entsorgung von gebrauchten Batterien und Akkus (anzuwenden in den Ländern der Europäischen Union** 

**und anderen europäischen Ländern mit einem separaten Sammelsystem für diese Produkte)**

Das Symbol auf der Batterie/dem Akku oder der Verpackung weist darauf hin, dass diese nicht als normaler Haushaltsabfall zu behandeln sind. Ein zusätzliches chemisches Symbol Pb (Blei) oder Hg (Quecksilber) unter der durchgestrichenen Mülltonne bedeutet, dass die Batterie/der Akku einen Anteil von mehr als 0,0005% Quecksilber oder 0,004% Blei enthält. Durch Ihren Beitrag zum korrekten Entsorgen dieser Batterien/Akkus schützen Sie die Umwelt und die Gesundheit Ihrer Mitmenschen. Umwelt und Gesundheit werden durch falsches Entsorgen gefährdet. Materialrecycling hilft, den Verbrauch von Rohstoffen zu verringern. Bei Produkten, die auf Grund ihrer Sicherheit, der Funktionalität oder als Sicherung vor Datenverlust eine ständige Verbindung zur eingebauten Batterie benötigen, sollte die Batterie nur durch qualifiziertes Servicepersonal ausgetauscht werden. Um sicherzustellen, dass die Batterie korrekt entsorgt wird, geben Sie das Produkt zwecks Entsorgung an einer Annahmestelle für das Recycling von elektrischen und elektronischen Geräten ab. Für alle anderen Batterien entnehmen Sie die Batterie bitte entsprechend dem Kapitel über die sichere Entfernung der Batterie.

#### **VORSICHT**

Die Verwendung optischer Instrumente in Verbindung mit dieser Anlage stellt ein Gesundheitsrisiko für die Augen dar.

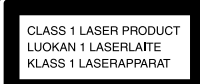

Bei diesem Gerät handelt es sich um ein Laser-Produkt der Klasse 1. Der entsprechende Hinweis befindet sich außen an

der Rückseite des Geräts.

#### **Hinweis für Kunden: Die folgende Information gilt nur für Geräte, die in EU-Ländern gekauft wurden, in denen EU-Richtlinien gelten.**

Der Hersteller dieses Produktes ist Sony Corporation, 1-7-1 Konan Minato-ku Tokio, 108-0075 Japan. Bevollmächtigter für EMV und Produktsicherheit ist Sony Deutschland GmbH, Hedelfinger Strasse 61, 70327 Stuttgart, Deutschland. Für Kundendienst- oder Garantieangelegenheiten wenden Sie sich bitte an die in Kundendienst- oder Garantiedokumenten genannten Adressen.

DE

## **Inhaltsverzeichnis**

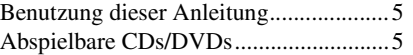

#### **[Vorbereitungen](#page-47-0)**

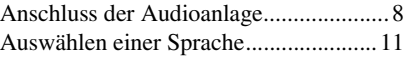

## **[Disc – Wiedergabe](#page-51-0)**

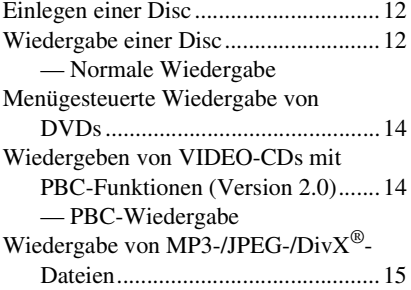

#### **[Disc – Verschiedene](#page-55-0)  Wiedergabemodi**

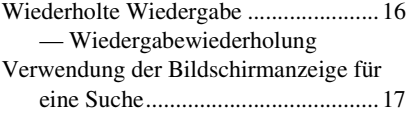

#### **[Disc – Verschiedene](#page-57-0)  Funktionen**

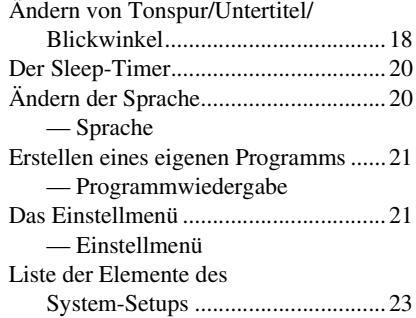

#### **[Tuner](#page-64-0)**

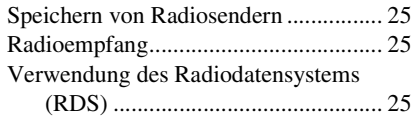

#### **[Klangeinstellung](#page-65-0)**

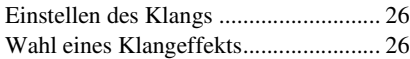

#### **[Externes Gerät](#page-66-0)**

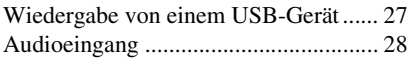

## **[Display](#page-68-0)**

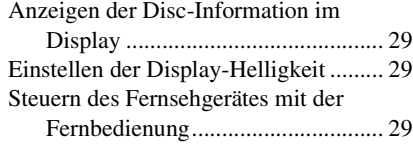

#### **[Störungsbehebung](#page-69-0)**

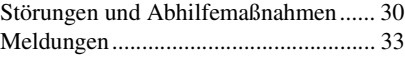

## **[Weitere Informationen](#page-73-0)**

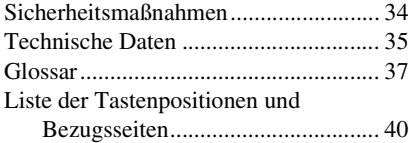

## <span id="page-44-0"></span>**Benutzung dieser Anleitung**

- Diese Anleitung beschreibt hauptsächlich mit der Fernbedienung ausgeführte Bedienungsvorgänge, die jedoch auch mit den Tasten an der Anlage ausgeführt werden können, welche die gleiche oder eine ähnliche Bezeichnung aufweisen.
- Das OSD (On-Screen Display) kann je nach Bestimmungsland unterschiedlich sein.
- Die Beschreibungen in dieser Anleitung weichen aufgrund der Anzeigebeschränkungen möglicherweise von der OSD (On Screen Display, Bildschirmanzeige) ab.
- Die englische OSD-(On-Screen Display)- Anzeige wird lediglich für Abbildungszwecke verwendet.
- "DVD" kann als allgemeiner Begriff für DVD-VIDEOs, DVD+RWs/DVD+Rs und DVD-RWs/DVD-Rs verwendet werden.
- Die folgenden Symbole werden in dieser Anleitung verwendet.

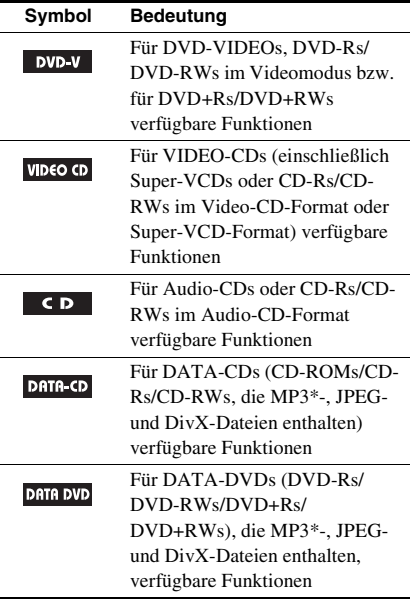

\*MP3 (MPEG1 Audio Layer 3) ist ein von der ISO/ MPEG definiertes Standardformat zum Komprimieren von Audiodaten.

## <span id="page-44-1"></span>**Abspielbare CDs/DVDs**

Die folgenden Discs können auf dieser Anlage abgespielt werden. Andere Discs können nicht abgespielt werden.

#### **Liste der abspielbaren Discs**

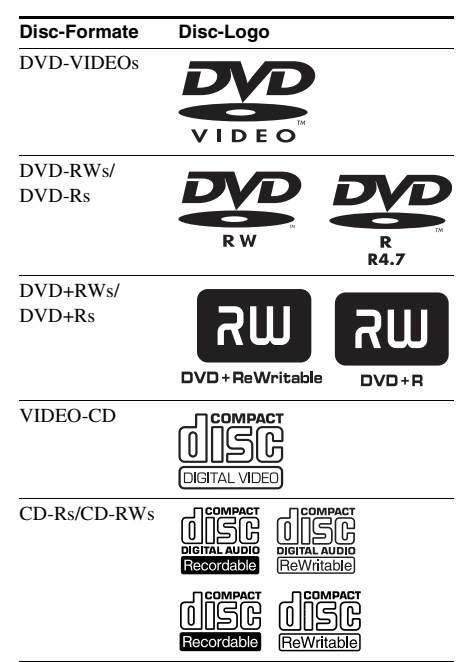

Die Logos "DVD+RW", "DVD-RW", "DVD+R", "DVD VIDEO" und "CD" sind Marken.

#### **Regionalcode von DVDs, die mit dieser Anlage abspielbar sind**

Ihre Anlage spielt nur DVDs ab, deren Regionalcode mit dem auf der Rückseite der Anlage angegebenen Regionalcode übereinstimmt.

DVDs mit der Kennzeichnung **in Küll** können ebenfalls auf dieser Anlage abgespielt werden. Bei dem Versuch, eine andere DVD abzuspielen, erscheint die Meldung "Falsche Region" auf dem Fernsehschirm. Auf manchen DVDs ist möglicherweise kein Regionalcode angegeben, obwohl die Wiedergabe durch Gebietsbeschränkung eingeschränkt ist.

#### **Nicht abspielbare Discs**

- CD-ROMs (außer den Erweiterungen "...MP3", ...JPG" oder ...JPEG")
- CD-Rs/CD-RWs außer den in den folgenden Formaten bespielten:
	- Musik-CD-Format
	- Video-CD-Format
	- MP3 (MPEG1 Audio Layer-3)/JPEG/ DivX-Format, das dem Standard ISO9660\* Level 1/Level 2 oder Joliet entspricht
- CD-ROM im PHOTO-CD-Aufnahmeformat
- Datenbereiche auf CD-Extras
- Super Audio CD
- Multisession-DVD-ROMs/DVD-Rs/ DVD-RWs/DVD+Rs/DVD+RWs
- DVD-RAM
- DVD-Audio-Discs
- DVDs mit einem anderen Regionalcode
- DVD+R DL-(Double Layer)-Discs
- Discs mit ungewöhnlichen Formen (z. B. herzförmige, quadratische oder sternförmige Discs) können nicht mit diesem Gerät abgespielt werden. Durch Abspielen solcher Discs kann das Gerät beschädigt werden. Unterlassen Sie daher die Verwendung solcher Discs.
- CDs/DVDs mit aufgeklebtem Papier oder Aufklebern.
- Discs mit Rückständen von Klebstoff, Klebeband oder Aufklebern.
- \* Ein logisches Format von Dateien und Ordnern auf CD-ROMs, definiert von der ISO (International Standardization Organization).

#### **Hinweise zu CD-Rs/CD-RWs/ DVD-Rs/DVD-RWs (Videomodus)/DVD+Rs/ DVD+RWs**

• In manchen Fällen können CD-Rs, CD-RWs, DVD-Rs, DVD-RWs (Videomodus) (im Video-Modus erzeugte DVD-RWs haben das gleiche Format wie DVD VIDEO), DVD+Rs oder DVD+RWs je nach der Aufnahmequalität, dem physischen Zustand der Disc oder den Eigenschaften des Aufnahmegerätes nicht auf dieser Anlage abgespielt werden. Discs, die nicht korrekt

finalisiert worden sind, können ebenfalls nicht abgespielt werden. Weitere Informationen dazu finden Sie in der Bedienungsanleitung zu dem Aufnahmegerät. Beachten Sie, dass manche Wiedergabefunktionen bei bestimmten DVD+RWs/DVD+Rs möglicherweise nicht funktionieren, auch wenn diese richtig abgeschlossen wurden.

• Eine im Packet Write-Format beschriebene Disc kann nicht wiedergegeben werden.

#### **Hinweis zu Wiedergabefunktionen bei DVDs und VIDEO-CDs**

Einige Wiedergabefunktionen von DVDs und VIDEO-CDs können von den Software-Herstellern absichtlich eingeschränkt werden. Da diese Anlage DVDs und VIDEO-CDs gemäß den von den Software-Herstellern vorgegebenen Disc-Inhalten abspielt, sind manche Wiedergabefunktionen eventuell nicht verfügbar. Lesen Sie dazu bitte auch die Anweisungen, die mit den DVDs oder VIDEO-CDs geliefert wurden.

#### **Musik-CDs mit Urheberrechtsschutzcodierung**

Dieses Gerät ist auf die Wiedergabe von CDs ausgelegt, die dem Compact Disc (CD)-Standard entsprechen. Einige Schallplattenfirmen bringen Musik-CDs mit Kopierschutztechnologien auf den Markt. Beachten Sie bitte, dass einige dieser CDs nicht dem CD-Standard entsprechen und mit diesem Gerät möglicherweise nicht wiedergegeben werden können.

#### **Hinweis zu DualDiscs**

Eine DualDisc ist eine zweiseitig bespielte Disc, auf der DVD-Aufnahmen auf der einen und digitale Audiodaten auf der anderen Seite aufgezeichnet sind.

Da jedoch die Audiomaterialseite nicht dem Compact Disc (CD)-Standard entspricht, kann die einwandfreie Wiedergabe auf diesem Produkt nicht garantiert werden.

#### **Vorsichtsmaßnahmen bei der Wiedergabe einer in Multi-Session bespielten Disc**

- Diese Anlage kann Multisession-CDs wiedergeben, sofern eine MP3-Datei (JPEG-Datei) in der ersten Sitzung enthalten ist. Auch weitere MP3-Dateien (JPEG-Dateien), die in späteren Sitzungen aufgenommen wurden, können in diesem Fall wiedergegeben werden.
- Wenn Audiotracks und Bilder im Audio-CD-Format bzw. Video-CD-Format in der ersten Sitzung aufgezeichnet sind, wird nur die erste Sitzung wiedergegeben.
- Wenn eine Disc abgespielt wird, die Audiotracks im Audio-CD-Format, MP3- Audiotracks und JPEG-Bilddateien enthält, können nur die Audiotracks im Audio-CD-Format wiedergegeben werden.
- CD-R- und CD-RW-Discs, die im Multi-Session-Betrieb bespielt und nicht durch "Schließen der Session" finalisiert wurden, werden nicht unterstützt.

#### **Urheberrechte**

Dieses Produkt ist mit einer

Urheberrechtsschutztechnologie ausgestattet, die durch US-Patente und sonstige Rechte zum Schutz geistigen Eigentums geschützt ist. Der Gebrauch dieser Technologien im Rahmen des Urheberrechtsschutzes muss von Macrovision genehmigt werden und gilt nur für den privaten oder anderen eingeschränkten Gebrauch, es sei denn, es liegt eine spezielle Genehmigung von Macrovision vor. Die Nachentwicklung oder Disassemblierung ist verboten.

- Diese Anlage ist mit Dolby Digital ausgestattet.
- Hergestellt unter Lizenz von Dolby Laboratories. Dolby und das Doppel-D-Symbol sind Markenzeichen von Dolby Laboratories.
- Die MPEG Layer-3 Audiocodierungs-Technologie und -Patente wurden lizenziert vom Fraunhofer IIS und Thomson.
- Div $X^{\circledR}$ , DivX Certified $^{\circledR}$  und zugehörige Logos sind eingetragene Marken von DivX, Inc. DivX gewährt den Lizenznehmern die Verwendung der DivX-Marke.

ÜBER DIVX VIDEO: Div $X^{\textcircled{\tiny 0}}$  ist ein von DivX. Inc. entwickeltes digitales Videoformat. Dies ist ein offizielles DivX Certified-Gerät, das DivX-Videos abspielt. Weitere Informationen sowie Softwareprogramme zur Konvertierung Ihrer Dateien in DivX-Video finden Sie unter www.divx.com.

ÜBER DIVX VIDEO-ON-DEMAND: Dieses DivX Certified®-Gerät muss registriert werden, um DivX Video-on-Demand- (VOD-) Inhalte wiedergeben zu können. Um den Registrierungscode zu erstellen, suchen Sie den DivX VOD-Abschnitt im Einstellmenü Ihres Gerätes. Gehen Sie auf die Website vod.divx.com, um mit diesem Code die Registrierung abzuschließen und mehr über DivX VOD zu erfahren.

• Windows Media ist eine eingetragene Marke der Microsoft Corporation in den USA und/oder anderen Ländern.

• DIESES PRODUKT IST LIZENZIERT UNTER DER MPEG-4 VISUAL PATENT PORTFOLIO-LIZENZ FÜR DIE PERSÖNLICHE UND NICHT-KOMMERZIELLE VERWENDUNG DURCH EINEN VERBRAUCHER ZUR (i) CODIERUNG VON VIDEO IN EINKLANG MIT DEM MPEG-4 VISUAL STANDARD (..MPEG-4 VIDEO") UND/ODER (ii) DECODIERUNG VON MPEG-4 VIDEO, DAS VON EINEM VERBRAUCHER IN PERSÖNLICHER UND NICHT-KOMMERZIELLER WEISE CODIERT UND/ ODER VON EINEM VIDEOANBIETER ERWORBEN WURDE, DER VON MPEG LA ZUM ANBIETEN VON MPEG-4-VIDEO LIZENZIERT WURDE. FÜR WEITERE NUTZUNG WIRD KEINE LIZENZ GEWÄHRT BZW. IMPLIZIERT. ZUSÄTZLICHE INFORMAITONEN EINSCHLIESSLICH JENEN ZUR WERBUNG, INTERNEN UND KOMMERZIELLEN VERWENDUNG UND LIZENZIERUNG SIND BEI MPEG LA, LLC. ERHÄLTLICH. SIEHE http://www.mpegla.com/

## <span id="page-47-1"></span><span id="page-47-0"></span>**Anschluss der Audioanlage**

Führen Sie die folgenden Schritte 1 bis 6 aus, um Ihre Anlage mit den mitgelieferten Kabeln und Zubehörteilen anzuschließen.

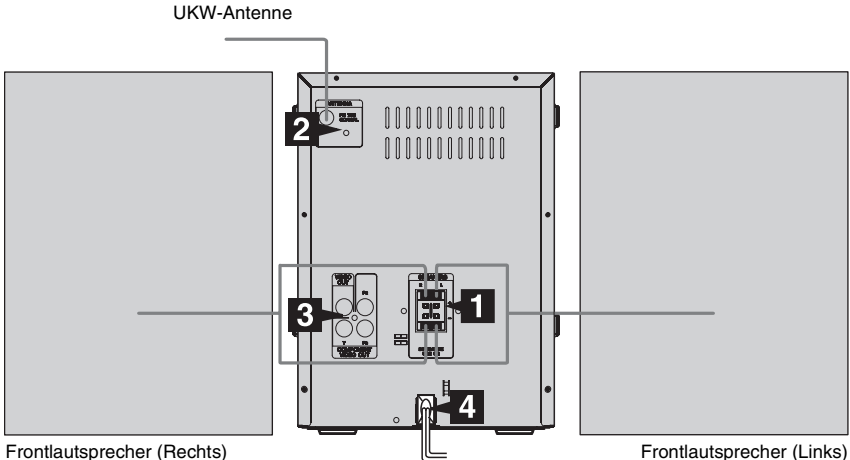

#### 1 **Schließen Sie die Lautsprecher an.**

Die Lautsprecher sind nicht als linker bzw. rechter Lautsprecher gekennzeichnet. Schließen Sie die Kabel des rechten Lautsprechers (von der Vorderseite der Anlage aus betrachtet) an die Buchse SPEAKERS R und die Kabel des linken Lautsprechers an die Buchse SPEAKERS L an.

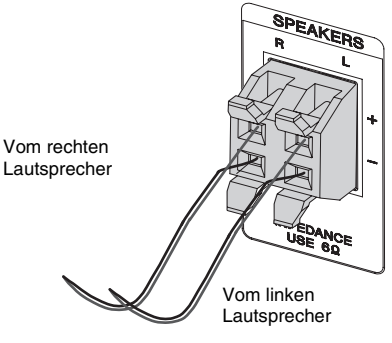

#### **Hinweis**

• Schließen Sie nur einen Satz eingebauter Lautsprecher an.

#### 2 **Schließen Sie die UKW-Antenne an.**

Die UKW-Wurfantenne horizontal ausspannen

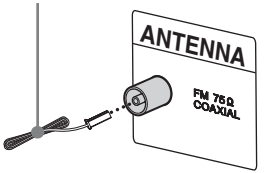

#### **Hinweis**

• Halten Sie die Antennen von den Lautsprecherkabeln fern.

# **Vorbereitunger Vorbereitungen**

#### 3 **Schließen Sie ein Fernsehgerät an.**

Wählen Sie eine der folgenden Anschlussarten.

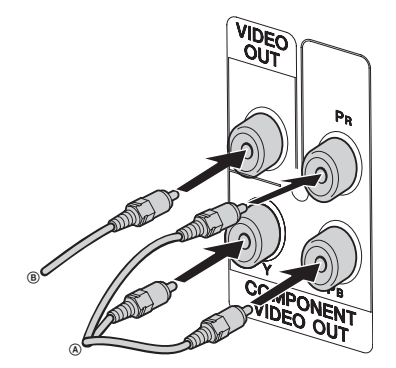

#### **Anschlussart** A

**Wenn Ihr Fernsehgerät Komponenten-Videoeingangsbuchsen besitzt, schließen Sie Ihr Fernsehgerät mit einem Komponenten-Videokabel (nicht mitgeliefert) an die Buchsen COMPONENT VIDEO OUT an.**

Wenn Ihr Fernsehgerät mit

Progressivformat-Dateisignalen (480P oder 576P) kompatibel ist, verwenden Sie diese Anschlussart und stellen Sie progressive "EIN".

#### **Anschlussart** B

**Verbinden Sie die Video-Eingangsbuchse Ihres Fernsehgerätes über das Videokabel (mitgeliefert) mit der Buchse VIDEO OUT.** 

#### **Bei Verwendung eines Fernsehgerätes**

Schalten Sie das Fernsehgerät ein und wählen Sie den Videoeingang, so dass das von dieser Anlage ausgegebene Bild zu sehen ist.

## **Bei Anschluss eines Videodecks**

Verbinden Sie Fernsehgerät und Videodeck wie unten gezeigt mit Video- und Audiokabeln (nicht mitgeliefert).

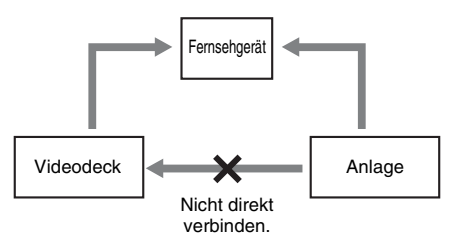

Wenn Sie ein Videodeck zwischen diese Anlage und das Fernsehgerät schalten, kann bei der Wiedergabe des Videosignals dieser Anlage Video-Kriechverlust auftreten. Schalten Sie kein Videodeck zwischen diese Anlage und das Fernsehgerät.

#### **Hinweise**

- Die Steuerung der Wiedergabe ist nur an Ihrem portablen Medien-Wiedergabegerät möglich.
- Stoppen Sie die Wiedergabe am portablen Medien-Wiedergabegerät, bevor Sie zu einem anderen Wiedergabemedium/zu einer anderen Quelle umschalten.
- Stellen Sie das Fernsehgerät nicht auf diese Anlage.

#### 4 **Schließen Sie das Netzkabel an eine Netzsteckdose an.**

Falls der mitgelieferte Steckeradapter nicht in Ihre Netzsteckdose passt, ziehen Sie ihn vom Stecker ab (nur für Modelle mit Adapter).

**5** Drücken Sie I/ $\bigcirc$ , um die Anlage **einzuschalten.**

> "HELLO" wird im Display an der Vorderseite angezeigt.

#### 6 **Stellen Sie das Farbsystem je nach dem Farbsystem Ihres Fernsehgerätes auf PAL oder NTSC ein.**

Das Farbsystem ist werksseitig auf PAL voreingestellt.

#### **1 Drücken Sie mehrmals auf FUNCTION +/–, um zur Funktion DVD/CD umzuschalten.**

Ist eine CD oder DVD mit automatischer Wiedergabefunktion eingelegt, beginnt die Wiedergabe automatisch. Drücken Sie zweimal auf ■, um die Wiedergabe zu beenden.

## **2 Drücken Sie SETUP im Stoppmodus.**

Das Einstellmenü erscheint.

- **3 Drücken Sie mehrmals auf ← oder → um die "Standardeinstellungen" auszuwählen, und drücken Sie anschließend**  $\oplus$ **.**
- **4 Drücken Sie mehrmals ↑ oder ↓, um** die Einstellung "TV-Modell" zu wählen, **und drücken Sie anschließend (+) oder** ,**.**
- **5 Drücken Sie mehrmals ↑ oder ↓, um die Einstellung PAL/Multi/NTSC aus der angezeigten Liste auszuwählen,**  und drücken Sie anschließend  $\left(\cdot\right)$ .
- **6 Drücken Sie SETUP, um das Einstellmenü auszuschalten.**

#### **Hinweise**

- Nachdem das Farbsystem wie oben beschrieben umgeschaltet wurde, kann es auf dem Fernsehbildschirm einen Moment lang zu einer Störung kommen.
- Wenn Sie feststellen, dass das Bild verzerrt ist, können Sie wie unten beschrieben vorgehen, um die Farbsystemeinstellung auf den Standard zurückzusetzen:
	- Öffnen Sie die Lade.
	- Drücken Sie DISPLAY.
	- $-$  Drücken Sie  $+$ ).

#### **Einlegen von zwei R6- Batterien (Größe AA) in die Fernbedienung**

Schieben Sie die Batteriefachabdeckung nach vorn und entfernen Sie sie, legen Sie zwei R6- Batterien (Größe AA) ein (Seite ● zuerst) und achten Sie darauf, dass die Pole +/– den angezeigten Markierungen entsprechen.

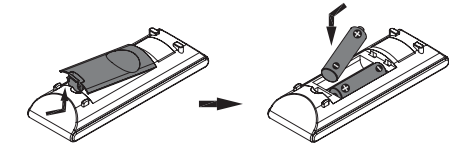

#### **Hinweis**

• Wenn Sie die Fernbedienung längere Zeit nicht benutzen wollen, nehmen Sie die Batterien heraus, damit nicht durch auslaufende oder korrodierte Batterien Schäden entstehen.

#### **Tipp**

• Bei normalem Gebrauch kann mit einer Batterie-Lebensdauer von ca. sechs Monaten gerechnet werden. Wenn die Anlage nicht mehr auf die Fernbedienung reagiert, wechseln Sie beide Batterien gegen neue aus.

#### **Anbringen der Lautsprecherfüße**

Bringen Sie die mitgelieferten Lautsprecherfüße an der Unterseite der Lautsprecher an, um sie zu stabilisieren und Verrutschen zu verhüten.

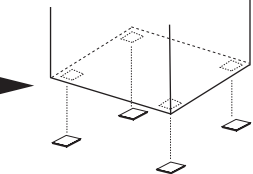

Ziehen Sie die Sockelpolster von der Schutzfolie ab.

#### **Hinweis**

• Seien Sie vorsichtig, wenn Sie die Lautsprecher und/ oder Lautsprecherständer mit daran montierten Lautsprechern auf einen besonders behandelten Fußboden (gewachst, geölt, poliert usw.) stellen, da es zu Flecken oder Verfärbungen kommen kann.

## <span id="page-50-0"></span>**Auswählen einer Sprache**

#### **DATA-CD** DVD-V VIDEO CD CD DATA DVD

Sie können die Sprache der Bildschirmanzeige ändern.

- **1 Schalten Sie Ihr TV-Gerät ein und wählen Sie den Videoeingang.**
- **2 Drücken Sie** ?/1**, um die Anlage einzuschalten.**
- **3 Drücken Sie mehrmals auf FUNCTION +/–, um zur Funktion DVD/CD umzuschalten.**

Ist eine CD oder DVD mit automatischer Wiedergabefunktion eingelegt, beginnt die Wiedergabe automatisch. Stoppen Sie mit  $\blacksquare$  die Wiedergabe.

**4 Drücken Sie SETUP.**

Das Einstellmenü erscheint.

- $\overline{\bf 5}$  Drücken Sie mehrmals auf <del> $\leftarrow$ </del> oder  $\rightarrow$ **um die "Allgemeine Einstellungen" auszuwählen, und drücken Sie anschließend**  $\oplus$ **.**
- $\bf{6}$  Drücken Sie mehrmals **↑** oder ↓, um **die Einstellung "Menüsprache" zu wählen, und drücken Sie anschließend**   $\circ$  der  $\rightarrow$ .
- **7** Drücken Sie mehrmals **↑** oder ↓, um **die gewünschte Sprache in der angezeigten Liste auszuwählen, und drücken Sie anschließend .**
- **8 Drücken Sie SETUP, um das Einstellmenü auszuschalten.**

#### <span id="page-51-0"></span>**Disc – Wiedergabe**

## <span id="page-51-1"></span>**Einlegen einer Disc**

**1 Drücken Sie** Z **am Gerät.**

**2 Legen Sie eine Disc auf die Disc-Lade.**

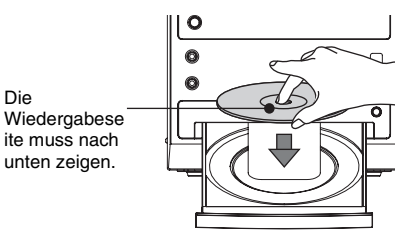

## **3** Drücken Sie  $\blacktriangleright$ .

Die Disc-Lade wird geschlossen. Der Player startet die Wiedergabe.

#### **Hinweis**

Die

• Verwenden Sie keine Disc, an der Klebeband, Aufkleber oder Klebstoff haften, weil dadurch eine Funktionsstörung verursacht werden kann.

#### **So sparen Sie im Bereitschaftsmodus Strom**

Drücken Sie bei eingeschalteter Anlage  $\mathsf{I}/\mathsf{U}$ . Die Anlage wechselt in den Energiesparmodus.

<span id="page-51-2"></span>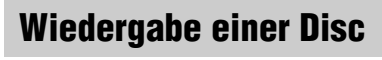

<span id="page-51-3"></span>*— Normale Wiedergabe*

DVD-V VIDEO CD CD

Schalten Sie vor der Wiedergabe einer DVD oder VIDEO-CD Ihr Fernsehgerät ein und wählen Sie den Videoeingang. Bei bestimmten DVDs oder VIDEO-CDs sind bestimmte Funktionen unter Umständen anders oder eingeschränkt. Schlagen Sie dazu bitte in den mit der CD/DVD gelieferten Anweisungen nach.

#### **Beispiel: Bei Wiedergabe einer DVD**

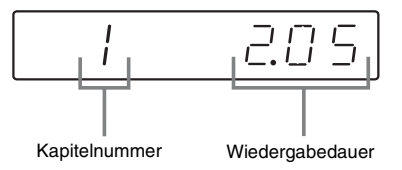

#### **Beispiel: Bei Wiedergabe einer CD**

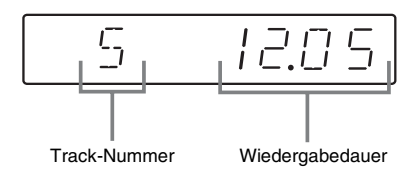

#### **1 Drücken Sie mehrmals auf FUNCTION +/–, um zur Funktion DVD/CD umzuschalten.**

Ist eine CD oder DVD mit automatischer Wiedergabefunktion eingelegt, beginnt die Wiedergabe automatisch.

## **2 Legen Sie eine CD/DVD ein.**

Die Wiedergabe startet automatisch, wenn Sie die Disc-Lade schließen. Falls die Wiedergabe nicht automatisch

startet, drücken Sie $\blacktriangleright$ .

#### **Sonstige Funktionen**

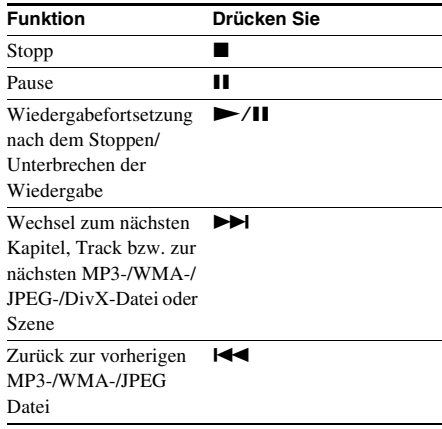

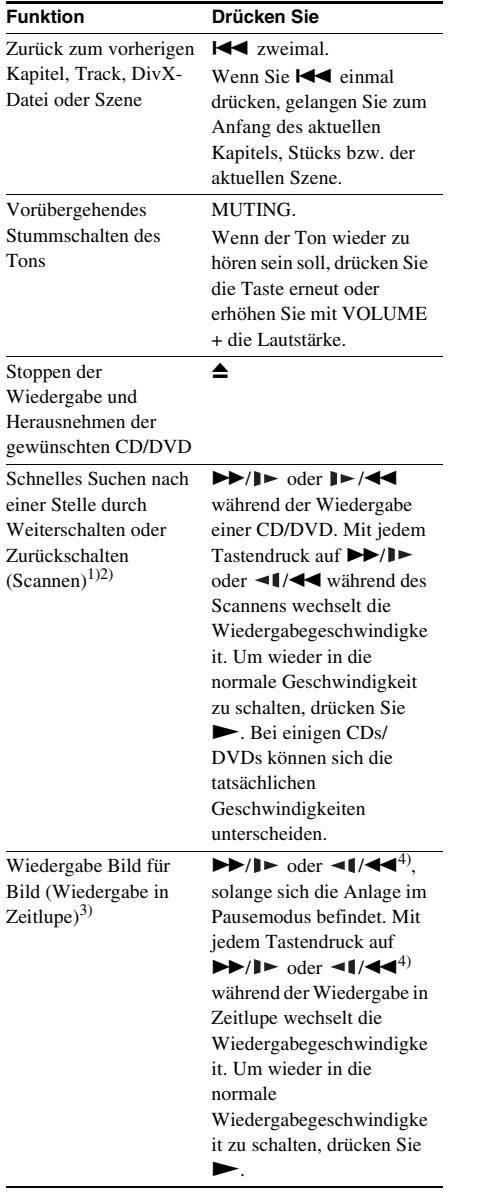

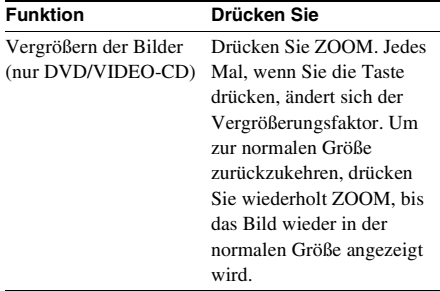

<sup>1)</sup>Nicht bei JPEG-Bilddateien.

2)Bei einigen CDs/DVDs können sich die Geschwindigkeiten beim Scannen unterscheiden.

3)Nur DVD-VIDEO, DivX, VIDEO-CD.

4)Nur DVD-Video: Bedienung des langsamen Rücklaufs.

#### <span id="page-52-0"></span>**Fortsetzen der Wiedergabe ab dem Unterbrechungspunkt auf der Disc**

#### *— Fortsetzung der Wiedergabe (nur DVD/ VIDEO-CD/CD)*

Diese Anlage speichert den Punkt, an dem die Disc gestoppt wurde, so dass die Wiedergabe ab diesem Punkt fortgesetzt werden kann.

**1 Stoppen Sie während der Wiedergabe einer CDs/DVDs mit ■ die Wiedergabe.** 

"Mit Wiedergabetaste fortfahren" wird auf dem TV-Bildschirm angezeigt.

## **2** Drücken Sie  $\blacktriangleright$ .

Die Anlage startet die Wiedergabe an der Stelle, an der Sie sie in Schritt 1 unterbrochen haben.

#### **Hinweise**

- Die Fortsetzung der Wiedergabe funktioniert bei bestimmten CDs/DVDs möglicherweise nicht richtig.
- Je nachdem, an welcher Stelle Sie die CD/DVD anhalten, kann die Anlage die Wiedergabe unter Umständen nicht genau an dieser Stelle wieder aufnehmen.

• Um die Wiedergabe am Anfang der Disc zu beginnen, drücken Sie zweimal und dann

#### **Direktzugriff auf ein Kapitel/ einen Titel durch Eingabe der Nummer im**

#### **Normalwiedergabemodus (nur an der Fernbedienung)**

Drücken Sie SHIFT + Zahlentasten mit zwei Stellen, um die Nummer des Kapitels oder Titels einzugeben, das bzw. den Sie wiedergeben möchten.

#### **Beispiel:**

Um das Kapitel/den Titel mit der Nummer 5 wiederzugeben, drücken Sie SHIFT + 0 + 5. Um das Kapitel/den Titel mit der Nummer 30 wiederzugeben, drücken Sie SHIFT + 3 + 0.

#### **Hinweis**

• Es ist möglich, dass diese Funktion (Drücken von SHIFT + Zahlentasten mit zwei Stellen, um die Nummer des Kapitels oder Titels einzugeben) bei bestimmten CDs/DVDs nicht richtig funktioniert.

## <span id="page-53-0"></span>**Menügesteuerte Wiedergabe von DVDs**

#### DVD-V

Eine Bild- oder Tonaufnahme auf einer DVD ist in viele Abschnitte unterteilt, die als "Titel" bezeichnet werden. Wenn Sie eine DVD abspielen, die mehrere Titel enthält, können Sie über DVD TOP MENU den gewünschten Titel auswählen.

Bei der Wiedergabe von DVDs, bei denen Sie Optionen wie die Sprache der Untertitel oder die Sprache der Tonspur auswählen können, wählen Sie diese Optionen über DVD MENU aus.

#### **1 Drücken Sie DVD TOP MENUoder DVD MENU.**

Auf dem Fernsehschirm wird das DVD-Menü angezeigt. Der Inhalt des Menüs variiert von Disc zu Disc.

**2** Drücken Sie ←/ $\uparrow$ / $\downarrow$ /→ oder SHIFT + **Zahlentasten, um das Element, das Sie wiedergeben oder ändern wollen, auszuwählen, und drücken Sie anschließend**  $\left(\frac{1}{2}\right)$ .

## <span id="page-53-1"></span>**Wiedergeben von VIDEO-CDs mit PBC-Funktionen (Version 2.0)**

#### <span id="page-53-2"></span>*— PBC-Wiedergabe*

#### **VIDEO CD**

Mithilfe der PBC\*-Menüs können Sie die interaktive Software der Disc auf Ihrem Fernsehschirm steuern. Format und Struktur des Menüs sind je nach Disc verschieden.

\* PBC: Playback Control

- **1 Drücken Sie mehrmals auf FUNCTION +/–, um zur Funktion DVD/CD umzuschalten.**
- **2 Einlegen einer VIDEO-CD mit PBC-Funktionen (Version2.0).**

Die Wiedergabe startet und das PBC-Menü wird am Fernsehschirm angezeigt.

**3 Drücken Sie SHIFT + Nummerntasten mit 2 Ziffern, um die gewünschte Elementnummer auszuwählen.**

#### **4 Führen Sie die interaktive Wiedergabe gemäß den Anweisungen des Menüs aus.**

Schlagen Sie aber auch in den Anweisungen nach, die mit der VIDEO-CD geliefert wurden, da die Funktionen nicht bei allen VIDEO-CDs gleich sind.

#### **So kehren Sie zu einem vorhergehenden Menü zurück**

Drücken Sie  $\mathcal{F}_{\bullet}$ .

#### **So brechen Sie die Wiedergabe mit PBC-Funktionen ab**

Drücken Sie im Stoppmodus SHIFT + die Zahlentasten, um die gewünschte Elementnummer auszuwählen. Um zur PBC-Wiedergabe zurückzukehren, drücken Sie zweimal  $\blacksquare$  und dann  $\blacktriangleright$ .

## <span id="page-54-1"></span><span id="page-54-0"></span>**Wiedergabe von MP3-/ JPEG-/DivX®-Dateien**

#### **DATA-CD DATA DVD**

Vor der Wiedergabe von MP3-, JPEG- oder DivX-Dateien schalten Sie Ihr TV-Gerät an und wählen Sie den Videoeingang.

- **1 Drücken Sie mehrmals auf FUNCTION +/–, um zur Funktion DVD/CD umzuschalten.**
- **2 Legen Sie eine DATA-CD oder DATA-DVD ein.**

Die Dateiliste wird angezeigt.

#### **Hinweise**

- Die folgenden CDs/DVDs benötigen eine längere Zeit, um die Wiedergabe zu starten.
	- CDs/DVDs mit komplizierter Struktur.
	- Multisession-CDs/-DVDs.
	- CDs/DVDs, auf denen Daten hinzugefügt werden können (nicht abgeschlossene CDs/DVDs).
- Je nach Dateiformat können einige CD-Rs oder CD-RWs mit dieser Anlage nicht abgespielt werden.

#### **3 Drücken Sie wiederholt ←/↑/↓/→ um die wiederzugebende Datei auszuwählen.**

Drücken Sie wiederholt  $\biguparrow$  oder  $\bigdownarrow$ , um die Inhalte des Ordners nach oben bzw. unten zu durchsuchen.

Wählen Sie einen Ordner und drücken Sie  $\oplus$  oder  $\rightarrow$  um den Ordner zu öffnen.

 $\leftrightarrow$  oder  $\rightarrow$  um den Ordner zu öffne<br>Wählen Sie  $\Box \bullet \bullet$  und drücken Sie oder  $\leftarrow$ , um zum übergeordneten Ordner zurückzukehren.

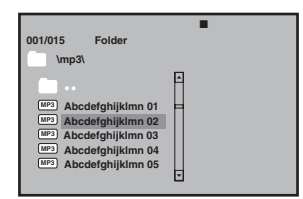

## **4** Drücken Sie  $\blacktriangleright$ / $\oplus$ .

Die Wiedergabe beginnt mit der ausgewählten Datei. Haben Sie eine JPEG-Datei ausgewählt, beginnt die Diashow.

#### **Sonstige Funktionen**

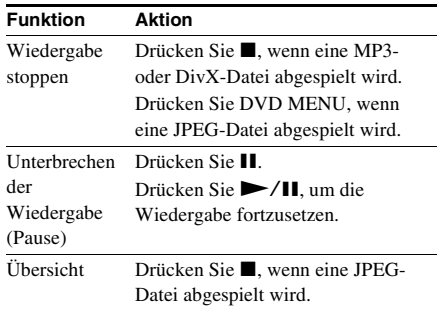

#### <span id="page-54-2"></span>**Hinweise zu den Dateien**

- Die Anlage umfasst Alben, die keine Audio-Dateien und JPEG-Bilddateien enthalten. Befinden sich mehr als 648 Dateien (einschließlich Ordnern) + 2 Standardordner (..." und ....") bzw. maximal 300 Ordner (einschließlich ... " und .... ") auf dem USB-Gerät, kann die von der Anlage erkannte Ordnerzahl je nach Ordnerkonfiguration unterschiedlich sein.
- Folgende Dateien lassen sich mit der Anlage wiedergeben:

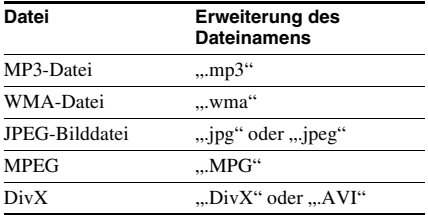

Die Anlage gibt alle Daten mit den obigen Erweiterungen wieder, auch wenn sie nicht das MP3-/WMA-/JPEG-Format aufweisen. Bei der Wiedergabe solcher Daten werden möglicherweise laute Störgeräusche erzeugt, die Schäden am Lautsprechersystem hervorrufen können. Mit dieser Anlage können maximal 25 Unterordner wiedergegeben werden.

#### **Hinweise zu MP3-/JPEG-Dateien**

- Die Anlage unterstützt MP3-Dateien, die mit einer Datenrate von 32 bis 320 kbps und einer Abtastfrequenz von 32/44,1/48 kHz für MPEG1 Audio Layer-3 aufgezeichnet wurden.
- Wenn Sie die Erweiterung "MP3" Daten hinzufügen, die nicht im MP3-Format aufgezeichnet wurden, kann die Anlage die Daten nicht korrekt erkennen und erzeugt laute Störgeräusche, die Schäden am Lautsprechersystem verursachen können.

#### **Hinweise zu DivX-Dateien**

- Die Anlage kann eine DivX-Datei unter Umständen nicht wiedergeben, wenn diese aus zwei oder mehr DivX-Dateien zusammengestellt wurde.
- DivX-Dateien mit einer Größe von mehr als 640 (Breite) × 480 (Höhe) können mit dieser Anlage nicht wiedergegeben werden.
- Je nach DivX-Datei kann das Bild unscharf sein oder der Ton kann aussetzen.
- Die Anlage kann keine DivX-Dateien mit einer Spieldauer von mehr als 3 Stunden wiedergeben.
- Bei bestimmten DivX-Dateien kann das Bild stoppen oder undeutlich sein. In solchen Fällen empfehlen wir Ihnen, eine Datei mit einer niedrigeren Datenrate zu erstellen. Bei verrauschtem Ton empfiehlt sich MP3 als Audioformat. Beachten Sie jedoch, dass diese Anlage Audiodateien im WMA-Format (Windows Media Audio) nicht unterstützt.
- Wegen der für DivX-Dateien verwendeten Komprimierungstechnologie kann es nach dem Drücken von  $\blacktriangleright$  eine Weile dauern, bis das Bild erscheint.
- Bei bestimmten DivX-Dateien ist der Ton möglicherweise nicht mit dem Bild auf dem Bildschirm synchron.
- Die Reihenfolge bei der Wiedergabe kann aufgrund der bei der Erstellung der DivX-Datei verwendeten Software abweichen.

## <span id="page-55-0"></span>**Disc – Verschiedene Wiedergabemodi**

## <span id="page-55-1"></span>**Wiederholte Wiedergabe**

#### <span id="page-55-2"></span>*— Wiedergabewiederholung*

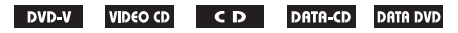

Die Verfügbarkeit der Modi

"Wiedergabewiederholung" und "Zufallswiedergabe" können je nach Disc-Typ unterschiedlich sein.

#### **Drücken Sie während der Wiedergabe wiederholt REPEAT.**

Mit jedem Tastendruck wechselt die Einstellung zyklisch wie folgt:

#### **Bei Wiedergabe einer DVD**

- $\subseteq$  Kapitel: Wiederholt das aktuelle Kapitel.
- $\subseteq$  Titel: Wiederholt den aktuellen Titel.
- $\subseteq$  ALLE: Wiederholt alle Titel auf der CD/ DVD.
- Zufall: Gibt die Titel der CD/DVD in zufälliger Reihenfolge wieder.
- $\subseteq$  Zufall: Wiederholt die zufällige Wiedergabe.
- $\subseteq$  Aus: Die Wiederholung ist deaktiviert.

#### **Bei Wiedergabe einer VIDEO CD/SVCD/ CD**

- $\subseteq$  Track: Das aktuelle Stück wird wiederholt wiedergegeben.
- $\subseteq$  ALLE: Wiederholt alle Stücke auf der CD/ DVD.
- Zufall: Gibt die Titel der CD/DVD in zufälliger Reihenfolge wieder.
- $\subseteq$  Zufall: Wiederholt die zufällige Wiedergabe.
- $\subseteq$  Aus: Die Wiederholung ist deaktiviert.

#### **Bei Wiedergabe einer DATA-CD/DATA-DVD**

- Zufall: Gibt alle Dateien in zufälliger Reihenfolge wieder.
- Willkürl.Reihenf.: Gibt alle Dateien in zufälliger Reihenfolge wieder.
- Einzel: Gibt die aktuelle Datei wieder.
- $\subseteq$  Ein Element: Wiederholt die aktuelle Datei.
- $\subseteq$  Ordner: Wiederholt den aktuellen Ordner.
- Ordner: Gibt den aktuellen Ordner wieder.

#### **So brechen Sie den Wiederholbetrieb/die Zufallswiedergabe ab**

#### **Bei Wiedergabe einer DVD/CD**

Drücken Sie wiederholt die Taste, bis  $\mathcal{F}$  Aus" angezeigt wird.

#### **Bei Wiedergabe einer MP3-/JPEG-/DivX-Datei**

Bei Wiedergabe einer MP3/JPEG-Datei, Drücken Sie wiederholt die Taste, bis "Ordner" angezeigt wird.

Bei Wiedergabe einer DivX-Datei drücken Sie wiederholt die Taste, bis " $\blacktriangleright$  Aus" angezeigt wird.

#### **Hinweise**

- Wiederholungswiedergabe kann nicht während der PBC-Wiedergabe von VIDEO-CDs durchgeführt werden [\(Seite 14\)](#page-53-1).
- Der Wiederholbetrieb wird aufgehoben, wenn:
	- Sie die Anlage ausschalten.
	- Sie die Disc-Lade öffnen.
	- Sie zu einer anderen Funktion umschalten.
- Bei der Wiedergabe einer VIDEO-CD/SVCD müssen Sie wie nachfolgend beschrieben vorgehen, um "PBC Aus" auszuwählen:
	- $-$  Drücken Sie zweimal  $\blacksquare$ .
	- Drücken Sie SHIFT + die gewünschten Zahlentasten.
	- $-$  Drücken Sie  $(+)$ .

## <span id="page-56-0"></span>**Verwendung der Bildschirmanzeige für eine Suche**

#### $DVD-V$ **VIDEO CD**

Sie können nach Kapiteln (DVD) und Stücken (VIDEOCD, CD) suchen. Titel, Kapitel und Stücke auf einer DVD bzw. CD haben eindeutige Nummern. Sie können sie also durch Eingabe der jeweiligen Nummer auswählen.

#### **Hinweis**

• Die Suchfunktion ist während der Zufallswiedergabe nicht verfügbar.

#### **Suchen nach Titel/Kapitel/ Stück/Szene usw.**

Sie können auf einer DVD VIDEO nach Titel oder Kapitel und auf einer VIDEO-CD/CD/ DATA-CD/DATA-DVD nach Stück, Index oder Szene suchen. Bei DATA-CDs/DATA-DVDs/USB-Gerät können Sie nach Ordner oder Datei suchen. Titel und Stücke auf einer DVD bzw. CD haben eindeutige Nummern. Sie können sie also durch Eingabe der jeweiligen Nummer auswählen. Oder Sie können anhand des Zeitcodes nach einer Szene suchen.

#### **1 Drücken Sie während der Wiedergabe DISPLAY.**

Auf dem Fernsehschirm wird das Steuermenü angezeigt.

#### **Bei Wiedergabe einer DVD.**

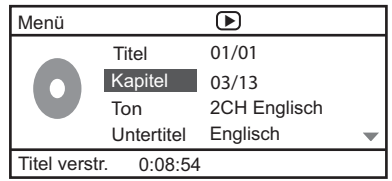

#### **Bei Wiedergabe einer VCD.**

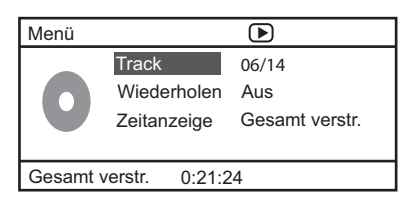

- **2 Wählen Sie mit ↑ oder ↓ eine Option aus und drücken Sie dann auf**  $\oplus$ **.**
- **3 Drücken Sie SHIFT + die Nummer, um zur ausgewählten Option zu springen.**

#### **Bei Wiedergabe einer CD**

**1 Drücken Sie während der Wiedergabe DISPLAY.** 

"Track auswählen: --/--" erscheint auf dem Fernsehschirm.

**2 Drücken Sie SHIFT + die Zahlentasten, um das gewünschte Stück auszuwählen.**

Die Wiedergabe beginnt mit dem ausgewählten Stück.

#### **Bei Wiedergabe einer MP3-/JPEG-/ DivX-Datei**

**1 Drücken Sie während der Wiedergabe <sup><b>DISPLAY.**</sup>

"Auswählen: ---" erscheint auf dem Fernsehschirm.

**2 Drücken Sie SHIFT + die Zahlentasten, um das gewünschte Stück auszuwählen.**

Die Wiedergabe beginnt mit dem ausgewählten Stück.

<span id="page-57-1"></span><span id="page-57-0"></span>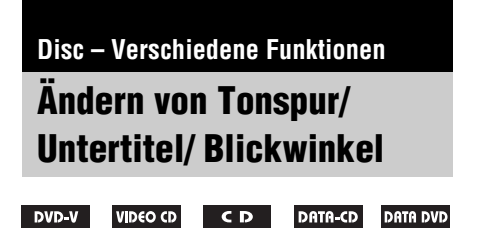

#### <span id="page-57-2"></span>**Ändern von Tonspur**

Wenn auf einer DVD oder DATA-CD/DATA-DVD (DivX-Dateien) mehrere Audioformate aufgezeichnet sind (PCM, Dolby Digital, MPEG-Audio), können Sie während der Wiedergabe mit der Anlage das Audioformat wechseln. Wenn der Ton einer DVD in mehreren Sprachen aufgezeichnet ist, können Sie auch die Sprache wechseln. Bei VIDEO-CDs oder CDs können Sie den Ton des rechten oder linken Kanals auswählen und

diesen Kanal über beide Lautsprecher wiedergeben lassen. Wenn Sie beispielsweise eine Disc wiedergeben, die einen Titel enthält, bei dem sich die Stimme auf dem rechten Kanal und die Instrumente auf dem linken Kanal befinden, können Sie durch Auswahl des linken Kanals die Instrumente über beide Lautsprecher hören.

#### **Drücken Sie während der Wiedergabe wiederholt AUDIO.**

Mit jedem Tastendruck wechselt die Einstellung zyklisch wie folgt:

#### **Bei Wiedergabe einer DVD**

Das Angebot an Sprachen und Audioformaten ist je nach DVD unterschiedlich.

Wenn dieselbe Sprache mehrmals angezeigt wird, sind auf der DVD mehrere Audioformate aufgezeichnet.

#### ■ Bei Wiedergabe einer VIDEO-CD/CD

- Mono links: Ton des linken Kanals (monaural).
- Mono rechts: Ton des rechten Kanals (monaural).
- Stereo: Der Standard-Stereoton.

#### ■ SVCD (nur Tonspur 1)

- [Stereo]: Der Standard-Stereoton.
- [Mono links]: Der Ton des linken Kanals (monaural).
- [Mono rechts]: Der Ton des rechten Kanals (monaural).

#### ■ SVCD (Tonspur 1-2)

- [Ton 1]: Der Stereoton von Tonspur 1.
- [Ton 2]: Der Stereoton von Tonspur 2.

#### **Bei Wiedergabe einer DivX-Datei**

Die Auswahl an DATA-CD- bzw. DATA-DVD-Audiosignalformaten ist je nach der aufgezeichneten DivX-Datei unterschiedlich. Das Format wird am Fernsehschirm angezeigt.

#### **So wählen Sie die gewünschte Tonspur vor**

Sie können das System mit den unter "Ändern der Sprache" [\(Seite 20\)](#page-59-1) beschriebenen Bedienungsvorgängen auf die gewünschte Tonspur einstellen.

#### **Hinweise**

- Wenn Sie eine DVD abspielen, die mehr als 2 Tonkanäle aufweist, wird der Ton auf 2 Kanäle abgemischt und über die Lautsprecher der Anlage ausgegeben. Die Tonausgabe erfolgt jedoch nicht im "Mehrkanal-PCM"-Format.
- Bei Discs, die nur ein Audioformat enthalten, kann die Tonspur nicht gewechselt werden.
- Manche DVDs lassen das Umschalten zwischen den Tonspuren nicht zu, selbst wenn die DVD im Mehrkanaltonformat bespielt ist.
- Bei VIDEO-CDs und CDs wird die Einstellung beim Ausschalten der Anlage oder Öffnen der Disc-Lade auf "Stereo" zurückgesetzt.
- Während der DVD-Wiedergabe kann die Tonspur automatisch wechseln.

#### **Anzeigen der Audioinformationen der Disc (nur DVD/DivX)**

Wenn Sie während der Wiedergabe mehrmals AUDIO drücken, wird das Audiosignalformat (PCM, Dolby Digital) auf dem Fernsehschirm angezeigt.

Im Dolby Digital-Format können zum Beispiel mehrere Signale von monaural bis 5.1-Kanalsignale auf einer DVD aufgezeichnet werden. Je nach DVD kann die Anzahl der aufgezeichneten Kanäle unterschiedlich sein.

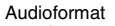

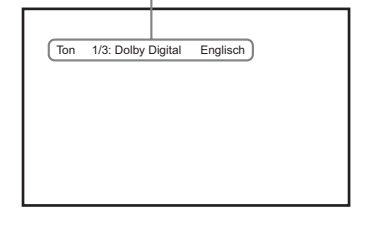

#### **Anzeigen der Untertitel (nur DVD/DivX)**

Bei DVDs/DivX-Discs, die Untertitel in mehreren Sprachen enthalten, können Sie die Untertitelsprache während der Wiedergabe ändern und die Untertitel jederzeit ein- oder ausschalten.

#### **Drücken Sie während der Wiedergabe wiederholt SUBTITLE.**

Mit jedem Tastendruck ändert sich die Sprache.

#### **So annullieren Sie die Untertitel-Einstellung**

Drücken Sie wiederholt SUBTITLE, um "Untertitel aus" auszuwählen.

#### **Hinweise**

- Bei manchen DVD/DivX-Discs kann die Untertitelsprache nicht gewählt werden, obwohl die DVD/DivX-Disc mehrsprachige Untertitel enthält.
- Für die nicht von diesem Modell unterstützten Sprachen wird unter LANG der Eintrag "Sonstige" angezeigt.

#### **Ändern des Blickwinkels (nur DVD)**

Wenn Sie eine DVD abspielen, auf der verschiedene Blickwinkel (Multi-Angle) für eine Szene aufgezeichnet sind, können Sie den Blickwinkel ändern.

#### **Drücken Sie während der Wiedergabe wiederholt ANGLE.**

Mit jedem Tastendruck ändert sich der Blickwinkel.

#### **Hinweise**

- Bei einigen DVDs kann der Blickwinkel nicht geändert werden, obwohl mehrere Blickwinkel auf der DVD aufgezeichnet sind.
- Wenn nur ein Blickwinkel aufgezeichnet ist, wird am Fernsehschirm das UNGÜLTIG-Zeichen " $\mathsf{O}$ " angezeigt.

## <span id="page-59-0"></span>**Der Sleep-Timer**

Sie können das Gerät so einstellen, dass es sich nach einer voreingestellten Zeit automatisch ausschaltet. Auf diese Weise können Sie beim Einschlafen Musik hören. Sie können die Zeit in 10-Minuten-Schritten einstellen.

#### **Drücken Sie SLEEP.**

Jedes Mal, wenn Sie diese Taste drücken, ändert sich die Minutenanzeige (die verbleibende Zeit) im Display an der Vorderseite wie folgt:

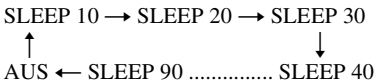

Im Display an der Vorderseite wird ein Countdown von 20 Sekunden angezeigt.

#### **So prüfen Sie die Restdauer**

Halten Sie SLEEP 3 Sekunden lang gedrückt. Die verbleibende Zeit wird im Display an der Vorderseite angezeigt.

#### **So ändern Sie die Restdauer**

Drücken Sie mehrmals SLEEP und wählen Sie die gewünschte Dauer.

#### **So deaktivieren Sie den Sleep-Timer**

Drücken Sie SLEEP so oft, bis "AUS" im Display an der Vorderseite erscheint.

## <span id="page-59-1"></span>**Ändern der Sprache**

#### <span id="page-59-2"></span>*— Sprache*

#### DVD-V

- **1** Drücken Sie zweimal **a**, um die **Wiedergabefortsetzung abzubrechen.**
- **2 Drücken Sie SETUP im Stoppmodus.** Das Einstellmenü erscheint.
- **3** Drücken Sie mehrmals auf  $\leftarrow$  oder  $\rightarrow$ um die ..Standardeinstellungen" **auszuwählen, und drücken Sie anschließend**  $\oplus$ .
- **4 Drücken Sie mehrmals ↑ oder ↓, um ein Element auszuwählen, und drücken**  Sie anschließend  $\left(\oplus\right)$ .

#### x **Ton**

Dient zum Wechseln der Sprache für den Ton. Wählen Sie die gewünschte Sprache aus der Liste aus.

#### x **Untertitel**

Dient zum Wechseln der Sprache für die Untertitel. Wählen Sie die gewünschte Sprache aus der Liste aus.

#### x **Disc-Menü**

Wählen Sie die Sprache für das DVD-Menü aus.

- **5 Drücken Sie mehrmals ↑ oder ↓, um eine Sprache auszuwählen, und drücken Sie anschließend .**
- **6 Drücken Sie SETUP, um das Einstellmenü auszuschalten.**

#### **So ändern Sie die Sprache der Bildschirmanzeige**

Wählen Sie die "Allgemeine Einstellungen" in Schritt 3 und dann die Option "Menüsprache" aus. Ausführlichere Informationen finden Sie unter "Auswählen einer Sprache" [\(Seite 11\).](#page-89-0)

#### **Hinweis**

• Wenn Sie eine Sprache wählen, die nicht auf der DVD aufgezeichnet ist, wird eine der aufgezeichneten Sprachen automatisch gewählt.

## <span id="page-60-0"></span>**Erstellen eines eigenen Programms**

#### <span id="page-60-1"></span>*— Programmwiedergabe*

#### $CD$

Sie können den Inhalt einer CD in beliebiger Reihenfolge wiedergeben lassen, indem Sie die Stücke darauf in der gewünschten Reihenfolge zu einem Programm zusammenstellen. Das Programm kann bis zu 20 Stücke lang sein.

#### **1 Drücken Sie PROGRAM.**

Auf dem Fernsehschirm wird das Programm-Menü angezeigt.

#### $C<sub>D</sub>$

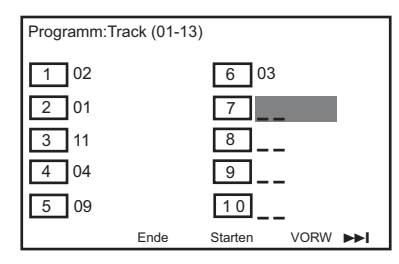

**2 Drücken Sie SHIFT + die Zahlentasten mit zwei Stellen, um das gewünschte Stück auszuwählen.**

Wählen Sie zum Beispiel Stück [2] aus. Drücken Sie SHIFT + 0 + 2.

**3** Drücken Sie ←/ $\uparrow$ /↓/→ zur Auswahl **von [Starten], um das Programm wiederzugeben.**

#### **Hinweis**

• Wenn die Programmwiedergabe gestoppt wird oder wenn die Option Wiederholen ausgewählt wird, wird das Programm aufgehoben.

## <span id="page-60-2"></span>**Das Einstellmenü**

#### <span id="page-60-3"></span>*— Einstellmenü*

#### DVD-V **VIDEO CD** DATA-CD

Hier können Sie verschiedene Einstellungen beispielsweise für Bild und Ton vornehmen.

**1 Drücken Sie SETUP.**

Das Einstellmenü erscheint.

- **2 Drücken Sie mehrmals auf ← oder → um die Seite "Setup" auszuwählen,**  und drücken Sie anschließend  $\oplus$ .
- **3** Drücken Sie mehrmals  $\uparrow$  oder  $\downarrow$ , um **ein Element auszuwählen, und drücken**  Sie anschließend  $\overline{a}$ .
- **4 Drücken Sie SETUP, um das Einstellmenü auszuschalten.**

#### **Hinweis**

Wenn Sie nicht auf die [Standardeinstellungen] zugreifen können, drücken Sie SETUP, um das Menü zu verlassen. Drücken Sie dann zweimal ■ bevor Sie erneut auf SETUP drücken.

#### <span id="page-60-5"></span><span id="page-60-4"></span>**Allgemeine Einstellungen**

#### **TV-Anzeige**

Legen Sie das Bildseitenverhältnis (Bildformat) für das angeschlossene Fernsehgerät fest.

16:9 Wählen Sie diese Option, wenn Sie ein Breitbildfernsehgerät oder ein Fernsehgerät mit Breitbildmodus anschließen.

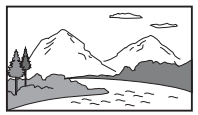

4:3 Letter Box Wählen Sie diese Option, wenn Sie ein Fernsehgerät mit einem 4:3- Bildschirm anschließen. Bilder im Breitbildformat werden mit Balken am oberen und unteren Rand auf dem Fernsehschirm angezeigt.

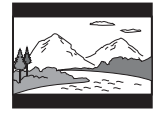

4:3 Pan Scan Wählen Sie diese Option, wenn Sie ein Fernsehgerät mit einem 4:3- Bildschirm anschließen. Bilder im Breitbildformat werden automatisch so angezeigt, dass sie den Bildschirm füllen. Bereiche, die nicht auf den Bildschirm passen, werden abgeschnitten.

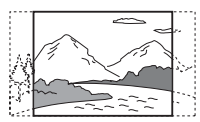

#### ■ Menüsprache (Bildschirmanzeige)

Sie können die Sprache für die Anzeigen auf dem Fernsehschirm wechseln.

#### x **Bildschirmschoner**

Der Bildschirmschoner verhindert Schäden am Fernsehbildschirm, indem verhindert wird, dass zu lang ein statisches Bild angezeigt wird. [Ein]: Wenn die Wiedergabe länger als 15 Minuten angehalten oder gestoppt wurde, wird zum Bildschirmschoner umgeschaltet. [Aus]: Der Bildschirmschoner ist deaktiviert.

#### **E** Letzte Speich.

[Ein]: Wiedergabe der vorhergehenden Disc fortsetzen, wenn die Wiedergabe mittels  $\mathbb{I}/\mathbb{I}$ gestoppt wurde.

[Aus]: Fortsetzen der Wiedergabe deaktivieren. Wenn der Speicher für die

Wiedergabefortsetzung voll ist, wird der

Wiedergabefortsetzungspunkt für die älteste CD/DVD gelöscht.

#### ■ Autom. Standby

Sie können Einstellungen für den Bereitschaftsmodus vornehmen.

[Ein]: Wenn der Modus Stopp, Pause, Keine Disc vorhanden oder Auswerfen länger als 30 Minuten aktiv ist, wird automatisch der Bereitschaftsmodus aktiviert.

[Aus]: Der Bereitschaftsmodus wird nicht automatisch aktiviert.

#### <span id="page-61-0"></span>**Videoeinstellungen**

#### **Progressive**

Sie können das Progressive-Signal einstellen, das über die Buchse VIDEO OUT ausgegeben wird.

[Ein]: Der Progressive-Scanmodus wird aktiviert.

Lesen Sie die Anleitungen auf dem Fernsehbildschirm und bestätigen Sie die Auswahl durch Drücken von  $\left(\oplus\right)$ . [Aus]: Schalten Sie den Progressive Scan-

Modus aus.

#### **DivX VOD**

[→]: Zeigt den DivX-Registrierungscode an.

#### <span id="page-61-1"></span>**Standardeinstellungen**

#### x **TV-Modell**

Wählen Sie das Farbsystem aus, wenn Sie eine Disc wiedergeben. Die Standardeinstellung ist "PAL" für das europäische Modell und "NTSC" für andere Modelle.

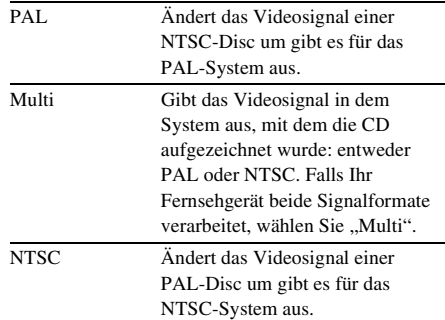

#### **x** Ton

Wählen Sie die bevorzugte Audiosprache für DVDs mit mehreren Tonspuren aus.

#### $\blacksquare$  Untertitel

Sie können die Sprache für die auf der DVD VIDEO aufgezeichneten Untertitel wechseln.

#### x **Disc-Menü**

Sie können die Sprache wechseln, in welcher das Menü der Disc angezeigt wird.

#### **Hinweis**

• Wenn die ausgewählte Audio-/Untertitel-/ Discmenü-Sprache auf der DVD nicht verfügbar ist, wird stattdessen die Standardsprache der Disc verwendet.

# Disc - Nerschiedene Funktioner **Disc – Verschiedene Funktionen**

#### ■ Kindersicherung

Diese Funktion dient zur Vermeidung der Anzeige von Discs, die die von Ihnen festgelegten Altersbeschränkung überschreiten. Sie funktioniert nur für die DVDs, bei denen der kompletten Disc oder bestimmten Szenen auf der Disc ein Altersbeschränkung zugewiesen ist.

- **1** Drücken Sie wiederholt  $\uparrow$  oder  $\downarrow$ , um **die gewünschte Alterseinstufung von 1 bis 8 auszuwählen, und drücken Sie**   $\mathsf{dann}$   $\left(\mathsf{A}\right)$ .
- **2 Drücken Sie SHIFT + die Zahlentasten, um das 6-stellige Kennwort einzugeben.**

#### ■ Standard

Über diese Funktion können Sie alle Optionen des Einstellmenüs sowie Ihre persönlichen Einstellungen mit Ausnahme der Einstellungen für [Kennwort] und [Kindersicherung] auf die werkseitigen Grundeinstellungen zurücksetzen. Drücken Sie (+), um das Zurücksetzen auf die Grundeinstellung zu bestätigen.

#### <span id="page-62-1"></span>**Kennworteinstellung**

#### x **Kennwort**

Gehen Sie nach den Anweisungen auf dem Bildschirm vor, das Kennwort für gesperrte Discs festzulegen oder zu ändern und um eingeschränkte DVDs wiederzugeben.

- **1 Drücken Sie "SHIFT + 000000" oder geben Sie das zuletzt festgelegte 6 stellige Kennwort im Bereich "Altes Kennwort" ein.**
- **2** Drücken Sie im Bereich "Neues **Kennwort" SHIFT + ein neues 6 stelliges Kennwort.**
- **3 Drücken Sie zur Bestätigung im Bereich "Kennwort bestät." erneut auf SHIFT + das neue 6-stellige Kennwort.**
- **4 Drücken Sie "OK", um das Menü zu verlassen.**

## <span id="page-62-0"></span>**Liste der Elemente des System-Setups**

Wenn Sie SETUP im Stoppmodus drücken. werden die folgenden Einstellungen angezeigt. Die Standardeinstellungen sind unterstrichen.

#### **Hinweis**

• Um die "Standardeinstellungen" auszuwählen, brechen Sie zunächst die Wiedergabefortsetzung ab [\(Seite 13\)](#page-52-0).

#### **Allgemeine Einstellungen [\(Seite 21\)](#page-60-4)**

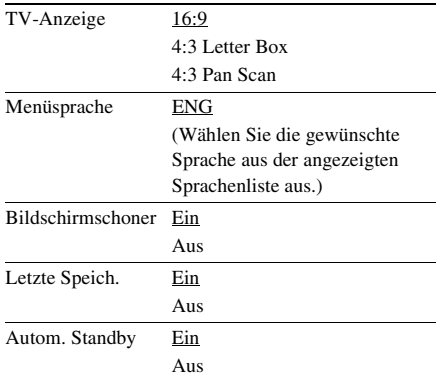

#### **Videoeinstellungen [\(Seite 22\)](#page-61-0)**

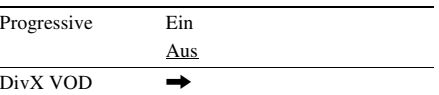

#### **Standardeinstellungen [\(Seite 22\)](#page-61-1)**

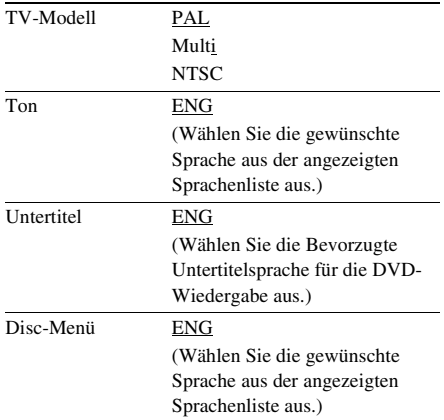

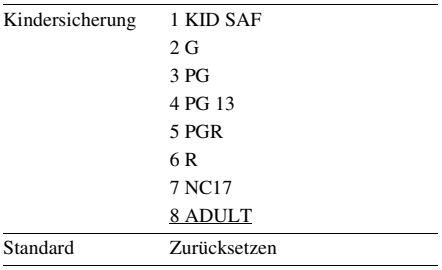

#### **Kennworteinstellung [\(Seite 23\)](#page-62-1)**

Kennwort Ändern

#### **Einstellmenü schließen**

Drücken Sie diese Taste, um das Setup-Menü zu verlassen.

#### <span id="page-64-0"></span>**Tuner**

## <span id="page-64-1"></span>**Speichern von Radiosendern**

Sie können bis zu 20 UKW-Radiosender speichern. Sie können dann jeden dieser Sende einstellen, indem Sie einfach die entsprechende Speichernummer auswählen.

- **1 Drücken Sie wiederholt FUNCTION +/–**  zur Auswahl von "FM".
- **2 Halten Sie TUNING +/– 2 Sekunden lang gedrückt, um die Suche zu starten, bis Sie den gewünschten Radiosender gefunden haben.**

 $...$ SEARCH + or  $-$ " erscheint in Display an der Vorderseite, bis ein Radiosender mit ausreichender Signalstärke gefunden wurde.

## **3 Drücken Sie PROGRAM.**

"P 01" blinkt im Display an der Vorderseite.

**4 Drücken Sie mehrmals PRESET +/– zur Wahl der gewünschten Speichernummer für den aktuellen Sender.**

#### **5 Drücken Sie zum Speichern .**

#### **Tipps**

- Drücken Sie  $\blacksquare$  oder TUNING +/–, um die automatische Sendereinstellung in Schritt 2 anzuhalten.
- Sie können in Schritt 2 TUNING +/– drücken, um die Radiofrequenz in Einzelschritten zu suchen. Die aktuelle Frequenz wird im Display an der Vorderseite angezeigt (manuelle Einstellung).

## <span id="page-64-2"></span>**Radioempfang**

Speichern Sie zunächst Radiosender im Tuner ab (siehe "Speichern von Radiosendern" [\(Seite 25\)](#page-64-1)).

**1 Drücken Sie wiederholt FUNCTION +/–**  zur Auswahl von "FM".

**2 Drücken Sie PRESET +/– oder SHIFT + die Zahlentasten, um eine Speichernummer auszuwählen.**

"P 01" wird im Display an der Vorderseite angezeigt.

#### **So schalten Sie den Ton ab**

Drücken Sie MUTING.

Drücken Sie erneut MUTING oder VOLUME +, um den Ton wiederherzustellen.

#### **So geben Sie ein UKW-Stereo-Programm ohne Stereoeffekt wieder**

Wenn ein UKW-Stereoprogramm statisches Rauschen enthält, drücken Sie AUDIO mehrmals, bis "MONO" erscheint. Der Stereoeffekt geht dabei verloren, aber der Empfang ist besser.

#### **Tipp**

• Um den Empfang zu verbessern, richten Sie die mitgelieferten Antennen neu aus, oder schließen Sie eine im Fachhandel erhältliche Außenantenne an.

## <span id="page-64-3"></span>**Verwendung des Radiodatensystems (RDS)**

Das Radiodatensystem (RDS) ist ein Sendedienst, bei dem Radiosender zusammen mit den normalen Programmsignalen zusätzliche Informationen ausstrahlen. Bei diesem Tuner stehen eine Reihe von RDS-Funktionen zur Verfügung, z. B. Anzeigen des Sendernamens. RDS-Signale werden nur über UKW-Sender ausgestrahlt.\*

#### **Hinweis**

- Die RDS-Funktion arbeitet möglicherweise nicht korrekt, wenn der eingestellte Sender die RDS-Signale nicht korrekt überträgt oder wenn die Sendesignale zu schwach sind.
- Nicht alle UKW-Sender bieten RDS-Dienste an und die angebotenen Dienste unterscheiden sich. Wenn Ihnen das RDS-System nicht vertraut ist, fragen Sie bei Ihren lokalen Radiosendern nach Einzelheiten zu den RDS-Diensten in Ihrer Region.

#### **Anzeigen des Sendernamens oder der Frequenz im Display an der Vorderseite**

#### **Drücken Sie DISPLAY**

Jedes Mal, wenn Sie DISPLAY drücken, ändert sich das Display an der Vorderseite wie dargestellt.

- 1 Sendername
- 2 Eingestellte Frequenz\*
- \* Nach einigen Sekunden erscheint wieder die ursprüngliche Anzeige.

#### <span id="page-65-0"></span>**Klangeinstellung**

## <span id="page-65-1"></span>**Einstellen des Klangs**

#### **Erzeugen eines dynamischeren Klangs (Dynamic Sound Generator X-tra)**

#### **Drücken Sie DSGX.**

Mit jedem Tastendruck wechselt die Anzeige am Display zyklisch wie folgt:  $DSGX$  AUS  $\longleftrightarrow$  DSGX EIN

## <span id="page-65-2"></span>**Wahl eines Klangeffekts**

#### **Drücken Sie EQ.**

Mit dieser Taste können Sie einen Klangeffekt auswählen, der dem wiedergegebenen Video oder der wiedergegebenen Musik am besten entspricht. Die Standardeinstellungen sind unterstrichen.

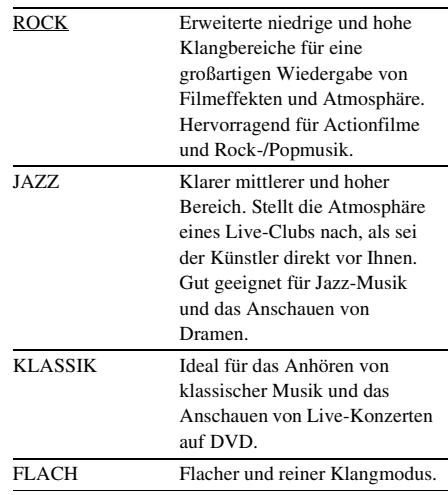

## **Externes Gerä Externes Gerät**

#### <span id="page-66-0"></span>**Externes Gerät**

## <span id="page-66-1"></span>**Wiedergabe von einem USB-Gerät**

Sie können Audio- und Videodateien (MP3-/ DivX/WMA-Dateien)/JPEG-Bilddateien, die auf ein USB-Gerät (nicht mitgeliefert) übertragen wurden, durch das Anschließens des USB-Geräts an die Steuereinheit wiedergeben. Mit der Anlage können ausschließlich Dateien im MP3-/WMA-Audioformat\* wiedergegeben werden.

\* Dateien mit Urheberrechtsschutztechnologie (Digital Rights Management) können mit der Anlage nicht wiedergegeben werden.

#### **Hinweise zu den für die Wiedergabe geeigneten USB-Geräten**

• Wenn Sie ein USB-Gerät formatieren, achten Sie darauf, die Funktion über das Gerät selbst durchzuführen oder dedizierte Formatierungssoftware für das Gerät zu verwenden. Andernfalls können Sie die Dateien möglicherweise nicht ordnungsgemäß vom USB-Gerät auf die Anlage übertragen.

#### **Anschließen des USB-Geräts**

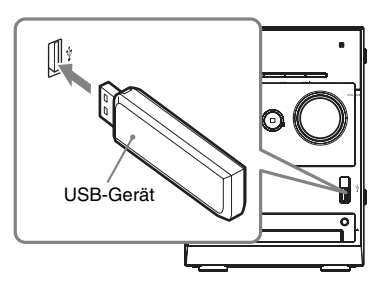

- **1 Schalten Sie das Fernsehgerät ein, bevor Sie ein USB-Gerät an den - (USB-) Anschluss anschließen.**
- **2 Drücken Sie wiederholt FUNCTION +/–,**  bis "USB" im Display an der **Vorderseite erscheint.**

#### **3 Drücken Sie mehrmals ↑ oder ↓, um einen Ordner auszuwählen, und**  drücken Sie dann **>**.

Weitere Wiedergabeinformationen finden Sie unter "Wiedergabe von MP3-/JPEG-/ DivX<sup>®</sup>-Dateien" [\(Seite 15\)](#page-54-1).

#### **Hinweise**

- Achten Sie beim Anschließen des USB-Geräts darauf, dass die Buchse richtig herum ausgerichtet ist.
- Setzen Sie das USB-Gerät nicht mit Gewalt ein. Andernfalls kann das Gerät beschädigt werden.
- Schließen Sie außer dem USB-Gerät keine anderen Geräte oder Zubehör an.
- Bei folgenden USB-Geräten bzw. in folgenden Fällen kann es länger dauern, bis die Wiedergabe beginnt:
	- Das USB-Gerät weist eine komplizierte Datei-/ Ordnerstruktur auf.
	- Es wurden soeben Audiodateien oder JPEG-Bilddateien in einem anderen Ordner wiedergegeben.
	- Das USB-Gerät enthält viele Ordner oder Dateien.
- Die Dateierweiterung ist auf [Seite 15](#page-54-2) angegeben (Hinweise zu den Dateien).
- Je nach Dateiformat kann der Inhalt einiger USB-Geräte mit der Anlage nicht wiedergegeben werden.
- Manche Audiodateien können je nach Typ mit dieser Anlage nicht wiedergegeben werden.
- Verbinden Sie die Anlage und das USB-Gerät nicht über einen USB-Hub.
- Bei einigen angeschlossenen USB-Geräten kann es nach dem Aktivieren einer Funktion eine Verzögerung geben, bevor diese von der Anlage ausgeführt wird.
- Diese Anlage unterstützt nicht unbedingt alle Funktionen, die beim angeschlossenen USB-Gerät zur Verfügung stehen.
- Speichern Sie keine anderen Dateitypen oder unnötige Ordner auf einem USB-Gerät mit Audiodateien, JPEG-Bilddateien oder Videodateien.
- Die Kompatibilität mit allen MP3-/WMA-Codier-/ Schreibsoftwareprogrammen und USB-Geräten kann nicht gewährleistet werden. Bei inkompatiblen USB-Geräten kommt es möglicherweise zu Rauschen oder Tonaussetzern oder es erfolgt gar keine Wiedergabe.
- Stellen Sie vor der Verwendung des USB-Geräts sicher, dass sich keine Viren auf dem USB-Gerät befinden.

#### **Vor Benutzung des USB-Gerätes mit dieser Anlage**

Überprüfen Sie die folgenden Websites nach Informationen über kompatible USB-Geräte.

Für Kunden in Europa: <http://support.sony-europe.com/> Für Kunden in Lateinamerika: <http://www.sony-latin.com/index.crp> Für Kunden in Asien und Ozeanien: <http://www.sony-asia.com/support>

## <span id="page-67-0"></span>**Audioeingang**

Schließen Sie einfach Ihr portables Medien-Wiedergabegerät (z. B. einen MP3-Player) an dieses Gerät an, um die hervorragende Soundqualität Ihrer Musiksammlung zu genießen.

- **1 Verbinden Sie die Buchse AUDIO IN dieser Anlage über ein 3,5-mm-Stereo-Audiokabel (nicht mitgeliefert) mit der Buchse** "headphone" an Ihrem **portablen Medien-Wiedergabegerät.**
- **2 Drücken Sie FUNCTION +/– zur Auswahl von AUDIO IN.**

#### <span id="page-68-0"></span>**Display**

## <span id="page-68-1"></span>**Anzeigen der Disc-Information im Display**

Sie können die Wiedergabezeit und die verbleibende Zeit des aktuellen Titels, Kapitels oder Stücks überprüfen.

#### **Drücken Sie mehrmals TIME.**

Jedes Mal, wenn Sie während der Disc-Wiedergabe TIME drücken, ändert sich das Display wie folgt:

 $\textcircled{1} \rightarrow \textcircled{2} \rightarrow \text{...} \rightarrow \textcircled{1} \rightarrow \text{...}$ 

#### x **CDDA-Disc**

- 1 [Einzel verstr.]: Spieldauer des aktuellen Stücks.
- 2 [Einzel Rest]: Verbleibende Spieldauer des aktuellen Stücks.
- 3 [Gesamt verstr.]: Spieldauer der aktuellen Disc.\*
- 4 [Gesamt Rest]: Verbleibende Spieldauer der aktuellen Disc.\*

#### x **VIDEO-CD (mit PBC Ein)**

- 1 [Einzel verstr.]: Spieldauer des aktuellen Stücks.
- 2 [Einzel Rest]: Verbleibende Spieldauer des aktuellen Stücks.
- 3 [Anzeige aus]: Keine Anzeige.

#### x **VIDEO-CD (PBC aus)**

- 1 [Einzel verstr.]: Spieldauer des aktuellen Stücks.
- 2 [Einzel Rest]: Verbleibende Spieldauer des aktuellen Stücks.
- 3 [Gesamt verstr.]: Spieldauer der aktuellen Disc.\*
- 4 [Gesamt Rest]: Verbleibende Spieldauer der aktuellen Disc.\*
- 5 [Anzeige aus]: Keine Anzeige.

#### ■ **DVD**

- 1 [Titel verstr.]: Spieldauer des aktuellen Titels.
- 2 [Titel Rest]: Verbleibende Spieldauer des aktuellen Titels.
- 3 [Kapitel verstr.]: Spieldauer des aktuellen Kapitels.
- 4 [Kapitel Rest]: Verbleibende Spieldauer des aktuellen Kapitels.
- 5 [Anzeige aus]: Keine Anzeige.

#### **Hinweise**

- Jedes Mal, wenn Sie während der Disc-Wiedergabe TIME drücken, wird die Spieldauer am Fernsehgerät angezeigt.
- Wenn eine MP3-Datei ID3-Tags enthält, zeigt die Anlage einen TITLE, INTERPRET und ALBUM aus den ID3-Tag-Informationen an. Die Anlage unterstützt ID3-Tags der Version 1.0/ 1.1/2.2/2.3.
- \* Wenn für den Modus Wiederholen die Option Vermischen ausgewählt ist, erfolgt keine Anzeige der Gesamtzeit. Darüber hinaus kehrt die Zeitanzeige zu Abgel. Spieldauer: Einzel zurück, wenn unter "Gesamtspieldauer" die Option Vermischen gewählt wird.

## <span id="page-68-2"></span>**Einstellen der Display-Helligkeit**

Sie können die Helligkeit des Displays an der Vorderseite auf eine von 2 Stufen einstellen. Die Standardeinstellung ist unterstrichen.

#### **Drücken Sie DIMMER, bis der gewünschte Modus am Display angezeigt wird.**

- [DIM AUS]: Hell.
- [DIM EIN]: Dunkel.

## <span id="page-68-3"></span>**Steuern des Fernsehgerätes mit der Fernbedienung**

Die folgenden Tasten der Fernbedienung können zur Bedienung eines Sony-Fernsehgerätes verwendet werden:

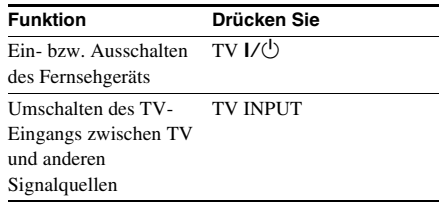

#### <span id="page-69-0"></span>**Störungsbehebung**

## <span id="page-69-1"></span>**Störungen und Abhilfemaßnahmen**

Sollten Sie ein Problem mit Ihrer Anlage haben, gehen Sie wie folgt vor:

- **1** Vergewissern Sie sich, dass das Netzkabel und die Lautsprecherkabel korrekt und sicher angeschlossen sind.
- **2** Suchen Sie Ihr Problem in der folgenden Checkliste und ergreifen Sie die angegebene Abhilfemaßnahme.

Falls das Problem trotz Ausführung aller oben genannten Schritte bestehen bleibt, wenden Sie sich an den nächsten Sony-Händler. Wenn während einer Reparatur Teile von Wartungstechnikern ausgetauscht werden, werden diese Teile eventuell einbehalten.

#### **Allgemeines**

#### **Es ist kein Ton zu hören.**

- Drücken Sie VOLUME +.
- Stellen Sie sicher, dass kein Kopfhörer angeschlossen ist.
- Überprüfen Sie die Lautsprecheranschlüsse [\(Seite 8\)](#page-87-0).
- Die Anlage befindet sich im Pausen- oder Zeitlupen-Wiedergabemodus. Drücken Sie am Gerät, um auf Normalwiedergabe zurückzuschalten.

#### **Starkes Brummen oder Rauschen.**

- Schließen Sie die Anlage an eine andere Netzsteckdose an.
- Bringen Sie einen Störschutzfilter (im Fachhandel erhältlich) am Netzkabel an.

#### **Die Fernbedienung funktioniert nicht.**

- Entfernen Sie das Hindernis.
- Verkürzen Sie die Entfernung zur Anlage.
- Richten Sie die Fernbedienung auf den Sensor der Anlage.
- Wechseln Sie die Batterien (R6/Größe AA) aus.
- Stellen Sie die Anlage weiter entfernt von Leuchtstofflampen auf.

• Die Bedienung des Fernsehgeräts mit der Fernbedienung funktioniert nur für Fernsehgeräte von Sony; einige Fernsehgeräte lassen sich möglicherweise ebenfalls nicht mit der Fernbedienung bedienen.

#### **Es kommt zu einer akustischen Rückkopplung.**

• Reduzieren Sie die Lautstärke.

#### **Es kommt zu Farbstörungen auf einem Fernsehschirm.**

• Schalten Sie das Fernsehgerät aus und nach 15 bis 30 Minuten wieder ein. Bleiben die Farbunregelmäßigkeiten bestehen, stellen Sie die Lautsprecher weiter entfernt vom Fernsehgerät auf.

#### **Lautsprecher**

#### **Ton kommt nur von einem Kanal, oder unausgewogene Stereobalance.**

• Überprüfen Sie den Anschluss und die Aufstellung der Lautsprecher.

#### **Schwache Bässe.**

• Prüfen Sie, ob die Lautsprecherkabel korrekt angeschlossen sind.

#### **DVD-/VIDEO-CD-/CD-/MP3-/JPEG-/ DivX-/USB-Player**

#### **Es erfolgt keine Wiedergabe.**

- Öffnen Sie die Disc-Lade und prüfen Sie nach, ob eine Disc eingelegt ist.
- Wischen Sie die Disc sauber [\(Seite 35\).](#page-112-0)
- Wechseln Sie die Disc aus.
- Legen Sie eine Disc ein, die von dieser Anlage wiedergegeben werden kann [\(Seite 5\).](#page-84-0)
- Legen Sie die Disc korrekt ein.
- Legen Sie die Disc mit der bedruckten Seite nach oben in die Disc-Lade.
- Nehmen Sie die Disc heraus, wischen Sie sie trocken und lassen Sie dann die Anlage einige Stunden lang eingeschaltet, bis die Feuchtigkeit verdunstet ist.
- Starten Sie mit  $\blacktriangleright$  die Wiedergabe.
- Der Regionalcode auf der DVD entspricht nicht dem der Anlage.

#### **Tonsprünge treten auf.**

- Wischen Sie die Disc sauber [\(Seite 35\).](#page-112-0)
- Wechseln Sie die Disc aus.
- Stellen Sie die Anlage an einem vibrationsfreien Platz (z. B. auf einem stabilen Ständer) auf.

• Stellen Sie die Lautsprecher weiter entfernt von der Anlage auf oder montieren Sie sie auf separate Ständer. Wird ein Titel mit starken Bässen bei hoher Lautstärke wiedergegeben, können die Lautsprechervibrationen Tonaussetzer verursachen.

#### **Die Wiedergabe beginnt nicht am ersten Titel.**

- Die Wiedergabefortsetzung wurde ausgewählt. Drücken Sie ■ im Stoppmodus und starten Sie dann die Wiedergabe [\(Seite 13\)](#page-91-0).
- Auf dem Fernsehschirm wird automatisch das Titel-, DVD- oder PBC-Menü angezeigt.

#### **Die Wiedergabe stoppt automatisch.**

• Die CD/DVD enthält möglicherweise ein automatisches Pausesignal. Bei der Wiedergabe einer solchen CD/DVD stoppt die Wiedergabe automatisch an dem automatischen Pausesignal.

#### **Die Nummer kann nicht eingegeben werden.**

• Drücken Sie SHIFT + die Zahlentasten mit zwei Stellen.

Um zum Beispiel das Kapitel/den Titel mit der Nummer 5 wiederzugeben, drücken Sie SHIFT + 0 + 5.

#### **Bestimmte Funktionen wie Stopp, Suchen, Wiedergabe in Zeitlupe, Wiedergabewiederholung oder Zufallswiedergabe lassen sich nicht ausführen.**

• Bei manchen CDs/DVDs sind nicht alle oben genannten Funktionen möglich. Schlagen Sie dazu bitte in den mit der CD/DVD gelieferten Anweisungen nach.

#### **Der Start der Wiedergabe von DATA-CDs oder DATA-DVDs dauert lange.**

- Wenn die Anlage alle Dateien auf der Disc eingelesen hat, dauert es in folgenden Fällen etwas länger bis zur Wiedergabe:
	- Die Anzahl an Ordnern oder Dateien auf der Disc ist sehr hoch.
	- Die Ordner- und Dateistruktur ist sehr komplex.

#### **MP3-Dateien lassen sich nicht wiedergeben.**

- Die Aufnahme ist nicht gemäß dem UFD/ ISO9660 Stufe 1- oder Stufe 2-Format oder Joliet im Erweiterungsformat erfolgt.
- Die MP3-Datei weist nicht die Erweiterung ...MP3" auf.
- Die Daten sind nicht im MP3-Format gespeichert.
- Die Disc enthält mehr als 300 Ordner.
- Der Ordner enthält mehr als 648 MP3-Dateien.

#### **Die JPEG-Datei lässt sich nicht wiedergeben.**

- Die Daten-CD/Daten-DVD wurde nicht in einem JPEG-Format aufgezeichnet, das UFD/ISO9660 Stufe 1/Stufe 2 oder Joliet entspricht.
- Die JPEG-Datei hat nicht die Erweiterung "JPG" oder ...JPEG".
- Die Daten liegen nicht im JPEG-Format vor, obwohl die Erweiterung "JPG" oder "JPEG" lautet.
- Die Disc enthält mehr als 300 Ordner.
- Der Ordner enthält mehr als 648 JPEG-Dateien.

#### **Die DivX-Datei lässt sich nicht wiedergeben.**

- Die Datei wurde nicht im DivX-Format erstellt.
- Die Dateierweiterung lautet nicht ".AVI", ".DIVX" oder ".DIV".
- Die DATA-CD (DivX-Datei)/DATA-DVD wurde nicht in einem DivX-Format aufgezeichnet, das ISO9660 Stufe 1/Stufe 2 oder Joliet/UDF entspricht.
- Die DivX-Datei ist größer als 640 (Breite) × 480 (Höhe).

#### **Der Stereoeffekt geht bei der Wiedergabe einer VIDEO-CD oder CD verloren.**

- Drücken Sie mehrfach AUDIO während der Wiedergabe, um "Stereo" zu wählen (siehe "Ändern von Tonspur [\(Seite 18\)](#page-57-2)").
- Vergewissern Sie sich, dass die Anlage korrekt angeschlossen ist.

#### **Eine JPEG-Bilddatei lässt sich nicht wiedergeben.**

• Das Bild ist im normalen Modus größer als 3.072 (Breite) × 2.048 (Höhe) bzw. enthält mehr als 2.000.000 Pixel im progressiven JPEG-Bilddateiformat, das vor allem auf Internet-Websites verwendet wird.

#### **Wenn USB nicht erkannt wird.**

• Schalten Sie die Anlage aus und trennen Sie das USB-Gerät vom Anschluss <
(USB). Vergewissern Sie sich, dass kein Problem am USB-Gerät vorliegt.

#### **Bild**

#### **Es wird kein Bild angezeigt.**

- Drücken Sie  $\blacktriangleright$ .
- Überprüfen Sie, ob die Anlage korrekt angeschlossen ist.
- Das Videokabel ist beschädigt. Tauschen Sie den Akku gegen einen neuen aus.
- Vergewissern Sie sich, dass die Anlage mit der Video-Eingangsbuchse Ihres Fernsehgeräts verbunden ist [\(Seite 9\)](#page-88-0).
- Vergewissern Sie sich, dass das Fernsehgerät eingeschaltet und korrekt eingestellt ist.
- Wählen Sie den Videoeingang am Fernsehgerät, so dass Sie die Bilder von der Anlage sehen können.
- Achten Sie bei der Wiedergabe einer Disc darauf, das Farbsystem an das Farbsystem Ihres Fernsehgerätes anzupassen.
- Verbinden Sie die Anlage und Ihr Fernsehgerät unbedingt mit dem Videokabel (mitgeliefert), um die Bilder zu betrachten.
- Wenn Sie Ihr Fernsehgerät und die Buchse VIDEO OUT dieser Anlage mit einem Videokabel (mitgeliefert) verbinden, müssen Sie die Anlage auf das Interlace-Format einstellen.
- Sie haben das progressive Format eingestellt, aber das Fernsehgerät kann Signale im progressiven Format nicht verarbeiten.
- Selbst wenn das Fernsehgerät Signale im progressiven Format (525p/625p) verarbeiten kann, kann sich die Bildqualität verschlechtern, wenn Sie das progressive Format einstellen. Wechseln Sie in diesem Fall wieder zum Interlace-Format (Standardeinstellung).

#### **Das Bild ist gestört.**

- Reinigen Sie die CD/DVD.
- Bei der Wiedergabe einer Disc stimmt das Farbsystem nicht überein. Passen Sie das Farbsystem an das Ihres Fernsehgerätes an [\(Seite 9\)](#page-88-1).

#### **Bei der Wiedergabe eines Breitbilds ändert sich das Bildschirm-Seitenverhältnis nicht,**  obwohl "Tv-Monitor" auf der "Seite **Allgemeine Einstellung" im Setup-Menü eingestellt wurde.**

- Das Seitenverhältnis bei der verwendeten DVD ist unveränderlich.
- Bei einigen Fernsehgeräten ist eine Änderung des Seitenverhältnisses eventuell nicht möglich.

#### **Die Meldungen erscheinen auf dem Fernsehschirm nicht in der gewünschten Sprache.**

• Wählen Sie die gewünschte Sprache für die Bildschirmanzeige mit "Osd-Sprache" auf der "Seite Allgemeine Einstellung" im Setup-Menü [\(Seite 21\)](#page-60-5).

#### **Für den Ton lässt sich keine andere Sprache einstellen.**

- Der Ton ist auf der DVD, die gerade wiedergegeben wird, nicht in mehreren Sprachen vorhanden.
- Auf der DVD ist das Wechseln der Sprache für die Tonspur nicht zulässig.

#### **Für die Untertitel lässt sich keine andere Sprache einstellen.**

- Die Untertitel sind auf der DVD, die gerade wiedergegeben wird, nicht in mehreren Sprachen vorhanden.
- Auf der DVD ist das Wechseln der Untertitel nicht zulässig.

#### **Die Untertitel lassen sich nicht ausschalten.**

• Auf der DVD ist das Ausschalten der Untertitel nicht zulässig.

#### **Die Blickwinkel können nicht geändert werden.**

- Die Szenen auf der DVD, die gerade wiedergegeben werden, sind nur in einem Blickwinkel aufgezeichnet.
- Auf der DVD ist das Wechseln der Blickwinkel nicht zulässig.

#### **Tuner**

#### **Starkes Brummen oder Rauschen/kein Senderempfang.**

- Stellen Sie den korrekten Wellenbereich und die gewünschte Frequenz ein [\(Seite 25\).](#page-102-0)
- Schließen Sie die Antenne vorschriftsmäßig an [\(Seite 8\)](#page-87-1).
- Stellen Sie die Antenne so auf und richten Sie sie so aus, dass guter Empfang erzielt wird. Wenn kein guter Empfang erzielt wird, ist der Anschluss einer im Fachhandel erhältlichen Außenantenne zu empfehlen.
- Die mitgelieferte UKW-Wurfantenne empfängt Signale über ihre gesamte Länge, weshalb sie vollkommen ausgespannt werden sollte.
- Stellen Sie die Antennen so weit entfernt wie möglich von den Lautsprecherkabeln auf.
- Schalten Sie in der Nähe befindliche Elektrogeräte versuchsweise aus.

#### **Ein UKW-Stereoprogramm wird nicht in Stereo empfangen.**

• Drücken Sie AUDIO mehrmals, bis "STEREO" angezeigt wird.
# **Optionale Komponenten**

#### <span id="page-72-0"></span>**Es ist kein Ton zu hören.**

- Lesen Sie den Punkt "Es ist kein Ton zu hören." [\(Seite 33\)](#page-72-0) unter "Allgemeines" durch und überprüfen Sie den Zustand der Anlage.
- Schließen Sie die Komponente vorschriftsmäßig an [\(Seite 9\)](#page-88-0) und überprüfen Sie:
	- ob die Kabel richtig angeschlossen sind.
	- ob die Kabelstecker vollständig eingesteckt sind.
- Schalten Sie die angeschlossene Komponente ein.
- Starten Sie die Wiedergabe gemäß den Angaben in der Bedienungsanleitung der angeschlossenen Komponente.

# **So setzen Sie die Anlage auf die werkseitigen Einstellungen**\* **zurück:**

Der Vorgang kann nur am Fernsehbildschirm durchgeführt werden.

**1** Drücken Sie mehrmals auf FUNCTION +/–, um zur Funktion DVD/CD umzuschalten.

Ist eine CD oder DVD mit automatischer Wiedergabefunktion eingelegt, beginnt die Wiedergabe automatisch. Drücken Sie zweimal auf **n**, um die Wiedergabe zu beenden.

- **2** Nehmen Sie die Disc heraus, falls sie eingelegt ist.
- **3** Drücken Sie SETUP im Stoppmodus. Das Einstellmenü erscheint.
- **4** Drücken Sie mehrmals auf  $\leftarrow$  oder  $\rightarrow$  um die "Standardeinstellungen" auszuwählen, und drücken Sie anschließend (+).
- **5** Drücken Sie mehrmals ← oder ↓, um "Standard" auszuwählen, und drücken Sie anschließend  $\left(\widehat{+}\right)$ .

"Zurücksetzen" ist ausgewählt.

**6** Drücken Sie  $\oplus$ .

Es dauert einige Sekunden, bis der Vorgang abgeschlossen ist. Drücken Sie während des Zurücksetzens der Anlage nicht  $\mathsf{I}/\mathsf{C}$ .

\* Außer Einstellungen der Kindersicherung

# **Meldungen**

Eine der folgenden Meldungen erscheint oder blinkt während des Betriebs u. U. im Display.

# **DVD-/VIDEO-CD-/CD-/MP3-/JPEG-/ DivX**

#### **LOADING**

Die Disc-Informationen werden geladen.

#### **NO DISC**

- Es befindet sich keine Disc im Gerät.
- Eine nicht abspielbare Disc wurde eingelegt.

#### **OPEN**

Die Abdeckung des Disc-Fachs steht offen.

#### **REG ERR**

Eine Disc mit einem nicht unterstützten Regionalcode wurde eingelegt.

# **Weitere Informationen**

# **Sicherheitsmaßnahmen**

#### **Info zur Betriebsspannung**

Bevor Sie diese Anlage in Betrieb nehmen, stellen Sie sicher, dass die Betriebsspannung Ihrer Anlage mit der örtlichen Netzspannung übereinstimmt.

#### **Info zur Sicherheit**

- Das Gerät bleibt auch in ausgeschaltetem Zustand mit dem Stromnetz verbunden, solange das Netzkabel mit der Netzsteckdose verbunden ist.
- Trennen Sie die Anlage von der Netzsteckdose, wenn sie längere Zeit nicht benutzt wird. Ziehen Sie zum Trennen des Netzkabels stets am Stecker. Niemals am Kabel selbst ziehen.
- Sollte ein fester Gegenstand oder Flüssigkeit in das Gehäuse gelangen, trennen Sie die Anlage vom Stromnetz und lassen Sie sie von qualifiziertem Fachpersonal überprüfen, bevor Sie sie weiterverwenden.
- Das Netzkabel darf nur von einer qualifizierten Kundendienststelle ausgewechselt werden.

#### **Aufstellung**

- Stellen Sie die Anlage nicht in geneigter Position auf.
- Stellen Sie die Anlage nicht an Orten auf, wo sie den folgenden Einflüssen ausgesetzt ist:
	- extrem hohen oder niedrigen Temperaturen
	- Staub oder Schmutz
	- hoher Luftfeuchtigkeit
	- Vibrationen
	- direktem Sonnenlicht
- Lassen Sie Vorsicht walten, wenn Sie das Gerät auf Oberflächen stellen, die speziell behandelt wurden (mit Wachs, Öl, Politur usw.), da es sonst zu einer Verschmutzung oder Verfärbung der Oberfläche kommen kann.

#### **Info zum Wärmestau**

- Die Anlage erwärmt sich während des Betriebs, was jedoch kein Anzeichen für eine Funktionsstörung ist.
- Stellen Sie die Anlage an einem Ort mit ausreichender Luftzufuhr auf, damit sich im Inneren der Anlage kein Wärmestau bildet.
- Wenn Sie die Anlage andauernd bei hoher Lautstärke benutzen, steigt die Gehäusetemperatur an der Oberseite, den Seitenwänden und der Unterseite beträchtlich an. Um Verbrennungen vorzubeugen, vermeiden Sie eine Berührung des Gehäuses.

• Um eine Funktionsstörung zu vermeiden, darf die Ventilationsöffnung für das Kühlgebläse nicht abgedeckt werden.

#### **Falls Farbstörungen auf einem naheliegenden TV-Bildschirm auftreten**

Im Falle eines magnetisch abgeschirmten Lautsprechersystems können die Lautsprecher in der Nähe eines Fernsehgerätes installiert werden. Je nach der Art Ihres Fernsehgeräts können jedoch trotzdem noch Farbunregelmäßigkeiten auftreten.

#### **Falls Farbstörungen festgestellt werden…**

Schalten Sie das Fernsehgerät aus und nach 15 bis 30 Minuten wieder ein.

#### **Falls erneut Farbstörungen festgestellt werden…**

Stellen Sie die Lautsprecher weiter entfernt vom Fernsehgerät auf.

#### **WICHTIGER HINWEIS**

Vorsicht: Diese Anlage kann ein Videostandbild oder eine Bildschirmanzeige für unbegrenzte Zeit auf dem Fernsehschirm anzeigen. Wenn ein Videostandbild oder eine Bildschirmanzeige aber sehr lange Zeit unverändert auf dem Fernsehschirm angezeigt wird, besteht die Gefahr einer dauerhaften Schädigung der Mattscheibe. Projektionsfernsehgeräte sind in dieser Hinsicht besonders empfindlich.

#### **Betrieb**

- Wird die Anlage direkt von einem kalten zu einem warmen Ort gebracht oder in einem sehr feuchten Raum betrieben, kann sich Kondenswasser auf der Linse des CD/DVD-Players niederschlagen. In diesem Fall funktioniert die Anlage nicht einwandfrei. Nehmen Sie die Disc heraus, und lassen Sie die Anlage etwa eine Stunde lang eingeschaltet, bis die Feuchtigkeit verdunstet ist.
- Nehmen Sie vor einem Transport der Anlage eine eventuell eingelegte Disc heraus.

Sollten sich noch irgendwelche Fragen oder Probleme bezüglich dieser Anlage ergeben, wenden Sie sich bitte an Ihren nächsten Sony-Händler.

## **Hinweise zu Discs**

- Reinigen Sie die Disc vor der Wiedergabe mit einem Reinigungstuch. Wischen Sie die Disc von innen nach außen ab.
- Verwenden Sie keine Lösungsmittel wie Benzin oder Verdünner und keine handelsüblichen Reinigungsmittel oder Antistatik-Sprays für Schallplatten.
- Setzen Sie Discs keinem direkten Sonnenlicht oder Wärmequellen (z.B. Warmluftauslässen) aus und lassen Sie sie auch nicht in einem in der prallen Sonne geparkten Auto liegen.
- Verwenden Sie keine mit einem Schutzring eingerahmten Discs. Diese können eine Funktionsstörung der Anlage verursachen.
- Wenn Sie Discs verwenden, die Klebstoff oder andere klebrige Substanzen auf der Etikettenseite aufweisen, oder deren Etikett mit einer Spezialtinte bedruckt wurde, besteht die Gefahr, dass die Disc oder das Etikett an Innenteilen dieses Gerätes haften bleiben. Wenn dies eintritt, wird die Disc möglicherweise nicht ausgeworfen, was zu einer Funktionsstörung dieses Gerätes führen kann. Vergewissern Sie sich daher vor dem Gebrauch unbedingt, dass die Etikettenseite der Disc nicht klebrig ist.

Die folgenden Disc-Typen sollten nicht benutzt werden:

- Leih-Discs oder gebrauchte Discs mit Aufklebern, deren Klebstoff ausgelaufen ist. Discs mit Aufklebern, deren Ränder klebrig sind.
- Discs, deren Aufkleber mit einer Spezialtinte bedruckt sind, die sich klebrig anfühlt.

#### **Reinigung des Gehäuses**

Reinigen Sie Gehäuse, Bedienfeld und Bedienungselemente mit einem weichen Tuch, das Sie leicht mit mildem Haushaltsreiniger angefeuchtet haben. Verwenden Sie keine Scheuermittel, Scheuerpulver oder Lösungsmittel wie Verdünner, Benzin oder Alkohol.

# **Technische Daten**

## **CMT-DX400**

#### **Verstärker**

Ausgangsleistung (Nennleistung): 20 + 20 W (6 Ohm bei 1 kHz, 1% Gesamtklirrfaktor) Musikleistung (Referenz): 25 + 25 W (6 Ohm bei 1 kHz, 10% Gesamtklirrfaktor) Die folgenden Werte wurden bei 220 V - 240 V AC, 50/60 Hz Ausgangsleistung (Nennleistung): 20 + 20 W (6 Ohm bei 1 kHz, 1% Gesamtklirrfaktor) Musikleistung (Referenz): 25 + 25 W (6 Ohm bei 1 kHz, 10% Gesamtklirrfaktor) \* Das System unterstützt keine C-Last-Tests. Eingänge Audio IN (3,5 mm Stereobuchse): Empfindlichkeit 700 mV, Impedanz 10 kOhm Ausgänge VIDEO OUT (RCA-Buchse): max. Ausgangspegel 1 Vp-p, unsymmetrisch, Sync-negativ, Lastimpedanz 75 Ohm COMPONENT VIDEO OUT: Y: 1 Vp-p, 75 Ohm PB, PR: 0,7 Vs-s, 75 Ohm PHONES (φ3,5 mm Stereobuchse): für Kopfhörer mit einer Impedanz von 32 Ohm SPEAKER: für Lautsprecher mit einer Impedanz von 6 Ohm

## **Disc-Player-Teil**

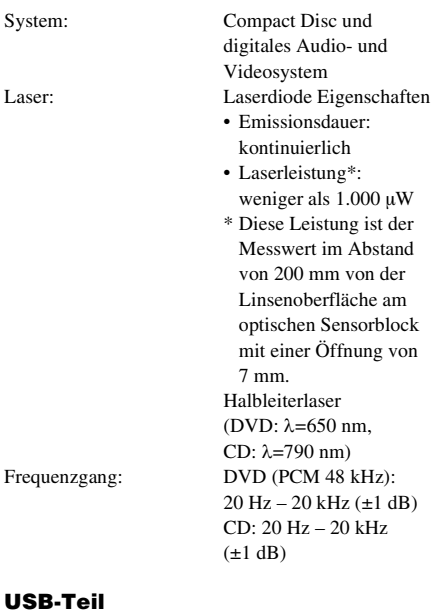

Unterstützte Datenrate

![](_page_75_Picture_234.jpeg)

# **Tuner-Teil**

![](_page_75_Picture_235.jpeg)

## **Lautsprecher**

Lautsprechersystem (SS-CDX400)

![](_page_75_Picture_236.jpeg)

### **Allgemeines**

![](_page_75_Picture_237.jpeg)

Änderungen, die dem technischen Fortschritt dienen, bleiben vorbehalten.

# **Glossar**

## **Auto Pause**

Eine automatische Pause, die während der Wiedergabe einer VIDEO-CD durch ein auf der Disc codiertes Signal ausgelöst wird. Falls der CD/DVD-Player die Wiedergabe nach einer längeren Zeit nicht fortsetzt, drücken Sie  $\triangleright$  am Gerät, um die Wiedergabe fortzusetzen.

# **Kapitel**

Abschnitte eines Films oder Musikstücks auf einer DVD, die kleiner als Titel sind. Ein Titel besteht aus mehreren Kapiteln. Jedes Kapitel besitzt eine eigene Kapitelnummer und kann individuell angesteuert werden.

# **DivX®-Video**

Von DivX, Inc. entwickelte digitale Videotechnologie. Mit der DivX-Technologie verschlüsselte Videos bieten bei einer relativ geringen Dateigröße eine sehr hohe Qualität.

# **Dolby Digital**

Dieses für Kinos entwickelte Klangformat ist eine Weiterentwicklung von Dolby Surround Pro Logic. Bei diesem Format erzeugen die Raumklanglautsprecher Stereoklang mit einem erweiterten Frequenzbereich und für tiefe Bässe steht ein unabhängiger Tiefsttonlautsprecher-Kanal zur Verfügung. Dieses Format wird auch "5.1" genannt, weil der Subwoofer-Kanal als 0.1-Kanal gewertet wird (da er nur arbeitet, wenn ein tiefer Basseffekt benötigt wird). Alle sechs Kanäle dieses Formats werden separat aufgezeichnet. Auf diese Weise ergibt sich eine hervorragende Kanaltrennung. Da alle Kanäle digital verarbeitet werden, lassen sich die Qualitätseinbußen der einzelnen Audiosignale auf ein Minimum beschränken.

# **DVD**

Eine Disc, die trotz des gleichen Durchmessers wie eine CD Bewegtbilder von bis zu 8 Stunden Länge speichern kann.

Die Speicherkapazität einer einschichtigen/ einseitigen DVD beträgt mit 4,7 GB (Giga-Byte) das 7-fache einer CD. Außerdem gibt es noch doppelschichtige/einseitige DVDs mit 8,5 GB, einschichtige/doppelseitige DVDs mit 9,4 GB und doppelschichtige/doppelseitige DVDs mit 17 GB Speicherkapazität.

Die Komprimierung der Bilddaten erfolgt nach dem MPEG 2-Format, einem weltweiten digitalen Komprimierungsstandard. Dieses Verfahren ermöglicht eine Komprimierung auf etwa 1/40 der ursprünglichen Größe. Die DVD verwendet auch eine Codierungstechnologie mit variabler Rate, bei der die zuzuweisende Datenmenge vom jeweiligen Bildzustand abhängt.

Die Tondaten werden sowohl in Dolby Digital als auch in PCM aufgezeichnet, wodurch eine realistischere Klangpräsenz erzielt wird. Darüber hinaus bietet die DVD verschiedene fortgeschrittene Funktionen, wie z. B. die Wahl des Blickwinkels, die Wahl der Sprache und eine Kindersicherung.

# **DVD-RW**

Eine DVD-RW ist eine bespielbare und wiederbeschreibbare Disc in der Größe einer DVD-VIDEO. Eine DVD-RW kann mit zwei verschiedenen Aufzeichnungsmodi beschrieben werden: VR-Modus und Video-Modus. Im Video-Modus erzeugte DVD-RWs haben das gleiche Format wie eine DVD-VIDEO, während im VR-Modus (Video Recording) erzeugte Discs eine Programmierung oder Bearbeitung des Inhalts gestatten.

# **DVD+RW**

Eine DVD+RW (plus RW) ist eine bespielbare und wiederbeschreibbare Disc. DVD+RWs verwenden ein Aufnahmeformat, das mit dem DVD-VIDEO-Format vergleichbar ist.

# **Datei**

Teile eines Bilds oder Musikstücks auf einer DATA-CD (MP3-/JPEG-/DivX-Datei) oder DATA-DVD (MP3-/JPEG-/DivX-Datei).

## **Software auf Film- und Videobasis**

DVDs können als Software auf Film- oder Videobasis eingeteilt werden. DVDs auf Filmbasis enthalten die gleichen Bilder (24 Bilder pro Sekunde), die auch in Kinos gezeigt werden. DVDs auf Videobasis wie z. B. Fernsehspiele oder Sitcoms geben Videosignale mit 30 Vollbildern (oder 60 Halbbildern) pro Sekunde wieder.

## **Index (CD)/Video-Index (VIDEO-CD)**

Auf einigen VIDEO-CDs oder CDs sind die Titel in Indexabschnitte unterteilt, die gezielt angesteuert werden können. Nicht alle Discs weisen jedoch solche Indexabschnitte auf.

#### **Interlace-Format (Zeilensprungabtastung)**

Beim Zeilensprungformat wird jede zweite Zeile eines Bilds als ein "Halbbild" angezeigt. Dies ist die Standardmethode zum Anzeigen von Bildern auf einem Fernsehgerät. Das geradzahlige Halbbild zeigt die geradzahligen Zeilen eines Bilds an, während das ungeradzahlige Halbbild die ungeradzahligen Zeilen eines Bilds anzeigt.

## **Menügesteuerte Wiedergabe**

Die Wiedergabe kann über Menüanzeigen gesteuert werden, die auf VIDEO-CDs mit PBC-Funktionen aufgezeichnet sind. Die Menü-Wiedergabefunktion ermöglicht die Verwendung einfacher interaktiver Software.

#### **Multi-Angle-Funktion**

Manche DVDs enthalten verschiedene Blickwinkel oder Kameraperspektiven für eine Szene.

#### **Mehrsprachenfunktion**

Auf manchen DVDs sind mehrere Sprachen für den Ton oder die Untertitel der Bilder gespeichert.

## **Multi Session**

Dies ist eine Aufnahmemethode, die das Hinzufügen von Daten mit Hilfe der Track-At-Once-Methode ermöglicht. Herkömmliche CDs beginnen mit dem "Lead-in" genannten CD-Steuerbereich und enden mit dem "Leadout" genannten Bereich. Eine Multi Session-CD ist eine CD, die in mehreren Sessions zusammengestellt wurde, wobei jedes Segment von Lead-in bis Lead-out als eine einzelne Session betrachtet wird.

CD-Extra: Dieses Format zeichnet Ton (Audio-CD-Daten) in Session 1 und Daten in Session 2 auf die jeweiligen Titel auf.

### **Kindersicherung**

Eine Funktion der DVD, mit der die Wiedergabe entsprechend den Kindersicherungsstufen verschiedener Länder je nach dem Alter der Benutzer eingeschränkt werden kann. Die Kindersicherung ist von Disc zu Disc verschieden; durch ihre Aktivierung ist es z.B. möglich, die Wiedergabe völlig zu sperren, gewalttätige Szenen zu überspringen oder durch andere Szenen zu ersetzen usw.

## **Playback Control (PBC)**

Manche VIDEO-CDs (Version 2.0) sind mit Signalen zur Steuerung der Wiedergabe codiert. Mit Hilfe von Menübildschirmen, die auf VIDEO-CDs mit PBC-Funktionen aufgezeichnet sind, können Sie einfache interaktive Programme, Programme mit Suchfunktionen usw. wiedergeben. Diese Anlage ist mit Version 1.1 und Version 2.0 der VIDEO-CD-Standards kompatibel. Je nach Disc-Typ sind zwei verschiedene Wiedergabearten möglich.

#### **VIDEO-CDs ohne PBC-Funktionen (Version 1.1-Discs)**

Solche Discs können Video (Bewegtbilder) und Musik enthalten.

#### **VIDEO-CDs mit PBC-Funktionen (Version 2.0-Discs)**

Solche Discs ermöglichen die Wiedergabe von interaktiver Software mit Hilfe von Menüs, die auf dem Fernsehschirm angezeigt werden (PBC-Wiedergabe), und besitzen die Video-Wiedergabefunktionen von Discs der Version 1.1. Darüber hinaus können hochauflösende

Standbilder wiedergegeben werden, falls sie auf der Disc enthalten sind.

#### **Progressives Format (sequenzielle Abtastung)**

Im Gegensatz zum Zeilensprungformat kann das Progressivformat 50 bis 60 Vollbilder pro Sekunde erzeugen, indem alle Abtastzeilen (525 Zeilen für das NTSC-System, 625 Zeilen für das PAL-System) reproduziert werden. Die allgemeine Bildqualität ist höher, und Standbilder, Text und horizontale Linien erscheinen schärfer. Diese Anlage ist mit dem progressiven Format (525 bzw. 625 Zeilen) kompatibel.

#### **Regionscode**

Dieses System wird zum Schutz von Urheberrechten verwendet. Jedes DVD-Gerät und jede DVD-Disc ist je nach dem Verkaufsgebiet mit einer Regionalnummer versehen. Der Regionalcode ist im Allgemeinen auf dem Gerät und auf der Disc-Verpackung angegeben. Nur wenn der Regionalcode der Disc mit dem der Anlage übereinstimmt, ist eine Wiedergabe möglich. Die Anlage kann auch Discs mit dem Zeichen " $\Box$ " wiedergeben. Selbst wenn der Regionalcode nicht auf der DVD angegeben ist, kann die Disc dennoch den Regionalcode-Beschränkungen unterliegen.

#### **Titel**

So nennt man die längsten Abschnitte eines Films oder Musikstücks auf einer DVD, einen Film usw. für eine Bildfolge auf Video-Software, oder ein Album usw. für ein Musikstück auf Audio-Software. Jedem Titel ist eine Titelnummer zugewiesen, die das Aufsuchen des gewünschten Titels erleichtert.

#### **Track**

Abschnitte einer Bildfolge oder eines Musikstücks auf einer CD oder VIDEO-CD. Jedem Track ist eine Tracknummer zugewiesen, die das Aufsuchen des gewünschten Tracks erleichtert.

![](_page_78_Figure_9.jpeg)

# **VIDEO-CD**

Hierbei handelt es sich um eine Compact Disc, auf der Bewegtbilder aufgezeichnet sind. Die Komprimierung der Bilddaten erfolgt nach dem MPEG 1-Format, einem weltweiten Standard für digitale

Komprimierungstechnologie. Dieses Verfahren ermöglicht eine Komprimierung auf etwa 1/140 der ursprünglichen Größe. Daher kann eine VIDEO-CD von 12 cm Durchmesser Bewegtbilder von bis zu 74 Minuten Länge enthalten.

VIDEO-CDs enthalten auch komprimierte Audiodaten. Klänge, die außerhalb des menschlichen Hörbereichs liegen, werden komprimiert, während hörbare Klänge nicht komprimiert werden. Eine VIDEO-CD kann sechsmal so viele Audiodaten wie eine herkömmliche CD fassen.

Es gibt 2 Versionen von VIDEO-CDs.

- Version 1.1: Nur Bewegtbilder und Ton können wiedergegeben werden.
- Version 2.0: Sie können hochauflösende Standbilder wiedergeben und PBC-Funktionen benutzen.

Diese Anlage ist mit beiden Versionen kompatibel.

# **Liste der Tastenpositionen und Bezugsseiten**

# **Benutzung dieser Seite**

Benutzen Sie diese Seite, um die Lage der im Text erwähnten Tasten und anderer Teile der Anlage zu finden.

# **Hauptgerät**

#### **ALPHABETISCHE REIHENFOLGE**

# **A – O**

Disc-Lade  $\boxed{9}$  (12) Anzeigefenster  $\overline{16}$  (12)  $DSGX$   $\overline{15}$  (26) FUNCTION  $\boxed{6}$  (10, 11, 12, 14, 15, 25, 27, 33) AUDIO IN  $\boxed{7}$  (28)

# **P – Z**

 $\prod$  (Pause)  $\boxed{5}$  (12) Kopfhörerbuchse PHONES 8 PRESET  $+/-$  [14 [2] (25)  $\mathbb{I}/\mathbb{O}$  (Ein/Bereitschaft)  $\boxed{1}$  (12) Fernbedienungssensor [17] TUNING  $+/-$  3 (25)  $\leftarrow$  USB-Anschluss  $\overline{11}$  (27) VOLUME  $\overline{13}$  (12)

**Abbildungsnummer** r FUNCTION  $\overline{6}$  (22)  $\uparrow$   $\uparrow$ **Bezeichnung der Taste/des Teils Bezugsseite**

#### **TASTENBESCHRIFTUNGEN**

#### **Disc-Funktionstasten**

OPEN/CLOSE  $\overline{10}$  (12) **M/M** (Rücklauf/schneller Vorlauf)  $\boxed{3}$  (12) **[44/M]** (Zurück/vorwärts)  $\sqrt{2|14|}$  (12)  $\Box$  (Stopp)  $\overline{12}$  (12)  $\blacktriangleright$  (Wiedergabe)  $\boxed{4}$  (12)

![](_page_79_Figure_13.jpeg)

# **Fernbedienung**

#### **ALPHABETISCHE REIHENFOLGE**

#### **A – N**

ANGLE  $\overline{5}$  (19) AUDIO  $\overline{16}$  (18)  $DIMMER$   $23$   $(29)$  $DVD$  MENU  $24(14)$ DVD TOP MENU  $\overline{15}$  (14)  $DSGX$   $22(26)$  $EO$   $\overline{18}$  (26)  $FUNCTION + 2 (10, 11, 12, 14,$ 15, 25, 27, 33) FUNCTION  $-$  3 (10, 11, 12, 14, 15, 25, 27, 33) INPUT 31 (29) MUTING  $\boxed{6}$  (25) Zahlentasten  $1930211822317234129$ (14, 18, 21, 23)

#### **P – Z**

 $PREST + 8 (25)$ PRESET –  $\overline{13}$  (25)  $PROGRAM$   $\overline{19}$  (21) REPEAT  $\overline{30}$  (16) SETUP  $\overline{28}$  (10, 11, 20, 21) SHIFT 11 (14, 18, 21, 23) SLEEP  $\overline{20}$  (20) SUBTITLE  $\overline{29}$  (19) TIME  $\boxed{4}$  (29) TUNING +  $\boxed{9}$  (25) TUNING –  $\overline{12}$  (25) VOLUME  $+/ \boxed{7}$  (12)  $ZOOM$   $\overline{17}$  (12)

#### **TASTENBESCHRIFTUNGEN**

 $\mathsf{I}/\langle \cdot \rangle$  (Ein/Bereitschaft)  $\mathsf{I}/\langle 12 \rangle$  $TV U \bigcup \{21\} (28)$  $\blacktriangleleft$  SLOW  $\boxed{12}$  (12) SLOW  $\blacktriangleright$  9 (12)  $\blacktriangleright$  (schneller Vorlauf)  $\boxed{9}$  (12)  $\blacksquare$  (Pause)  $\overline{27}$  (12)  $\blacktriangleleft$  (Rücklauf)  $\overline{12}$  (12)  $\leftarrow$ / $\uparrow$ / $\downarrow$ / $\rightarrow$ ,  $\oplus$   $\Box$  (11, 14, 15, 18, 20, 21)  $\Box$  DISPLAY 25 (10, 18, 26)  $\blacktriangleright$  (Weiter)  $\boxed{8}$  (12)  $\Box$  (Stopp)  $\overline{10}$  (12)  $\triangleright$  (Wiedergabe)  $\boxed{26}$  (12)  $\overline{\text{Hd}}$  (Zurück)  $\overline{\text{13}}$  (12)  $\delta$  (Zurück)  $\overline{24}$  (14)

![](_page_80_Figure_8.jpeg)

- Die Tasten  $\blacktriangleright$ . DSGX, AUDIO und VOLUME +/ verfügen über einen Tastpunkt. Verwenden Sie die Tastpunkte als Referenz, wenn Sie die Anlage bedienen. • Drücken Sie SHIFT + die Zahlentasten,
	- SLOW, SLOW ■►, wenn Sie die Funktionen verwendet haben.

# **WAARSCHUWING**

Om het risico op brand of elektrische schok te verminderen, mag u dit toestel niet blootstellen aan druip- of spatwater en mag u geen met vloeistof gevulde voorwerpen zoals een vaas op het toestel plaatsen.

Stel het toestel niet bloot aan regen of vocht om het risico op brand of elektrocutie te verminderen. Bedek de ventilatiegaten van het toestel niet met kranten, tafelkleden, gordijnen, enz. om brand te voorkomen.

Plaats geen naakte vlammen zoals brandende kaarsen op het toestel.

Het toestel wordt van het stroomnet losgekoppeld met de netstekker; zorg er dus voor dat het stopcontact goed toegankelijk is. Als u iets ongewoons in het toestel vaststelt, dient u onmiddellijk de stekker uit het stopcontact te halen.

Installeer het toestel niet in een te kleine ruimte zoals een boekenrek of een inbouwkast.

Stel batterijen of het toestel met geïnstalleerde batterijen niet bloot aan overmatige warmte zoals zonneschijn, vuur en dergelijke.

Het toestel blijft onder (net)spanning staan zolang de stekker in het stopcontact zit, ook al is het toestel zelf uitgeschakeld.

Extreme geluidsdruk van de oortelefoon of hoofdtelefoon kan gehoorbeschadiging tot gevolg hebben.

![](_page_81_Picture_9.jpeg)

**Verwijdering van oude elektrische en elektronische apparaten (Toepasbaar in de Europese Unie en andere Europese landen met gescheiden ophaalsystemen)**

Het symbool op het product of op de verpakking wijst erop dat

dit product niet als huishoudelijk afval mag worden behandeld. Het moet echter naar een plaats worden gebracht waar elektrische en elektronische apparatuur wordt gerecycled. Als u ervoor zorgt dat dit product op de correcte manier wordt verwijderd, voorkomt u voor mens en milieu negatieve gevolgen die zich zouden kunnen voordoen in geval van verkeerde afvalbehandeling. De recycling van materialen draagt bij tot het vrijwaren van natuurlijke bronnen. Voor meer details in verband met het recyclen van dit product, neemt u contact op met de gemeentelijke instanties, het bedrijf of de dienst belast met de verwijdering van huishoudafval of de winkel waar u het product hebt gekocht.

Geschikte accessoires: afstandsbediening, hoofdtelefoon.

![](_page_81_Picture_14.jpeg)

**Verwijdering van oude batterijen (in de Europese Unie en andere Europese landen met afzonderlijke inzamelingssystemen)**

Dit symbool op de batterij of verpakking wijst erop dat de meegeleverde batterij van dit product niet als huishoudelijk afval behandeld mag worden. Op sommige batterijen kan dit symbool voorkomen in combinatie met een chemisch symbool. De chemische symbolen voor kwik (Hg) of lood (Pb) worden toegevoegd als de batterij meer dan 0,0005 % kwik of 0,004 % lood bevat. Door deze batterijen op juiste wijze af te voeren, voorkomt u voor mens en milieu negatieve gevolgen die zich zouden kunnen voordoen in geval van verkeerde afvalbehandeling. Het recycleren van materialen draagt bij tot het vrijwaren van natuurlijke bronnen. In het geval dat de producten om redenen van veiligheid, prestaties dan wel in verband met data-integriteit een permanente verbinding met batterij vereisen, dient deze batterij enkel door gekwalificeerd servicepersoneel vervangen te worden. Om ervoor te zorgen dat de batterij op een juiste wijze zal worden behandeld, dient het product aan het eind van zijn levenscyclus overhandigd te worden aan het desbetreffende inzamelingspunt voor de recyclage van elektrisch en elektronisch materiaal. Voor alle andere batterijen verwijzen we u naar het gedeelte over hoe de batterij veilig uit het product te verwijderen.

# **OPGELET**

Het gebruik van optische instrumenten bij dit product verhoogt het risico op oogletsels.

**CLASS 1 LASER PRODUCT** LUOKAN 1 LASERLAITE KLASS 1 LASERAPPARAT

Dit toestel is geclassificeerd als een CLASS 1 LASERproduct. Deze aanduiding bevindt zich achteraan op de buitenkant.

#### **Mededeling voor klanten: De volgende informatie geldt enkel voor toestellen die worden verkocht in landen die de EU-richtlijnen toepassen.**

De fabricant van dit product is Sony Corporation, 1-7-1 Konan Minato-ku Tokyo, 108-0075 Japan. De geauthoriseerde vertegenwoordiging voor EMC en produkt veiligheid is Sony Deutschland GmbH, Hedelfinger Strasse 61, 70327 Stuttgart, Duitsland. Voor service- of garantiezaken verwijzen wij u graag naar de addressen in de afzonderlijke service/garantie documenten.

# **Inhoudsopgave**

![](_page_83_Picture_214.jpeg)

# **[Aan de slag](#page-87-0)**

![](_page_83_Picture_215.jpeg)

# **Disc –**

# **[basisafspeelmogelijkheden](#page-90-0)**

![](_page_83_Picture_216.jpeg)

# **Disc – diverse [afspeelmogelijkheden](#page-94-0)**

![](_page_83_Picture_217.jpeg)

# **[Disc – diverse functies](#page-96-0)**

![](_page_83_Picture_218.jpeg)

# **[Tuner](#page-102-0)**

![](_page_83_Picture_219.jpeg)

# **[Geluidsregeling](#page-103-0)**

![](_page_83_Picture_220.jpeg)

# **[Extern toestel](#page-104-0)**

![](_page_83_Picture_221.jpeg)

# **[Scherm](#page-106-0)**

![](_page_83_Picture_222.jpeg)

# **[Problemen oplossen](#page-107-0)**

![](_page_83_Picture_223.jpeg)

# **[Aanvullende informatie](#page-111-0)**

![](_page_83_Picture_224.jpeg)

# <span id="page-84-0"></span>**Deze handleiding gebruiken**

- Deze handleiding geeft u vooral informatie over het uitvoeren van handelingen met de afstandsbediening. Dezelfde handelingen kunnen ook worden uitgevoerd met de knoppen op het toestel die dezelfde of gelijkaardige namen hebben.
- De schermafbeeldingen (OSD) verschillen afhankelijk van het model voor uw land.
- De beschrijving in deze handleiding wijkt mogelijk af van de OSD (weergave op het scherm) wegens schermbeperkingen.
- Alleen de Engelse schermafbeeldingen (OSD) worden gebruikt ter illustratie.
- "DVD" kan worden gebruikt als algemene term voor een DVD VIDEO, DVD+RW/ DVD+R en DVD-RW/DVD-R.
- In deze gebruiksaanwijzing worden de volgende symbolen gebruikt.

![](_page_84_Picture_259.jpeg)

\*MP3 (MPEG 1 Audio Layer 3) is een standaardindeling van ISO/MPEG waarbij audiogegevens worden gecomprimeerd.

# <span id="page-84-2"></span><span id="page-84-1"></span>**Afspeelbare discs**

U kunt de volgende discs afspelen op dit systeem. Andere discs kunnen niet worden afgespeeld.

# **Lijst met afspeelbare discs**

![](_page_84_Figure_12.jpeg)

De logo's "DVD+RW", "DVD-RW", "DVD + R", "DVD VIDEO" en "CD" zijn handelsmerken.

# **Regiocode van DVD's die u op dit systeem kunt afspelen**

Op de achterkant van het systeem staat een regiocode afgedrukt die ook op de DVD vermeld moet staan om deze met dit systeem te kunnen afspelen.

DVD's met het label **[**allequand kunnen ook met dit systeem worden afgespeeld.

Als u een andere DVD probeert af te spelen, wordt de melding "Foutieve regio" weergegeven op het tv-scherm. Het is mogelijk dat sommige DVD's waarop geen regiocode staat vermeld toch niet kunnen worden afgespeeld.

# **Discs die niet afgespeeld kunnen worden door het systeem**

- CD-ROM (behalve de extensies ".MP3", ".JPG" of ".JPEG")
- CD-R/CD-RW die zijn opgenomen met een andere indeling dan de volgende:
	- muziek-cd-indeling
	- video-cd-indeling
	- MP3- (MPEG1 Audio Layer-3)/JPEG-/ DivX-indeling die voldoet aan ISO9660\* Level 1/Level 2 of Joliet
- CD-ROM opgenomen met de PHOTO CDindeling.
- Dataonderdelen van CD-Extra's
- Super Audio CD
- DVD-ROM/DVD-R/DVD-RW/DVD+R/ DVD+RW opgenomen in multi-sessie.
- DVD-RAM
- DVD-audiodiscs
- Een DVD met een andere regiocode.
- DVD+R DL-discs (Double layer)
- Discs met een speciale vorm (bv. hart, vierkant, ster) kunnen niet worden afgespeeld op dit toestel. Wanneer u dit toch probeert, kunt u het toestel beschadigen. Gebruik dergelijke discs niet.
- Een disc waarop papier of stickers zijn geplakt.
- Een disc met resten kleefmiddel van plakband, cellofaan of stickers.
- \* Een logische indeling van bestanden en mappen op een CD-ROM bepaald door ISO (International Organization for Standardization).

# **Opmerkingen betreffende CD-R/CD-RW/DVD-R/DVD-RW (videomodus)/DVD+R/ DVD+RW**

• In sommige gevallen kan een CD-R, CD-RW, DVD-R, DVD-RW (videomodus) (een DVD-RW aangemaakt in videomodus heeft dezelfde indeling als een DVD VIDEO), DVD+R of DVD+RW niet met dit systeem worden afgespeeld afhankelijk van de opnamekwaliteit, de staat van de disc of de kenmerken van de opnameapparatuur.

Bovendien kan een disc die niet correct is gefinaliseerd niet worden afgespeeld. Raadpleeg de gebruiksaanwijzing van de opnameapparatuur voor meer informatie. Merk op dat bepaalde afspeelfuncties niet werken bij sommige DVD+RW's/DVD+R's, zelfs wanneer deze correct werden gefinaliseerd.

• Een disc opgenomen in de indeling Packet Write kan niet worden afgespeeld.

# **Opmerking over de afspeelfuncties van DVD's en VIDEO CD's**

Bepaalde afspeelfuncties van DVD's en VIDEO CD's kunnen opzettelijk door softwareproducenten zijn vastgelegd. Dit systeem speelt DVD's en VIDEO CD's af volgens de inhoud van de disc die werd ontworpen door de softwareproducers, zodat bepaalde afspeelfuncties mogelijk niet beschikbaar zijn. Raadpleeg ook de instructies die bij de DVD of VIDEO CD worden geleverd.

# **Muziekdiscs die zijn gecodeerd met copyrightbeveiligingstechnologieën**

Dit product is ontworpen om discs af te spelen die voldoen aan de CD-norm (Compact Disc). Bepaalde platenmaatschappijen hebben muziekdiscs op de markt gebracht die gecodeerd zijn met copyrightbeveiligingstechnologieën. Houd er rekening mee dat sommige van deze discs niet voldoen aan de CD-norm en mogelijk niet met dit systeem kunnen worden afgespeeld.

# **Opmerking over DualDiscs**

Een DualDisc is een tweezijdige disc, waarop aan de ene kant DVD-materiaal is opgenomen en aan de andere kant digitaal audiomateriaal. Aangezien de kant met het audiomateriaal niet voldoet aan de CD-norm (Compact Disc), wordt een juiste weergave op dit toestel niet gegarandeerd.

# **Opgelet met het afspelen van een disc die opgenomen is in multi-sessie**

- Dit systeem kan alleen een multi-sessie-CD afspelen wanneer de eerste sessie een MP3 bestand (JPEG-bestand) bevat. MP3 bestanden (JPEG-bestanden) die in latere sessies werden opgenomen, kunnen eveneens worden afgespeeld.
- Indien audiotracks en beelden in muziek-cdindeling of video-cd-indeling zijn opgenomen tijdens de eerste sessie, wordt alleen de eerste sessie afgespeeld.
- Bij het afspelen van een disc die audiotracks in muziek-cd-indeling, MP3-bestanden en JPEG-bestanden bevat, kunnen alleen de audiotracks in muziek-cd-indeling worden afgespeeld.
- CD-R- en CD-RW-discs die opgenomen zijn in multi-sessie en waarvoor de sessie niet werd afgesloten, worden niet ondersteund.

# **Auteursrechten**

Dit product is voorzien van

copyrightbeveiligingstechnologie die wordt beschermd door Amerikaanse patenten en andere intellectuele eigendomsrechten. Het gebruik van deze

copyrightbeveiligingstechnologie moet goedgekeurd zijn door Macrovision en is enkel bedoeld voor gebruik in huis en beperkte kring tenzij Macrovision toestemming heeft verleend voor andere doeleinden. Aanpassing of demontage is verboden.

- Dit systeem maakt gebruik van Dolby Digital.
- Gefabriceerd onder licentie van Dolby Laboratories. Dolby en het double-D-symbool zijn handelsmerken van Dolby Laboratories.
- MPEG Layer-3-audiocoderingstechnologie en patenten gelicentieerd door Fraunhofer IIS en Thomson.
- DivX®, DivX Certified® en de overeenstemmende logo's zijn gedeponeerde handelsmerken van DivX, Inc. DivX verleent licentiehouders het recht om het DivX-handelsmerk te gebruiken. OVER DIVX VIDEO: Div $X^{\textcircled{\tiny{\textcirc}}}$  is een digitaal videoformaat ontwikkeld door DivX, Inc. Dit

product is een officieel DivX Certified-product dat DivX-video's afspeelt. Ga naar www.divx.com voor meer informatie en softwareprogramma's om uw bestanden om te zetten naar DivX video. OVER DIVX VIDEO-ON-DEMAND: Dit DivX Certified<sup>®</sup>-toestel moet geregistreerd zijn om DivX Video-on-Demand (VOD) inhoud weer te geven. Om de registratiecode aan te maken, gaat u naar het onderdeel DivX VOD in het instelmenu van het apparaat. Surf naar vod.divx.com met deze code om het registratieproces te voltooien en meer te weten te komen over DivX VOD.

- Windows Media is een gedeponeerd handelsmerk van Microsoft Corporation in de Verenigde Staten en/of andere landen.
- DIT PRODUCT HEEFT ONDER DE MPEG-4 VISUAL-PATENTENPORTEFEUILLE EEN LICENTIE VOOR HET PERSOONLIJKE EN NIET-COMMERCIËLE GEBRUIK VAN EEN KLANT OM

(i) VIDEO TE CODEREN OVEREENKOMSTIG DE MPEG-4 VISUAL-STANDAARD ("MPEG-4 VIDEO")

EN/OF

(ii) MPEG-4 VIDEO TE DECODEREN DIE DOOR EEN KLANT WERD GECODEERD IN EEN PERSOONLIJKE EN NIET-COMMERCIËLE ACTIVITEIT EN/OF WERD VERKREGEN VAN EEN VIDEOLEVERANCIER DIE VAN MPEG LA EEN LICENTIE HEEFT GEKREGEN VOOR HET LEVEREN VAN MPEG-4 VIDEO. ER WORDT GEEN LICENTIE VERLEEND OF IMPLICIET TOEGEKEND VOOR ENIG ANDER GEBRUIK. VOOR BIJKOMENDE INFORMATIE, BIJVOORBEELD OVER PROMOTIONEEL, INTERN EN COMMERCIEEL GEBRUIK EN LICENTIES, KUNT U TERECHT BIJ MPEG LA, LLC. ZIE http://www.mpegla.com/

# <span id="page-87-0"></span>**Aan de slag**

# <span id="page-87-1"></span>**Het systeem aansluiten**

Voer de volgende stappen uit ( $\Box$  tot  $\Box$ ) om uw systeem aan te sluiten met de bijgeleverde kabels en accessoires.

![](_page_87_Picture_3.jpeg)

#### <span id="page-87-2"></span>**1** Sluit de luidsprekers aan.

De luidsprekers zijn niet gemarkeerd als rechter of linker luidspreker. Sluit de luidspreker die u rechts hebt geplaatst (bekeken vanaf de voorkant van het systeem) aan op de SPEAKERS Raansluiting, en de luidspreker die u links hebt geplaatst op de SPEAKERS Laansluiting.

![](_page_87_Picture_6.jpeg)

# 2 **Sluit de FM-antenne aan.**

Plaats de FM-draadantenne horizontaal

![](_page_87_Picture_9.jpeg)

#### **Opmerking**

• Houd de antenne uit de buurt van de luidsprekerkabels.

#### **Opmerking**

• Sluit slechts één paar luidsprekers aan.

#### <span id="page-88-0"></span>**R** Sluit een tv aan.

Selecteer een van de volgende aansluitingen.

![](_page_88_Picture_3.jpeg)

#### **Aansluiting** A

**Als uw tv over componentvideoingangen beschikt, sluit u de tv aan op de COMPONENT VIDEO OUTaansluitingen met een componentvideokabel (niet bijgeleverd).**

Als uw tv signalen bestandssignalen in progressive-indeling (480p of 576p) ondersteunt, gebruikt u deze aansluiting en stelt u de progressive-instelling in op "AAN".

#### **Aansluiting** B

**Sluit de video-ingang van uw tv aan op de VIDEO OUT-aansluiting met de videokabel (bijgeleverd).** 

#### **Bij gebruik van een tv**

Schakel de tv in en selecteer de video-ingang om de beelden van het systeem te bekijken.

# **Bij het aansluiten van een videodeck**

Verbind de tv en de videodeck met video- en audiokabels (niet bijgeleverd) zoals hieronder weergegeven.

![](_page_88_Figure_13.jpeg)

Als u een videodeck aansluit tussen dit systeem en de tv, kunt u mogelijk storingen ondervinden van andere videosignalen bij het bekijken van het videosignaal van dit systeem. Sluit geen videodeck aan tussen dit systeem en de tv.

#### **Opmerkingen**

- Afspeelcontrole is alleen mogelijk op uw draagbare mediaspeler.
- Stop het afspelen op de draagbare mediaspeler voor u overschakelt naar een ander medium/andere bron.
- Plaats de tv niet op dit systeem.

#### 4 **Sluit het netsnoer aan op een stopcontact.**

Als de bijgeleverde stekkeradapter niet in uw stopcontact past, koppelt u deze los van de stekker (alleen voor modellen uitgerust met een adapter).

**5** Druk op  $I/\bigcirc$  om het systeem in te **schakelen.**

> "HELLO" wordt weergegeven op het voorpaneel.

#### 6 **Stel het kleursysteem in op PAL of NTSC afhankelijk van het kleursysteem van uw tv.**

Het kleursysteem is standaard ingesteld op PAL.

#### **1 Druk herhaaldelijk op FUNCTION +/– om de functie over te schakelen naar DVD/CD.**

Het afspelen start automatisch als een disc met automatische afspeelfunctie wordt geplaatst. Druk twee keer op ■ om het afspelen te stoppen.

# **2 Druk op SETUP in de stopstand.**

Het instelmenu wordt weergegeven.

- **3** Druk herhaaldelijk op  $\leftarrow$  of  $\rightarrow$  om **"Pagina voorkeuren" te selecteren en**  druk vervolgens op  $\left(\oplus\right)$ .
- **4** Druk herhaaldelijk op  $\uparrow$  of  $\downarrow$  om "Type **tv" te selecteren en druk vervolgens op**   $\Rightarrow$  of  $\Rightarrow$ .
- **5** Druk herhaaldelijk op  $\uparrow$  of  $\downarrow$  om PAL/ **Multi/NTSC te selecteren in de weergegeven lijst en druk vervolgens**   $op \oplus$ .

# **6 Druk op SETUP om het instelmenu uit te schakelen.**

#### **Opmerkingen**

- Na het wijzigen van het kleursysteem zoals hierboven weergegeven, kunnen er zich even storingen voordoen op het tv-scherm.
- Als u merkt dat het beeld vervormd is, kunt u als volgt te werk gaan om de standaardinstelling voor het kleursysteem te herstellen:
	- Open de lade.
	- $-$  Druk op  $\Box$  DISPLAY.
	- $-$  Druk op  $(+)$ .

# **Twee R6 (AA)-batterijen in de afstandsbediening plaatsen**

Verschuif en verwijder het deksel van de batterijhouder en plaats de twee R6 (AA) batterijen, met de kant  $\bullet$  eerst. Zorg ervoor dat u hierbij rekening houdt met de onderstaande polariteiten.

![](_page_89_Picture_9.jpeg)

#### **Opmerking**

• Als u de afstandsbediening gedurende lange tijd niet gebruikt, verwijdert u de batterijen om mogelijke schade door batterijlekkage en corrosie te voorkomen.

#### **Tip**

• Bij normaal gebruik kunt u de batterijen ongeveer zes maanden lang gebruiken. Wanneer u het systeem niet langer kunt bedienen met de afstandsbediening, moet u beide batterijen vervangen.

# **De voetjes bevestigen**

Bevestig de bijgeleverde luidsprekervoetjes op elke hoek aan de onderkant van de luidsprekers om te verhinderen dat deze wegschuiven.

![](_page_89_Figure_16.jpeg)

#### **Opmerking**

• Wees voorzichtig met het plaatsen van luidsprekers en/of luidsprekerstandaards op een speciaal behandelde vloer (bijvoorbeeld met was of olie of gepolijst): er kunnen vlekken of verkleuringen ontstaan.

# <span id="page-89-1"></span><span id="page-89-0"></span>**Een taal selecteren**

#### DVD-V **VIDEO CD**  $CD$ **DATA-CD** DATA DVD

U kunt de schermtaal aanpassen.

- **1 Schakel uw tv in en selecteer de videoingang.**
- **2** Druk op  $I/\bigcirc$  om het systeem in te **schakelen.**
- **3 Druk herhaaldelijk op FUNCTION +/– om de functie over te schakelen naar DVD/CD.**

Het afspelen start automatisch als een disc met automatische afspeelfunctie wordt geplaatst. Druk op  $\blacksquare$  om de weergave te stoppen.

# **4 Druk op SETUP.**

Het instelmenu wordt weergegeven.

- $\overline{5}$  Druk herhaaldelijk op  $\leftarrow$  of  $\rightarrow$  om **"Hoofdinstellingenpagina" te selecteren en druk vervolgens op**  $\oplus$ **.**
- **6** Druk herhaaldelijk op  $\uparrow$  of  $\downarrow$  om **"Schermtaal" te selecteren en druk vervolgens op**  $\oplus$  of  $\rightarrow$ .
- **7** Druk herhaaldelijk op  $\uparrow$  of  $\downarrow$  om een **taal te selecteren in de weergegeven lijst en druk vervolgens op**  $\oplus$ **.**
- **8 Druk op SETUP om het instelmenu uit te schakelen.**

# <span id="page-90-0"></span>**Disc – basisafspeelmogelijkheden**

# <span id="page-90-1"></span>**Een disc plaatsen**

**Druk op ≜ op het toestel.** 

**2 Plaats de disc op de disclade.**

![](_page_90_Picture_5.jpeg)

# $3$  Druk op  $\blacktriangleright$ .

De disc-lade wordt gesloten. Het afspelen wordt gestart.

#### **Opmerking**

• Gebruik geen discs waarop plakband, zelfklevers of resten kleefmiddel aangebracht zijn; dit kan storingen veroorzaken.

### **Stroom sparen in de standbystand**

Druk op  $\mathbb{I}/\mathbb{I}$  terwijl het systeem is ingeschakeld. Het systeem gaat naar de stroomspaarstand.

<span id="page-90-2"></span>![](_page_90_Picture_12.jpeg)

#### <span id="page-90-3"></span>*— Normaal afspelen*

DVD-V VIDEO CD CD

Voor u een DVD of VIDEO CD afspeelt, schakelt u uw tv in en selecteert u de videoingang. Afhankelijk van de DVD of VIDEO CD kunnen sommige functies verschillen of niet beschikbaar zijn. Raadpleeg de bijgeleverde gebruiksaanwijzing van de disc.

![](_page_90_Figure_16.jpeg)

**Voorbeeld: bij het afspelen van een DVD**

#### **Voorbeeld: bij het afspelen van een CD**

![](_page_90_Figure_18.jpeg)

**1 Druk herhaaldelijk op FUNCTION +/– om de functie over te schakelen naar DVD/CD.**

Het afspelen start automatisch als een disc met automatische afspeelfunctie wordt geplaatst.

# **2 Plaats een disc.**

Het afspelen start automatisch wanneer u het disccompartiment sluit.

Als het afspelen niet automatisch start, drukt u op $\blacktriangleright$ .

# **Andere handelingen**

![](_page_90_Picture_288.jpeg)

*wordt vervolgd*

![](_page_91_Picture_369.jpeg)

1)Uitgezonderd JPEG-beeldbestanden.

2)De scansnelheid kan verschillen afhankelijk van de disc.

3)Alleen DVD VIDEO, DivX, VIDEO CD.

4)Alleen DVD Video: bediening voor vertraagd achteruit afspelen.

# <span id="page-91-0"></span>**Het afspelen hervatten vanaf het punt waar u de disc hebt gestopt**

## *— Afspelen hervatten (alleen DVD/VIDEO CD/CD)*

Dit systeem onthoudt het punt waar u de disc hebt gestopt zodat u het afspelen kunt hervatten vanaf dat punt.

# **1 Druk tijdens het afspelen van een disc op ■ om het afspelen te stoppen.**

Op het tv-scherm verschijnt "Druk op Afsp. om door te gaan".

# $2$  **Druk op**  $\blacktriangleright$ **.**

Het toestel start de weergave vanaf het punt waar u de disc in stap 1 hebt gestopt.

## **Opmerkingen**

- Afspelen hervatten werkt mogelijk niet goed met sommige discs.
- Afhankelijk van de plaats waar u de disc stopt, is het mogelijk dat het toestel niet op exact hetzelfde punt herneemt.

#### **TIP**

• Als u het afspelen wilt starten vanaf het begin van de disc, drukt u twee keer op  $\blacksquare$  en vervolgens op  $\blacktriangleright$ .

# **Een hoofdstuk/muziekstuk afspelen door het nummer ervan in te voeren de modus Normaal afspelen (alleen op de afstandsbediening)**

Druk op SHIFT + cijfertoetsen (2 getallen) om het nummer in te voeren van het hoofdstuk of muziekstuk dat u wilt afspelen.

#### **Voorbeeld:**

Om hoofdstuk/muziekstuk 5 af te spelen, drukt u op  $SHIFT + 0 + 5.$ 

Om hoofdstuk/muziekstuk 30 af te spelen, drukt u op  $SHIFT + 3 + 0.$ 

#### **Opmerking**

• Bij sommige discs is het mogelijk dat u niet het gewenste resultaat krijgt wanneer u op SHIFT + cijfertoetsen (2 getallen) drukt om het nummer in te voeren van het hoofdstuk of muziekstuk.

# <span id="page-92-0"></span>**Een DVD afspelen via het menu**

#### DVD-V

Een DVD is onderverdeeld in diverse beeld- of muzieksecties. Deze secties worden "titels" genoemd. Bij het afspelen van een DVD die verschillende titels bevat, kunt u de gewenste titel selecteren via het DVD TOP MENU. Wanneer u een DVD afspeelt waarbij u bijvoorbeeld de taal voor de ondertiteling of het geluid kunt selecteren, kunt u deze instellingen uitvoeren via de optie DVD MENU.

**1 Druk op DVD TOP MENU of DVD MENU.**

Het disc-menu verschijnt op het tv-scherm. De inhoud van het menu varieert van disc tot disc.

**2 Druk op**  $\leftarrow$ **/** $\uparrow$ **/** $\downarrow$ **/** $\rightarrow$  **of SHIFT + cijfertoetsen om het item te selecteren dat u wilt afspelen of wijzigen en druk vervolgens op**  $\left( \oplus \right)$ **.** 

# <span id="page-92-1"></span>**Een VIDEO CD met PBCfuncties afspelen (Ver. 2.0)**

#### <span id="page-92-2"></span>*— PBC-weergave*

#### VIDEO CD

U kunt PBC\*-menu's op uw tv-scherm gebruiken om te genieten van de interactieve software van de disc. Het formaat en de structuur van het menu kunnen verschillen afhankelijk van de disc.

\* PBC: Playback Control

- **1 Druk herhaaldelijk op FUNCTION +/– om de functie over te schakelen naar DVD/CD.**
- **2 Een VIDEO CD met PBC-functies plaatsen (Ver. 2.0).**

Het afspelen start en het PBC-menu wordt weergegeven op het tv-scherm.

**3 Druk op SHIFT + cijfertoetsen (2 getallen) om het gewenste itemnummer te selecteren.**

#### **4 Vervolg het afspelen op basis van de instructies in de menu's om te genieten van interactieve weergave.**

Afhankelijk van de VIDEO CD kan de procedure verschillen; raadpleeg de gebruiksaanwijzing die bij de disc wordt geleverd.

# **Terugkeren naar een vorig menu**

Druk op  $\delta$ .

# **Afspelen met PBC-functies annuleren**

Druk op SHIFT + cijfertoetsen om het gewenste itemnummer te selecteren in de stopstand. Om terug te keren naar de PBC-weergave, drukt u tweemaal op  $\blacksquare$  en vervolgens op  $\blacktriangleright$ .

# <span id="page-92-4"></span><span id="page-92-3"></span>**MP3/JPEG/DivX® bestanden afspelen**

#### **DATA-CD DATA DVD**

Voor u MP3-bestanden, JPEG-bestanden of DivX-bestanden afspeelt, schakelt u uw tv in en selecteert u de video-ingang.

**1 Druk herhaaldelijk op FUNCTION +/– om de functie over te schakelen naar DVD/CD.**

**2 Plaats een DATA CD of een DATA DVD in het toestel.**

De bestandslijst verschijnt.

#### **Opmerkingen**

- De volgende discs hebben meer tijd nodig om de weergave te starten.
	- een disc opgenomen met een ingewikkelde boomstructuur.
	- een disc opgenomen in multi-sessie.
	- een disc waaraan gegevens kunnen worden toegevoegd (niet-gefinaliseerde disc).
- Bepaalde CD-R's of CD-RW's kunnen, afhankelijk van de bestandsindeling, niet worden afgespeeld op dit systeem.

## **3** Druk herhaaldelijk op  $\leftarrow$ / $\uparrow$ / $\downarrow$ / $\rightarrow$  om **het bestand te selecteren dat u wilt afspelen.**

Druk herhaaldelijk op  $\uparrow$  of  $\downarrow$  om omhoog of omlaag te bladeren door de inhoud van de map.

Selecteer een map en druk op  $\oplus$  of  $\rightarrow$  om in die map te gaan.

in die map te gaan.<br>Selecteer  $\Box \bullet \bullet$  en druk op  $\oplus$  of  $\blacklozenge$  om terug te keren naar de bovenliggende map.

![](_page_93_Picture_4.jpeg)

**4** Druk op  $\blacktriangleright$ / $\oplus$ .

Het afspelen start vanaf het gekozen bestand.

Als u een JPEG-bestand heeft geselecteerd, begint de diavoorstelling.

# **Andere handelingen**

![](_page_93_Picture_396.jpeg)

#### <span id="page-93-0"></span>**Opmerkingen over bestanden**

• Het systeem bevat albums die geen audiobestanden en JPEG-beeldbestanden bevatten. Als er meer dan 648 bestanden (inclusief mappen) + 2 standaardmappen ('.' en '..'), max. 300 mappen (inclusief '.' en '..') op het USB-apparaat opgeslagen zijn, variëren de mappen die door het systeem worden herkend afhankelijk van de mapconfiguratie. • Het toestel kan de volgende bestanden afspelen.

![](_page_93_Picture_397.jpeg)

Het toestel speelt alle gegevens met de bovenstaande extensie af, zelfs als het geen MP3/WMA/JPEGformaat is. Bij het afspelen van dergelijke gegevens kan het volume hoog oplopen, waardoor uw luidsprekersysteem kan worden beschadigd. Het toestel kan tot een niveau van 25 mappen diep afspelen.

#### **Opmerkingen over MP3/JPEG-bestanden**

- Het systeem ondersteunt MP3-bestanden die opgenomen zijn met een bitsnelheid van 32 tot 320 kbps en een samplefrequentie van 32/44,1/48 kHz voor MPEG1 Audio Layer-3.
- Als u de extensie ". MP3" plaatst bij gegevens die niet de MP3-indeling hebben, kan het systeem de gegevens niet goed herkennen en kan het volume hoog oplopen, waardoor uw luidsprekersysteem kan worden beschadigd.

#### **Opmerkingen over DivX-bestanden**

- Het is mogelijk dat het toestel een DivX-bestand niet afspeelt wanneer het bestand werd samengesteld uit twee of meer DivX-bestanden.
- Het toestel kan geen DivX-bestand afspelen met een grootte van meer dan 640 (breedte) × 480 (hoogte).
- Afhankelijk van het DivX-bestand is het mogelijk dat het beeld onduidelijk is of het geluid wordt onderbroken.
- Het toestel kan bepaalde DivX-bestanden, die langer zijn dan 3 uur, niet afspelen.
- Afhankelijk van het DivX-bestand is het mogelijk dat het beeld wordt onderbroken of onduidelijk is. In beide gevallen is het aanbevolen dat u het bestand aanmaakt met een lagere bitsnelheid. Als het geluid nog steeds wordt verstoord, is MP3 het aanbevolen geluidsformaat. Merk echter op dat dit toestel niet voldoet aan het formaat WMA (Windows Media Audio).
- Door de compressietechnologie die wordt gebruikt voor de DivX-bestanden, kan het een tijdje duren eer het beeld verschijnt nadat u op  $\blacktriangleright$  hebt gedrukt.
- Afhankelijk van het DivX-bestand komt het geluid mogelijks niet overeen met de beelden op het scherm.
- De weergavevolgorde kan verschillend zijn, afhankelijk van de software die werd gebruikt om het DivX-bestand te maken.

# <span id="page-94-0"></span>**Disc – diverse afspeelmogelijkheden**

# <span id="page-94-1"></span>**Herhaalde weergave**

# <span id="page-94-2"></span>*— Herhaald afspelen*

**VIDEO CD DATA DVD** DVD-V  $CD$ **DATA-CD** 

De beschikbare opties voor herhaald en willekeurig afspelen verschillen afhankelijk van het disctype.

# **Druk herhaaldelijk op REPEAT tijdens het afspelen.**

Bij elke druk op de knop wijzigt de instelling cyclisch als volgt:

# **Bij het afspelen van een DVD**

- **G** Hoofdstuk: herhaalt het huidige hoofdstuk.
- $\bullet \subset$  Titel: herhaalt de huidige titel.
- $\subseteq$  ALLES: herhaalt alle titels op de disc.
- Shuffle: speelt een disc af in willekeurige volgorde.
- $\subseteq$  Shuffle: herhaalt willekeurig afspelen.
- $\bullet \subset$  Uit: herhaald afspelen is uitgeschakeld.

# **Bij het afspelen van een VIDEO CD/ SVCD/CD**

- $\subseteq$  Track: herhaalt het huidige muziekstuk.
- $\subseteq$  ALLES: herhaalt alle muziekstukken op de disc.
- Shuffle: speelt een disc af in willekeurige volgorde.
- $\subseteq$  Shuffle: herhaalt willekeurig afspelen.
- $\bullet \subset \cup$  Uit: herhaald afspelen is uitgeschakeld.

# **Bij het afspelen van een DATA CD/DATA DVD**

- Shuffle: speelt alle bestanden af in willekeurige volgorde.
- Willekeurig: speelt alle bestanden af in willekeurige volgorde.
- Enkel: speelt het huidige bestand af.
- $\subseteq$  Één: herhaalt het huidige bestand.
- $\subseteq$  Map: herhaalt de huidige map.
- Map: speelt de huidige map af.

# **Herhaald/willekeurig afspelen annuleren**

### **Bij het afspelen van een DVD/CD**

Druk herhaaldelijk op de knop tot " $\blacktriangleright$  Uit" wordt weergegeven.

#### ■ Wanneer u een MP3/JPEG/DivX-bestand **afspeelt**

Druk voor MP3/JPEG op de knop tot "Map" wordt weergegeven.

Druk voor DivX op de knop tot " $\mathbf{\subseteq}$  Uit" wordt weergegeven.

#### **Opmerkingen**

- U kunt Herhalen/Shuffle afspelen niet uitvoeren tijdens PBC-weergave of tijdens het afspelen van een VIDEO CD [\(pagina 13\).](#page-92-1)
- Herhaald afspelen wordt geannuleerd wanneer:
	- U het systeem uitschakelt.
	- U het disccompartiment opent.
	- U overschakelt naar een andere functie.
- Wanneer u de VIDEO CD/SVCD afspeelt, voert u de onderstaande handelingen uit voor PBC Uit:
	- Druk twee keer op  $\blacksquare$ .
	- Druk op SHIFT + gewenste cijfertoetsen.
	- $-$  Druk op  $(+)$ .

# <span id="page-95-0"></span>**De schermweergave gebruiken om te zoeken**

DVD-V **VIDEO CD** 

U kunt zoeken naar een titel of hoofdstuk (DVD) en een muziekstuk (VIDEO CD). Aan titels, hoofdstukken en muziekstukken op de disc zijn unieke nummers toegekend, zodat u het gewenste item kunt kiezen door het overeenkomstige nummer in te voeren.

#### **Opmerking**

• De zoekfunctie werkt niet tijdens Willekeurig afspelen.

# **Een titel/hoofdstuk/ muziekstuk/scène enz. zoeken**

U kunt een DVD VIDEO doorzoeken op titel of hoofdstuk en u kunt een VIDEO CD/CD/DATA CD/DATA DVD doorzoeken op muziekstuk, index of scène. Voor een DATA CD/DATA DVD/USB-apparaat kunt u op map of bestand zoeken. Aan titels en muziekstukken op de disc zijn unieke nummers toegekend, zodat u de gewenste titel of het gewenste muziekstuk kunt kiezen door het betreffende nummer in te voeren. U kunt echter ook naar een scène zoeken met de tijdcode.

#### **1 Druk op DISPLAY tijdens het afspelen.**

Het bedieningsmenuscherm verschijnt op het tv-scherm.

#### **Bij het afspelen van een DVD**

![](_page_95_Picture_256.jpeg)

#### **Bij het afspelen van een VCD**

![](_page_96_Figure_2.jpeg)

- **2 Druk op ↑ of ↓ om een optie te** selecteren en druk op  $\oplus$ .
- **3 Druk op SHIFT + cijfertoets om naar de geselecteerde optie te gaan.**

#### **Bij het afspelen van een CD**

**1 Druk op DISPLAY tijdens het afspelen.**

> "Selecteer track:--/--" wordt weergegeven op de tv.

**2 Druk op SHIFT + cijfertoetsen om het gewenste muziekstuk te selecteren.**

De weergave begint vanaf het gekozen muziekstuk.

- Wanneer u een MP3/JPEG/DivX-bestand **afspeelt**
- **1 Druk op DISPLAY tijdens het afspelen.**

"Selecteren:---" wordt weergegeven op de tv.

**2 Druk op SHIFT + cijfertoetsen om het gewenste muziekstuk te selecteren.**

De weergave begint vanaf het gekozen muziekstuk.

<span id="page-96-1"></span><span id="page-96-0"></span>![](_page_96_Picture_15.jpeg)

 $CD$ DATA-CD **DATA DVD** DVD-V VIDEO CD

# **Het geluid wijzigen**

Bij het afspelen van een DVD of DATA CD/ DATA DVD (DivX-bestanden) opgenomen in verschillende audioformaten (PCM, Dolby Digital, MPEG-audio) kunt u het audioformaat kiezen. Bij een meertalige DVD kan ook de taal worden gewijzigd.

Bij een VIDEO CD of CD kunt u het geluid van het linker- of rechterkanaal selecteren en naar het geluid van het geselecteerde kanaal luisteren via de linker- en de rechterluidsprekers. Zo kunt u bij een disc met een muziekstuk waarbij het stemgeluid via het rechterkanaal en de instrumenten via het linkerkanaal worden weergegeven, alleen de instrumenten weergeven via beide luidsprekers door het linkerkanaal te kiezen.

#### **Druk herhaaldelijk op AUDIO tijdens het afspelen.**

Bij elke druk op de knop wijzigt de instelling cyclisch als volgt:

#### **Bij het afspelen van een DVD**

De beschikbare talen en audioformaten hangen af van de DVD.

Als dezelfde taal twee keer of meer wordt weergegeven, is de DVD opgenomen in meerdere audioformaten.

#### ■ Bij het afspelen van een VIDEO CD/CD

- Mono links: het geluid van het linkerkanaal (mono).
- Mono rechts: het geluid van het rechterkanaal (mono).
- Stereo: het standaardstereogeluid.

#### ■ SVCD (alleen audiotrack 1)

- [Stereo]: het standaard stereogeluid.
- [Mono links]: het geluid van het linkerkanaal (mono).
- [Mono rechts]: het geluid van het rechterkanaal (mono).

## ■ SVCD (audiotrack 1-2)

- [Audio 1]: het stereogeluid van audiotrack 1.
- [Audio 2]: het stereogeluid van audiotrack 2.

**Bij het afspelen van een DivX-bestand** 

De formaatkeuze van geluidssignalen voor DATA CD's of DATA DVD's verschilt afhankelijk van het DivX-bestand op de disc. Het formaat wordt weergegeven op het tvscherm.

# **De gewenste audiotrack voorprogrammeren**

U kunt de gewenste audiotrack voorprogrammeren op het systeem door het volgen van de handelingen die worden beschreven bij "De taal wijzigen" [\(pagina 19\).](#page-98-1)

#### **Opmerkingen**

- Wanneer u een DVD afspeelt die geluid bevat van meer dan 2 kanalen, wordt het geluid gecomprimeerd naar 2 kanalen en uitgevoerd via de luidsprekers van het systeem. Geluid in het formaat "multikanaals-PCM" wordt niet uitgevoerd.
- Bij discs die niet opgenomen zijn met meerdere audioformaten, kunt u het geluid niet wijzigen.
- Afhankelijk van de DVD is het mogelijk dat u het geluid niet kunt wijzigen, zelfs niet als de DVD opgenomen is met meerdere audioformaten.
- Voor een VIDEO CD en een CD keert de instelling terug naar "Stereo" wanneer u het systeem uitschakelt of het disccompartiment opent.
- Tijdens het afspelen van een DVD is het mogelijk dat het geluid automatisch wordt gewijzigd.

# **De audio-informatie van de disc weergeven (alleen DVD/ DivX)**

Als u tijdens de weergave herhaaldelijk op AUDIO drukt, verschijnt het formaat van het audiosignaal (PCM, Dolby Digital) op het tvscherm.

Voorbeeld: in het Dolby Digital-formaat kunnen uiteenlopende signalen van mono- tot 5.1 kanaalssignalen op een DVD opgenomen zijn.

Afhankelijk van de DVD kan het aantal

opgenomen kanalen verschillend zijn.

![](_page_97_Figure_22.jpeg)

![](_page_97_Figure_23.jpeg)

# **De ondertiteling weergeven (alleen DVD/DivX)**

Bij een DVD-/DivX-disc waarop meertalige ondertitels zijn opgenomen, kunt u de taal van de ondertitels tijdens het afspelen veranderen en naar wens in- en uitschakelen.

#### **Druk herhaaldelijk op SUBTITLE tijdens het afspelen.**

Bij elke druk op de knop wijzigt de taal.

## **De instelling voor de ondertiteling annuleren**

Druk herhaaldelijk op SUBTITLE om "Ondertiteling uit" te selecteren.

#### **Opmerkingen**

- Afhankelijk van de DVD/DivX kunt u de ondertiteling niet wijzigen, ook al zijn er ondertitels in meerdere talen opgenomen op de DVD/DivX.
- Voor de talen die niet ondersteund worden door dit model, wordt TAAL weergegeven als "Overige".

# **De hoeken wijzigen (alleen DVD)**

Wanneer u een DVD afspeelt waarbij een scène vanuit verschillende hoeken is opgenomen, kunt u de kijkhoek wijzigen.

#### **Druk herhaaldelijk op ANGLE tijdens het afspelen.**

Bij elke druk op de knop wijzigt de hoek.

#### **Opmerkingen**

- Bij sommige DVD's kunt u de hoek niet wijzigen, zelfs niet als er vanuit meerdere hoeken opgenomen is.
- Als er slechts vanuit één hoek is opgenomen en u op de knop voor het wijzigen van de hoek drukt, wordt ' $\mathsf{\Omega}$ " weergegeven op de tv.

# Disc-diverse tuncties **Disc – diverse functies**

# <span id="page-98-0"></span>**De Sleep Timer gebruiken**

U kunt het systeem op een vooraf ingesteld tijdstip laten uitschakelen, zodat u in slaap kunt vallen met muziek. De tijd kan worden ingesteld in stappen van 10 minuten.

# **Druk op SLEEP.**

Telkens als u op deze knop drukt, verandert de weergave van de minuten (de resterende tijd) in het uitleesvenster op het voorpaneel als volgt:

![](_page_98_Picture_345.jpeg)

In het uitleesvenster op het voorpaneel wordt 20 seconden afgeteld.

# **De resterende tijd controleren**

Houd SLEEP gedurende 3 seconden ingedrukt om de resterende tijd weer te geven op het voorpaneel.

# **De resterende tijd wijzigen**

Druk herhaaldelijk op SLEEP om de gewenste tijd te selecteren.

# **De functie Sleep Timer annuleren**

Druk herhaaldelijk op SLEEP tot "UIT" wordt weergegeven in het uitleesvenster op het voorpaneel.

# <span id="page-98-1"></span>**De taal wijzigen**

## <span id="page-98-2"></span>*— Taal*

#### DVD-V

- **Druk twee keer op om Afspelen hervatten te annuleren.**
- **2 Druk op SETUP in de stopstand.** Het instelmenu wordt weergegeven.
- **3** Druk herhaaldelijk op  $\leftarrow$  of  $\rightarrow$  om **"Pagina voorkeuren" te selecteren en**  druk vervolgens op  $\left(\oplus\right)$ .
- **4** Druk herhaaldelijk op  $\uparrow$  of  $\downarrow$  om een **item te selecteren en druk vervolgens**   $op$   $\oplus$  .

## x **Audio**

Voor het wijzigen van de taal van het geluidspoor. Selecteer de taal uit de weergegeven lijst.

## ■ Ondertit.

Voor het wijzigen van de taal van de ondertiteling. Selecteer de taal uit de weergegeven lijst.

#### x **Discmenu**

Voor het selecteren van de taal voor het DVD-menu.

**5** Druk herhaaldelijk op  $\uparrow$  of  $\downarrow$  om een **taal te selecteren en druk vervolgens**   $op \odot$ .

**6 Druk op SETUP om het instelmenu uit te schakelen.**

# **De schermtaal aanpassen**

Selecteer "Hoofdinstellingenpagina" in stap 3 en selecteer vervolgens "Schermtaal". Raadpleeg "Een taal selecteren" [\(pagina 10\)](#page-89-1) voor meer informatie.

#### **Opmerking**

• Wanneer de geselecteerde taal niet opgenomen is op de DVD, wordt er automatisch een van de opgenomen talen geselecteerd.

# <span id="page-98-3"></span>**Uw eigen programma samenstellen**

# <span id="page-98-4"></span>*— Programma afspelen*

#### $CD$

U kunt zelf de volgorde bepalen waarin de muziekstukken op de disc worden afgespeeld en zo uw eigen programma samenstellen. U kunt maximaal 20 muziekstukken programmeren.

# **1 Druk op PROGRAM.**

Het programmamenuscherm verschijnt op het tv-scherm.

 $C<sub>D</sub>$ 

![](_page_99_Figure_1.jpeg)

**2 Druk op SHIFT + cijfertoetsen (2 getallen) om het gewenste muziekstuk te selecteren.**

> Selecteer bijvoorbeeld muziekstuk [2]. Druk op  $SHIFT + 0 + 2$ .

**3** Druk op  $\leftarrow$ / $\uparrow$ / $\downarrow$ / $\rightarrow$  om [Starten] te **selecteren om het programma af te spelen.**

#### **Opmerking**

• Wanneer het afspelen van het programma wordt gestopt of een herhaaloptie wordt geselecteerd, wordt het programma geannuleerd.

# <span id="page-99-0"></span>**Het instelscherm gebruiken**

<span id="page-99-1"></span>*— Instelmenu*

DVD-V

VIDEO CD DATA-CD

U kunt diverse beeld- en geluidsinstellingen verrichten.

# **1 Druk op SETUP.**

Het instelmenu wordt weergegeven.

- **2** Druk herhaaldelijk op  $\leftarrow$  of  $\rightarrow$  om de **instelpagina te selecteren en druk vervolgens op**  $(+)$ **.**
- **3** Druk herhaaldelijk op  $\uparrow$  of  $\downarrow$  om een **item te selecteren en druk vervolgens**   $op \odot$ .

# **4 Druk op SETUP om het instelmenu uit te schakelen.**

#### **Opmerking**

Als u niet naar de [Pagina voorkeuren] kunt gaan, drukt u op SETUP om het menu te beëindigen. Druk daarna twee keer op ■ voor u nogmaals op SETUP drukt.

# <span id="page-99-2"></span>**Hoofdinstellingenpagina**

#### **Tv-scherm**

Selecteer de breedte-/hoogteverhouding van de aangesloten tv.

![](_page_99_Picture_21.jpeg)

![](_page_99_Picture_22.jpeg)

 $4.3$  Letter Box

Selecteer deze optie wanneer u een tv met 4:3-scherm aansluit. Toont een breed beeld met zwarte stroken aan de boven- en onderkant van het tvscherm.

![](_page_99_Picture_25.jpeg)

4:3 Pan Scan Selecteer deze optie wanneer u een tv met 4:3-scherm aansluit. Het systeem geeft automatisch het brede beeld op het volledige scherm weer en snijdt het overtollige gedeelte bij.

![](_page_99_Picture_27.jpeg)

# ■ Schermtaal (schermweergave)

U kunt de taal voor het tv-scherm kiezen.

#### x **Schermbeveiliging**

De schermbeveiliging voorkomt schade aan het tv-scherm door te vermijden dat een statisch beeld te lang wordt weergegeven.

[Aan]: schakelt over naar de schermbeveiliging wanneer het afspelen gedurende langer dan 15 minuten is gestopt of gepauzeerd.

[Uit]: de schermbeveiliging wordt geannuleerd.

## **Laatste geheugen**

[Aan]: het afspelen van de laatste disc hervatten als deze werd gestopt met  $\mathbb{I}/\mathbb{I}$ .

[Uit]: afspelen hervatten uitschakelen. Wanneer het geheugen vol is, wordt het hervatpunt voor de allereerste disc gewist.

## ■ Autom. Standby

U kunt de stand-bystand instellen.

[Aan]: het toestel schakelt automatisch over naar de stand-bystand wanneer gedurende langer dan 30 minuten het afspelen is gestopt, gepauzeerd, er geen disc is geplaatst of de disc is uitgeworpen.

[Uit]: Niet automatisch naar stand-by.

# <span id="page-100-0"></span>**Video-instellingenpagina**

# **Progressive**

U kunt het progressive-signaal instellen dat wordt weergegeven via VIDEO OUT. [Aan]: de progressive-scanstand inschakelen. Lees de instructies op de tv en bevestig uw handeling door op  $\leftrightarrow$  te drukken. [Uit]: de progressive-scanstand uitschakelen.

# **DivX VOD**

 $[\rightarrow]$ : de DivX-registratiecode weergeven.

# <span id="page-100-1"></span>**Pagina voorkeuren**

## ■ Type tv

Selecteer het kleursysteem voor het afspelen van een disc. De standaardinstelling is "PAL" voor Europese modellen en "NTSC" voor andere modellen.

![](_page_100_Picture_380.jpeg)

# x **Audio**

Selecteer de voorkeuraudiotaal voor DVD's met meerdere soundtracks.

## ■ Ondertit.

U kunt de taal van de ondertitels op de DVD VIDEO kiezen.

## x **Discmenu**

U kunt de taal kiezen voor het disc-menu.

### **Opmerking**

• Als de geselecteerde taal voor audio/ondertiteling/ discmenu niet beschikbaar is op de DVD, wordt in de plaats daarvan de standaardtaal van de disc gebruikt.

# x **Ouderlijk**

Deze functie kan worden gebruikt om te verhinderen dat discs worden bekeken die de ingestelde beperkingen overschrijden. De functie werkt alleen voor de DVD's waarvoor een ouderlijk niveau is toegewezen aan de volledige disc of bepaalde scènes op de disc.

- **1** Druk herhaaldelijk op  $\uparrow$  of  $\downarrow$  om een **classificatie van 1 tot 8 te selecteren en**  druk vervolgens op  $\oplus$ .
- **2 Druk op SHIFT + cijfertoetsen om uw wachtwoord van 6 cijfers in te voeren.**

# x **Standaard**

Met deze functie kunt u alle opties van het instelmenu en uw persoonlijke instellingen weer herstellen naar de standaardwaarden, behalve de instelling voor [Wachtwoord] en [Ouderlijk]. Druk op  $\oplus$  om de terugkeer naar de standaardwaarden te bevestigen.

# <span id="page-100-2"></span>**Wachtwoordinstell.pag.**

## ■ Wachtwoord

Volg de instructies op de tv om het wachtwoord voor vergrendelde discs in te stellen of te wijzigen en beperkte DVD's af te spelen.

- **1 Druk op "SHIFT +000000" of voer uw laatst ingestelde wachtwoord van 6 cijfers in bij "Oud Wachtwoord".**
- **2 Druk op SHIFT + het nieuwe wachtwoord van 6 cijfers bij "Nieuw Wachtwoord".**
- **3 Druk nogmaals op SHIFT + het nieuwe wachtwoord van 6 cijfers bij "WW bevestigen" om te bevestigen.**
- **4 Selecteer "OK" om het menu te verlaten.**

# <span id="page-101-0"></span>**Itemlijst voor systeeminstellingen**

Wanneer u op SETUP drukt in de stopstand, worden de volgende instellingen weergegeven. De standaardinstellingen zijn onderstreept.

#### **Opmerking**

• Annuleer eerst "Pagina voorkeuren" [\(pagina 12\)](#page-91-0) om "Pagina voorkeuren" te selecteren.

#### **Hoofdinstellingenpagina [\(pagina 20\)](#page-99-2)**

![](_page_101_Picture_198.jpeg)

![](_page_101_Picture_199.jpeg)

#### **Wachtwoordinstell.pag. [\(pagina 21\)](#page-100-2)**

![](_page_101_Picture_200.jpeg)

#### **Instelmenu verlaten**

Selecteer deze optie om het instelmenu te verlaten.

#### **Video-instellingenpagina [\(pagina 21\)](#page-100-0)**

![](_page_101_Picture_201.jpeg)

#### **Pagina voorkeuren [\(pagina 21\)](#page-100-1)**

![](_page_101_Picture_202.jpeg)

# <span id="page-102-0"></span>**Tuner**

# <span id="page-102-1"></span>**Radiozenders voorprogrammeren**

U kunt tot 20 FM-zenders voorprogrammeren. U kunt daarna op een van deze zenders afstemmen door het overeenkomstige vooraf ingestelde nummer te selecteren.

- **1 Druk herhaaldelijk op FUNCTION +/– om "FM" te selecteren.**
- **2 Houd TUNING +/– gedurende 2 seconden ingedrukt om het afstemmen te starten, tot u de gewenste radiozender vindt.**

"SEARCH + or –" wordt weergegeven op het voorpaneel tot een radiozender met voldoende signaalsterkte gevonden is.

**3 Druk op PROGRAM.**

"P 01" knippert op het voorpaneel.

- **4 Druk op PRESET +/– om het vooraf ingestelde nummer te selecteren waaronder u de huidige radiozender wilt opslaan.**
- **5** Druk op  $\oplus$  om deze op te slaan.

#### **Tips**

- Druk op  $\blacksquare$  of TUNING +/– om automatisch afstemmen te stoppen in stap 2.
- U kunt in stap 2 op TUNING +/– drukken om handmatig de radiofrequenties af te lopen. De huidige frequentie wordt aangegeven op het frontpaneel (handmatige afstemming).

# <span id="page-102-2"></span>**Naar de radio luisteren**

Programmeer eerst radiozenders in het geheugen van de tuner (zie "Radiozenders voorprogrammeren" [\(pagina 23\)](#page-102-1)).

- **1 Druk herhaaldelijk op FUNCTION +/– om "FM" te selecteren.**
- **2 Druk op PRESET +/– of SHIFT + cijfertoetsen om een vooraf ingesteld nummer te selecteren.**

"P 01" verschijnt op het voorpaneel.

## **Het geluid dempen**

Druk op MUTING. Druk nogmaals op MUTING of druk op VOLUME + om het geluid te herstellen.

# **Een FM-stereoprogramma beluisteren zonder stereo-effect**

Wanneer een FM-stereoprogramma statische ruis bevat, drukt u herhaaldelijk op AUDIO tot "MONO" wordt weergegeven op het voorpaneel. Het stereo-effect valt weg maar de ontvangst is beter.

#### **Tip**

• Om de ontvangst te verbeteren, regelt u de bijgeleverde antennes bij of sluit u een in de handel verkrijgbare externe antenne aan.

# <span id="page-102-3"></span>**Het Radio Data System (RDS) gebruiken**

Het Radio Data System (RDS) is een zenddienst die ervoor zorgt dat radiozenders bijkomende informatie samen met het gebruikelijke programmasignaal kunnen verzenden. Deze tuner beschikt over handige RDS-functies, zoals de weergave van de zendernaam. RDS is alleen beschikbaar voor FM-zenders.\*

#### **Opmerking**

- Het is mogelijk dat RDS niet goed werkt wanneer de zender waarop u hebt afgestemd het RDS-signaal niet goed verzendt of wanneer de signaalsterkte zwak is.
- \* Niet alle FM-zenders hebben een RDS-dienst of een gelijkaardige dienst. Als u het RDS-systeem niet goed kent, contacteert u de plaatselijke radiozenders voor meer informatie over de RDS-diensten in uw streek.

# **De zendernaam of frequentie bekijken in het uitleesvenster op het voorpaneel**

# **Druk op <sup>@</sup> DISPLAY**

Telkens wanneer u op DISPLAY drukt, verandert het uitleesvenster op het voorpaneel zoals aangegeven.

- 1 Zendernaam
- 2 Afgestemde frequentie\*
- \* Keert na enkele seconden terug naar het originele uitleesvenster.

# <span id="page-103-0"></span>**Geluidsregeling**

# <span id="page-103-1"></span>**Het geluid aanpassen**

# **Een dynamischer geluid genereren (Dynamic Sound Generator X-tra)**

#### **Druk op DSGX.**

Bij elke druk op de knop wijzigt de weergave van het voorpaneel als volgt:  $DSGX$  UIT  $\longleftrightarrow$  DSGX AAN

# <span id="page-103-2"></span>**Een voorgeprogrammeerd geluidseffect selecteren**

#### **Druk op EQ.**

Telkens wanneer u op deze knop drukt, kunt u een geluidseffect selecteren dat het meest aansluit bij de video of muziek die u afspeelt. De standaardinstellingen zijn onderstreept.

![](_page_103_Picture_107.jpeg)

# <span id="page-104-0"></span>**Extern toestel**

# <span id="page-104-1"></span>**Afspelen vanaf een USBapparaat**

U kunt audio- en videobestanden (MP3/DivX/ WMA-bestanden)/JPEG-beeldbestanden afspelen die werden overgezet naar een USBapparaat (niet bijgeleverd) door het USBapparaat te verbinden met de bedieningseenheid.

Alleen MP3/WMA-bestanden\* kunnen door het toestel worden afgespeeld.

\* Bestanden met copyrightbeveiliging (Digital Rights Management) kunnen niet door het systeem worden afgespeeld.

# **Over afspeelbare USB-apparaten**

• Wanneer u een USB-apparaat formatteert, dient u dit te doen met het apparaat zelf of met de speciale formatteersoftware voor het apparaat. Doet u dit niet, dan kunt u mogelijk geen gegevens overzetten van het USBapparaat naar dit systeem.

# **Het USB-apparaat aansluiten**

![](_page_104_Picture_9.jpeg)

- **1 Schakel de tv in voor u een USBapparaat aansluit op de**  $\leftarrow$  **(USB)poort.**
- **2 Druk herhaaldelijk op FUNCTION +/– tot "USB" wordt weergegeven in het uitleesvenster op het voorpaneel.**

# **3** Druk herhaaldelijk op  $\uparrow$  of  $\downarrow$  om een **map te selecteren en druk vervolgens**   $op \blacktriangleright$ .

Meer informatie over afspelen vindt u bij "MP3/JPEG/DivX®-bestanden afspelen" [\(pagina 13\).](#page-92-4)

#### **Opmerkingen**

- Controleer bij het aansluiten van het USB-apparaat of u het apparaat op de correcte manier aansluit.
- Forceer het USB-apparaat niet tijdens het plaatsen; dit kan het apparaat beschadigen.
- Sluit behalve het USB-apparaat geen andere apparaten of voorwerpen aan.
- De onderstaande USB-apparaten/situaties verlengen de tijd die nodig is om het afspelen te starten:
	- een USB-apparaat dat werd overgezet met een ingewikkelde boomstructuur.
	- wanneer de audiobestanden of JPEGbeeldbestanden in een andere map net werden afgespeeld.
	- er veel mappen of bestanden op het USBapparaat staan.
- Meer informatie over de bestandsextensie vindt u op [pagina 14](#page-93-0) (Opmerkingen over bestanden).
- Sommige USB-apparaten kunnen afhankelijk van het bestandsformaat niet worden afgespeeld op het toestel.
- Het is mogelijk dat het toestel een audiobestand niet kan afspelen afhankelijk van het type bestand.
- Verbind het USB-apparaat niet met het systeem door middel van een USB-hub.
- Bij sommige USB-apparaten is het mogelijk dat het even duurt voordat een handeling wordt uitgevoerd door het toestel.
- Dit systeem ondersteunt niet noodzakelijk alle functies van het aangesloten USB-apparaat.
- Bewaar geen andere bestandstypen of overbodige mappen op een USB-apparaat dat audiobestanden, JPEG-beeldbestanden of videobestanden bevat.
- Compatibiliteit met alle MP3/WMA-codeer-/ schrijfsoftware en USB-apparaten kan niet worden gegarandeerd. Een incompatibel USB-apparaat kan ruis of een onderbroken geluid veroorzaken of helemaal niet afspelen.
- Voordat u het USB-apparaat gebruikt, moet u ervoor zorgen dat er geen bestanden met virussen op het USB-apparaat zijn opgeslagen.

# **Alvorens een USB-apparaat met dit systeem te gebruiken**

Kijk op de onderstaande websites voor informatie over compatibele USB-apparaten.

Voor klanten in Europa: <http://support.sony-europe.com/> Voor klanten in Latijns-Amerika: <http://www.sony-latin.com/index.crp> Voor klanten in Azië en Oceanië: <http://www.sony-asia.com/support>

# <span id="page-105-0"></span>**Audio-invoer**

U hoeft alleen uw draagbare mediaspeler (bv. MP3-speler) aan te sluiten op dit toestel om te kunnen genieten van een uitmuntende geluidskwaliteit voor uw muziekcollectie.

- **1 Sluit een 3,5 mm-stereoaudiokabel (niet bijgeleverd) aan op de AUDIO INaansluiting van dit toestel en de "hoofdtelefoonaansluiting" van uw draagbare mediaspeler.**
- **2 Druk op FUNCTION +/– om AUDIO IN te selecteren.**

# <span id="page-106-0"></span>**Scherm**

# <span id="page-106-1"></span>**Informatie bekijken over de disc op het scherm**

U kunt de speelduur en de resterende speelduur van de huidige titel, het huidige hoofdstuk of het huidige muziekstuk controleren.

#### **Druk herhaaldelijk op TIME.**

Telkens als u op TIME drukt tijdens het afspelen van de disc, verandert de weergave:  $\textcircled{1} \rightarrow \textcircled{2} \rightarrow \text{...} \rightarrow \textcircled{1} \rightarrow \text{...}$ 

### x **CDDA-disc**

- 1 [Enkel verstr.]: speelduur van het huidige muziekstuk.
- 2 [Rest. enkel]: resterende speelduur van het huidige muziekstuk.
- 3 [Totaal verstr.]: speelduur van de huidige disc.\*
- 4 [Totaal rest.]: resterende speelduur van de huidige disc.\*

#### x **VIDEO CD (met PBC Aan)**

- 1 [Enkel verstr.]: speelduur van het huidige muziekstuk.
- 2 [Rest. enkel]: resterende speelduur van het huidige muziekstuk.
- 3 [Weergave Uit]: geen informatie.

#### x **VIDEO CD (met PBC Uit)**

- 1 [Enkel verstr.]: speelduur van het huidige muziekstuk.
- 2 [Rest. enkel]: resterende speelduur van het huidige muziekstuk.
- 3 [Totaal verstr.]: speelduur van de huidige disc.\*
- 4 [Totaal rest.]: resterende speelduur van de huidige disc.\*
- 5 [Weergave Uit]: geen informatie.

#### x **DVD**

- 1 [Verstr duur ttl]: speelduur van de huidige titel.
- 2 [Rest. duur tit.]: resterende speelduur van de huidige titel.
- 3 [Hfdst. verstr.]: speelduur van het huidige hoofdstuk.
- 4 [Hfdst. rest.]: resterende speelduur van het huidige hoofdstuk.

5 [Weergave Uit]: geen informatie.

#### **Opmerkingen**

- Telkens als u op TIME drukt terwijl u de disc afspeelt, wordt de speelduur weergegeven op de tv.
- Als een MP3-bestand een ID3-tag heeft, geeft het systeem TITLE, ARTIST en ALBUM weer via de ID3-taginformatie. Het systeem ondersteunt ID3 versie 1.0/1.1/ 2.2/2.3.
- \* Wanneer de modus Herhalen ingesteld is op Willekeurig, wordt de totale weergave niet getoond. Bovendien keert de tijdweergave terug naar Verstreken speelduur wanneer u overschakelt naar Willekeurig in de totale weergave.

# <span id="page-106-2"></span>**De helderheid van het uitleesvenster op het voorpaneel regelen**

**Scherm**

De helderheid van het uitleesvenster op het voorpaneel kan op 2 niveaus worden ingesteld. De standaardinstelling is onderstreept.

#### **Druk herhaaldelijk op DIMMER tot de gewenste modus wordt weergegeven in het uitleesvenster op het voorpaneel.**

- [DIM UIT]: helder.
- [DIM AAN]: gedimd.

# <span id="page-106-3"></span>**De tv bedienen met de afstandsbediening**

U kunt de volgende knoppen op de afstandsbediening gebruiken om een Sony-tv te bedienen.

![](_page_106_Picture_346.jpeg)

# <span id="page-107-0"></span>**Problemen oplossen**

# <span id="page-107-1"></span>**Problemen en oplossingen**

Als u problemen ervaart met het systeem, voert u de volgende handelingen uit:

- **1** Zorg ervoor dat het netsnoer en de luidsprekerkabels correct en stevig aangesloten zijn.
- **2** Zoek uw probleem in de onderstaande controlelijst en voer de voorgestelde oplossing uit.

Indien het probleem niet opgelost is na het uitvoeren van de bovenstaande handelingen, neemt u contact op met de dichtstbijzijnde Sonyverdeler.

Merk op dat wanneer het onderhoudspersoneel beslist om tijdens een herstelling onderdelen te vervangen, deze onderdelen eventueel kunnen worden ingehouden.

### **Algemeen**

#### **Er is geen geluid hoorbaar.**

- Druk op VOLUME +.
- Zorg ervoor dat er geen hoofdtelefoon aangesloten is.
- Controleer de luidsprekerverbindingen [\(pagina 8\)](#page-87-2).
- Het systeem staat in de pauzestand of in de modus voor vertraagde weergave. Druk op  $\triangleright$  op het toestel om terug te keren naar Normaal afspelen.

#### **Er is gezoem of geruis hoorbaar.**

- Sluit het systeem aan op een ander stopcontact.
- Bevestig een geluidsfilter (los verkrijgbaar) aan het netsnoer.

#### **De afstandsbediening werkt niet.**

- Verwijder eventuele obstakels.
- Gebruik de afstandsbediening dichter bij het systeem.
- Richt de afstandsbediening naar de sensor van het systeem.
- Vervang de batterijen (R6/AA-formaat).
- Plaats het systeem uit de buurt van fluorescerende verlichting.
- U kunt Sony-tv's bedienen met de afstandsbediening. Het is echter mogelijk dat dit bij bepaalde modellen niet werkt.

#### **U hoort akoestische weergalm.**

• Verminder het volume.

#### **Er blijft kleurafwijking zichtbaar op een tv-scherm.**

• Schakel de tv uit en schakel deze na 15 tot 30 minuten weer in. Als de kleurafwijking zichtbaar blijft, plaatst u de luidsprekers verder van de tv af.

#### **Luidsprekers**

**Het geluid wordt slechts door één kanaal voortgebracht of het geluid is links en rechts niet evenwichtig gebalanceerd.**

• Controleer de luidsprekeraansluiting en plaatsing.

#### **Er worden geen lage tonen geproduceerd.**

• Ga na of de luidsprekerkabels correct verbonden zijn.

## **DVD-/VIDEO CD-/CD-/MP3-/JPEG-/ DivX-/USB-speler**

#### **Het afspelen start niet.**

- Open het disccompartiment en ga na of er een disc is geplaatst.
- Wrijf de disc schoon [\(pagina 33\).](#page-112-1)
- Vervang de disc.
- Plaats een disc die door dit systeem kan worden afgespeeld [\(pagina 5\).](#page-84-2)
- Plaats de disc correct.
- Plaats de disc in de lade met de bedrukte zijde naar boven.
- Verwijder de disc en veeg eventueel vocht van de disc. Laat het systeem gedurende enkele uren ingeschakeld tot het vocht verdampt is.
- Druk op  $\triangleright$  om het afspelen te starten.
- De regiocode op de DVD komt niet overeen met die van het systeem.

#### **Het geluid verspringt.**

- Wrijf de disc schoon [\(pagina 33\).](#page-112-1)
- Vervang de disc.
- Plaats het systeem op een plaats waar het niet aan trillingen wordt blootgesteld (bv. op een stabiel meubel).
- Plaats de luidsprekers uit de buurt van het systeem of op aparte standaards. Wanneer u een muziekstuk met lage tonen beluistert aan een hoog volume, kunnen de trillingen van de luidspreker ervoor zorgen dat het geluid blijft haperen.
#### **Het afspelen start niet bij het eerste muziekstuk.**

- Afspelen hervatten is geselecteerd. Druk op  $\blacksquare$  in de stopstand en start vervolgens het afspelen [\(pagina 12\).](#page-91-0)
- Het titel-, DVD- of PBC-menu verschijnt automatisch op het tv-scherm.

#### **Het afspelen stopt automatisch.**

• Sommige discs zijn voorzien van een automatisch pauzesignaal. Bij het afspelen van een dergelijke disc stopt het afspelen bij het automatische pauzesignaal.

#### **Een cijfer kan niet worden ingevoerd.**

• Druk op SHIFT + cijfertoetsen (2 getallen). Voorbeeld: om hoofdstuk/muziekstuk 5 af te spelen, drukt u op  $SHIFT + 0 + 5$ .

#### **Sommige functies zoals Stoppen, Zoeken, Vertraagd afspelen, Herhaald afspelen, Willekeurig afspelen werken niet.**

• Bij sommige discs zijn bepaalde handelingen niet mogelijk. Raadpleeg de bijgeleverde gebruiksaanwijzing van de disc.

### **Het duurt langer om het afspelen van een DATA CD of DATA DVD te starten.**

- Nadat het systeem alle bestanden op de disc heeft gelezen, is het mogelijk dat het afspelen langer duurt wanneer:
	- het aantal mappen of bestanden op de disc erg groot is.
	- de organisatiestructuur van de map en het bestand erg complex is.

#### **MP3-bestanden kunnen niet worden afgespeeld.**

- De opname werd niet uitgevoerd conform de indeling UFD/ISO9660 Level 1 of Level 2, of Joliet in uitbreidingsindeling.
- Het MP3-bestand is niet voorzien van de extensie ".MP3".
- De gegevens zijn niet opgeslagen in MP3 indeling.
- De disc bevat meer dan 300 mappen.
- De map bevat meer dan 648 MP3-bestanden.

#### **Het JPEG-bestand kan niet worden afgespeeld.**

- De DATA CD/DATA DVD is niet opgenomen in de JPEG-indeling conform UFD/ISO9660 Level 1/Level 2 of Joliet.
- Het JPEG-bestand is niet voorzien van de extensie ".JPG" of ".JPEG".
- De gegevens hebben geen JPEG-indeling, ondanks de extensie ".JPG" of ".JPEG".
- De disc bevat meer dan 300 mappen.
- De map bevat meer dan 648 JPEG-bestanden.

### **Het DivX-bestand kan niet worden afgespeeld.**

- Het bestand is niet gemaakt in DivX-formaat.
- Het bestand heeft een andere extensie dan ".AVI", ".DIVX" of ".DIV".
- De DATA CD (DivX-bestand)/DATA DVD is niet opgenomen in de DivX-indeling conform ISO9660 Level 1/Level 2 of Joliet/UDF.
- Het DivX-bestand is groter dan 640 (breedte)  $\times$ 480 (hoogte).

#### **Wanneer u een VIDEO CD of een CD afspeelt, wordt het geluid niet langer in stereo uitgevoerd.**

- Druk tijdens het afspelen herhaaldelijk op AUDIO om "Stereo" te selecteren (zie "Het geluid wijzigen [\(pagina 17\)](#page-96-0)").
- Zorg ervoor dat het systeem correct is aangesloten.

#### **Een JPEG-beeldbestand kan niet worden afgespeeld.**

• Het beeld is groter dan 3.072 (breedte)  $\times$  2.048 (hoogte) pixels in de normale modus of meer dan 2.000.000 pixels in het formaat progressive JPEG, wat meestal wordt gebruikt op internetwebpagina's.

### **Het USB-apparaat wordt niet gedetecteerd.**

• Schakel het systeem uit en verwijder het USBapparaat uit de  $\leftarrow$  (USB)-poort. Controleer of er geen probleem is met het USB-apparaat.

# **Beeld**

## **Geen beeld.**

- Druk op  $\blacktriangleright$ .
- Controleer of het systeem goed is aangesloten.
- De videokabel is beschadigd. Vervang deze door een nieuwe.
- Zorg ervoor dat het systeem aangesloten is op de video-ingang van uw tv [\(pagina 9\).](#page-88-0)
- Zorg ervoor dat de tv ingeschakeld is en u deze correct bedient.
- Zorg ervoor dat de video-ingang geselecteerd is op de tv om de beelden van het systeem te kunnen bekijken.
- Wanneer u een disc afspeelt, dient u ervoor te zorgen dat het kleursysteem correct is ingesteld, overeenkomstig het kleursysteem van uw tv.
- Zorg ervoor dat het systeem en uw tv verbonden zijn met de videokabel (bijgeleverd) zodat u de beelden kunt bekijken.
- Stel het systeem in op interlace-indeling wanneer u uw tv en de VIDEO OUT-aansluiting van dit systeem met elkaar verbindt via de videokabel (bijgeleverd).
- U hebt de progressive-indeling ingesteld maar uw tv is niet compatibel met progressive-signalen.
- Wanneer u de progressive-indeling (525p/625p) instelt, kan het beeld worden beïnvloed, ook al is de tv compatibel met progressive-signalen. Keer in dat geval terug naar de interlace-indeling (standaardinstelling).

#### **Het beeld vertoont ruis.**

- Reinig de disc.
- Wanneer u een disc afspeelt, is het kleursysteem verschillend. Stel het kleursysteem in zodat het overeenkomt met het kleursysteem van uw tv [\(pagina 9\)](#page-88-1).

**De breedte-/hoogteverhouding van het scherm kan niet worden gewijzigd, ook al hebt u "Tv-scherm" ingesteld bij "Pagina algemene instellingen" in het instelmenu wanneer u een breed beeld weergeeft.**

- De breedte-/hoogteverhouding ligt vast op de DVD.
- Afhankelijk van de tv kunt u mogelijk de breedte-/hoogteverhouding niet wijzigen.

### **De meldingen verschijnen niet in de gewenste taal op het scherm.**

• Selecteer de gewenste schermtaal in "Schermtaal" bij "Pagina algemene instellingen" in het instelmenu [\(pagina 20\).](#page-99-0)

#### **De taal voor het geluid kan niet worden gewijzigd.**

- Er zijn geen meertalige muziekstukken opgenomen op de DVD.
- De taal voor het geluid van de DVD kan niet worden gewijzigd.

#### **De taal voor de ondertiteling kan niet worden gewijzigd.**

- Er zijn geen meertalige ondertitels opgenomen op de DVD.
- De ondertitels op de DVD kunnen niet worden gewijzigd.

## **De ondertiteling kan niet worden uitgeschakeld.**

• De ondertitels op de DVD kunnen niet worden uitgeschakeld.

## **De hoeken kunnen niet worden gewijzigd.**

• Er zijn geen meervoudige hoeken opgenomen op de DVD.

• De hoeken op de DVD kunnen niet worden gewijzigd.

## **Tuner**

## **Sterk gezoem of geruis/zenders kunnen niet worden ontvangen.**

- Stel de juiste band en frequentie in [\(pagina 23\).](#page-102-0)
- Sluit de antenne correct aan [\(pagina 8\)](#page-87-0).
- Zoek een plaats en oriëntatie waar de antenne een goede ontvangst heeft, en stel deze daarna opnieuw in. Als u geen goede ontvangst kunt verkrijgen, raden wij u aan een in de handel verkrijgbare externe antenne aan te sluiten.
- De bijgeleverde FM-draadantenne ontvangt signalen over zijn gehele lengte; zorg er dus voor dat deze helemaal is uitgerold.
- Plaats de antennes zo ver mogelijk uit de buurt van de luidsprekerkabels.
- Schakel omstaande elektrische apparatuur uit.

#### **Een FM-stereoprogramma kan niet in stereo worden ontvangen.**

• Druk herhaaldelijk op AUDIO tot "STEREO" wordt weergegeven.

# **Optionele componenten**

#### <span id="page-109-0"></span>**Er is geen geluid hoorbaar.**

- Raadpleeg het item "Er is geen geluid hoorbaar" [\(pagina 30\)](#page-109-0) onder Algemeen en controleer het systeem.
- Sluit de component correct aan [\(pagina 9\)](#page-88-0) en controleer:
	- of de kabels correct aangesloten zijn.
	- of de stekkers volledig ingevoerd zijn.
- Schakel de aangesloten component in.
- Raadpleeg de gebruiksaanwijzing van de aangesloten component en start het afspelen.

# **Voer de onderstaande handelingen uit om de fabrieksinstellingen te herstellen**\*

Deze handeling kan alleen worden doorgevoerd via het scherm van de tv.

**1** Druk herhaaldelijk op FUNCTION +/– om de functie over te schakelen naar DVD/CD.

Het afspelen start automatisch als een disc met automatische afspeelfunctie wordt geplaatst. Druk twee keer op  $\blacksquare$  om het afspelen te stoppen.

**2** Verwijder een eventuele geladen disc.

- **3** Druk op SETUP in de stopstand. Het instelmenu wordt weergegeven.
- **4** Druk herhaaldelijk op ← of → om "Pagina voorkeuren" te selecteren en druk vervolgens op  $(+)$ .
- **5** Druk herhaaldelijk op  $\uparrow$  of  $\downarrow$  om "Standaard" te selecteren en druk vervolgens op  $\left(\oplus\right)$ .

"Resetten" is geselecteerd.

**6** Druk op  $\oplus$ .

Dit proces neemt enkele seconden in beslag. Druk niet op  $I/\bigcup$  terwijl het systeem gereset wordt.

\* Behalve de instellingen voor Kinderbeveiliging

# **Meldingen**

Een van de volgende meldingen wordt mogelijk weergegeven of knippert in het uitleesvenster op het voorpaneel tijdens het gebruik.

# **DVD/VIDEO CD/CD/MP3/JPEG/ DivX**

### **LOADING**

De discinformatie wordt geladen.

#### **NO DISC**

- Er is geen disc geplaatst in het toestel.
- Een disc werd geplaatst die niet kan worden afgespeeld.

## **OPEN**

De klep van het disccompartiment is geopend.

# **REG ERR**

Er is een disc met een niet-ondersteunde regiocode geplaatst.

# **Aanvullende informatie**

# **Voorzorgsmaatregelen**

## **Werkspanning**

Controleer voor het gebruik van het systeem of de werkspanning van het systeem dezelfde is als van de plaatselijke stroomvoorziening.

## **Veiligheid**

- Het toestel blijft onder netspanning staan zolang de stekker in het stopcontact zit, ook al is het toestel zelf uitgeschakeld.
- Trek de stekker uit het stopcontact als u denkt het systeem geruime tijd niet te gebruiken. Als u het netsnoer wilt loskoppelen, moet u aan de stekker trekken. Trek nooit aan het snoer zelf.
- In het geval dat er een voorwerp of vloeistof in het systeem terechtkomt, moet u de stekker uit het stopcontact trekken en het systeem eerst door een deskundige laten nakijken, alvorens het weer in gebruik te nemen.
- Het netsnoer mag alleen door bevoegd vakkundig personeel worden vervangen.

#### **Plaatsing**

- Plaats het systeem niet schuin.
- Plaats het systeem niet op een plaats waar het wordt blootgesteld aan:
	- Extreme koude of warmte
	- Stof of vuil
	- Veel vocht
	- Sterke trillingen
	- Direct zonlicht
- Wees voorzichtig met het plaatsen van het toestel of de luidsprekers op een speciaal behandelde ondergrond (behandeld met was, olie of gepolijst enz.). Er kunnen namelijk vlekken of verkleuringen ontstaan.

## **Oververhitting**

- Hoewel het systeem warm wordt tijdens het gebruik, wijst dit niet op een defect.
- Plaats het systeem op een goed geventileerde plaats om te voorkomen dat het oververhit raakt.
- Indien u het systeem doorlopend bij een hoog volume gebruikt, zal de temperatuur van de behuizing aan de boven-, zij- en onderkant aanzienlijk toenemen. Raak de behuizing niet aan zodat u zich niet verbrandt.
- Om defecten te voorkomen, mag u de ventilatieopening van de koelventilator niet afdekken.

#### **Indien u kleurafwijking opmerkt op een tv-scherm in de buurt van het toestel**

Dankzij het magnetisch afgeschermde

luidsprekersysteem, kunnen de luidsprekers in de buurt van een tv worden geplaatst. Het is echter mogelijk dat er zich nog steeds kleurafwijking voordoet op het tvscherm afhankelijk van het type tv.

#### **Indien u kleurafwijking opmerkt…**

Schakel de tv uit en schakel deze na 15 tot 30 minuten weer in.

## **Indien u nog steeds kleurafwijking opmerkt…**

Plaats de luidsprekers verder van de tv.

## **BELANGRIJK**

Opgelet: dit systeem kan voor onbepaalde duur een stilstaand videobeeld of instelscherm op het tvscherm weergeven. Als u dit beeld lange tijd op het tv-scherm laat staan, bestaat het gevaar dat het tvscherm onherstelbaar wordt beschadigd. Vooral projectie-tv's zijn gevoelig hiervoor.

#### **Werking**

- Indien het systeem direct van een koude in een warme of een zeer vochtige ruimte wordt gebracht, kan er condensvorming optreden op de lens in de CD/DVD-speler. In dat geval kan de werking van het systeem worden verstoord. Verwijder de disc en laat het systeem ongeveer een uur ingeschakeld tot al het vocht is verdampt.
- Verwijder eventuele discs als u het systeem verplaatst.

Met alle vragen over of eventuele problemen met uw systeem kunt u steeds terecht bij uw dichtstbijzijnde Sony-verdeler.

# **Opmerkingen over discs**

- Maak de disc voor het afspelen schoon met een reinigingsdoekje. Wrijf van binnen naar buiten toe.
- Gebruik geen oplosmiddelen, zoals wasbenzine, thinner en in de handel verkrijgbare reinigingsmiddelen of antistatische sprays voor grammofoonplaten.
- Stel de disc niet bloot aan direct zonlicht of warmtebronnen zoals heteluchtblazers en laat deze niet achter in een auto die in de volle zon staat geparkeerd.
- Gebruik geen discs die omcirkeld zijn met een beschermende ring. Dit kan storingen veroorzaken in het systeem.
- Wanneer u discs gebruikt met resten lijm of een gelijkaardige kleverige substantie op de bedrukte zijde van de disc of wanneer u discs gebruikt waarvoor een speciale inkt werkt gebruikt bij het drukken van het label, bestaat het risico dat de disc of het label vastgekleefd raakt aan onderdelen in het toestel. Wanneer dit gebeurt, kunt u de disc mogelijk niet meer verwijderen en kan dit storingen veroorzaken. Controleer voor u de disc gebruikt of de bedrukte zijde niet kleverig aanvoelt.

De volgende disctypes mogen niet worden gebruikt:

- Gehuurde of gebruikte discs met stickers erop gekleefd waarbij er lijm zichtbaar is buiten de randen van de sticker. De rand van de sticker op de disc voelt kleverig aan.
- Discs waarvan het label werd gedrukt met speciale inkt die kleverig aanvoelt.

## **De behuizing reinigen**

Reinig de behuizing, het voorpaneel en de bedieningselementen met een zachte doek die lichtjes is bevochtigd met een mild detergent. Gebruik geen schuursponsje, schuurpoeder of oplosmiddelen, zoals thinner, wasbenzine of alcohol.

# **Specificaties**

## **CMT-DX400**

## **Versterker**

Uitgevoerd vermogen (nominaal) 20 + 20 W (6 ohm bij 1 kHz, 1% THD) Continu RMS-uitgangsvermogen (referentie): 25 + 25 W (6 ohm bij 1 kHz, 10% THD) Het volgende gemeten bij 220 V – 240 V AC, 50/60 Hz Uitgevoerd vermogen (nominaal): 20 + 20 W (6 ohm bij 1 kHz, 1% THD) Continu RMS-uitgangsvermogen (referentie): 25 + 25 W (6 ohm bij 1 kHz, 10% THD) \* Het systeem ondersteunt C-Load-tests niet. Ingangen Audio In (3,5 mm-stereoaansluiting): Gevoeligheid 700 mV, Impedantie 10 kohm Uitgangen VIDEO OUT (RCA-aansluiting): Max. uitgangsvermogen 1 Vp-p, asymmetrisch, negatieve sync, belastingsimpedantie 75 ohm COMPONENT VIDEO OUT: Y: 1 Vp-p, 75 ohm PB, PR: 0,7 Vp-p, 75 ohm PHONES (stereo φ3,5 mm-aansluiting): aanvaardt hoofdtelefoons van 32 ohm SPEAKER: aanvaardt impedantie van 6 ohm

## **Discspeler**

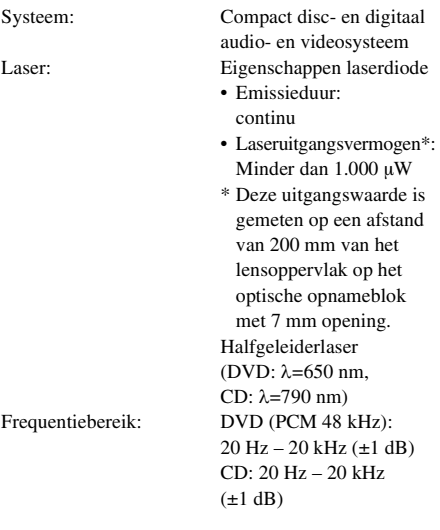

# **USB**

Ondersteunde bitsnelheid

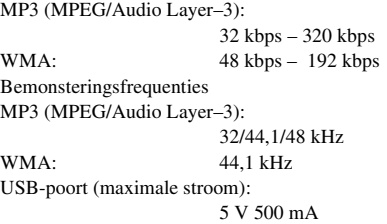

## **Tuner**

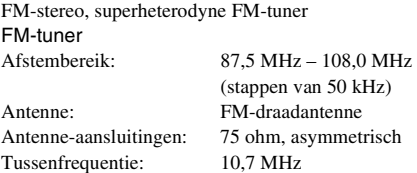

# **Luidspreker**

Luidsprekersysteem (SS-CDX400)

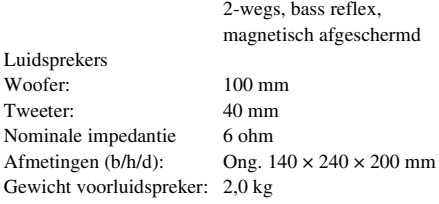

## **Algemeen**

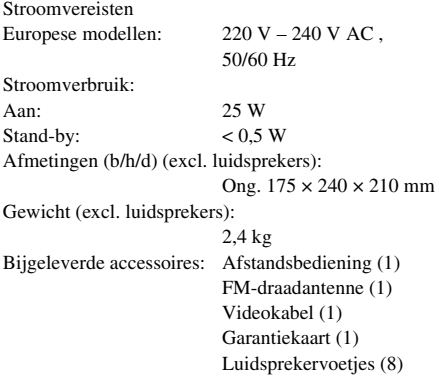

Ontwerp en specificaties kunnen zonder voorafgaande kennisgeving worden gewijzigd.

# **Verklarende woordenlijst**

## **Automatische pauze**

Een automatische pauze tijdens het afspelen van een VIDEO CD overeenkomstig met het signaal gecodeerd op de disc. Als gedurende een lange tijd het afspelen niet wordt hervat op de CD/  $DVD\text{-}speler, drukt u op \rightarrow op het toestel om$ het afspelen handmatig te hervatten.

# **Hoofdstuk**

Delen van een beeld of muziek op een DVD die kleiner zijn dan titels. Een titel bestaat uit verschillende hoofdstukken. Elk hoofdstuk krijgt een hoofdstuknummer toegewezen waardoor u een gewenst hoofdstuk snel kunt terugvinden.

# **DivX® video**

Digitale videotechnologie van DivX, Inc. Videofilms met DivX-technologie zijn van uitstekende kwaliteit ondanks een betrekkelijk kleine bestandsgrootte.

# **Dolby Digital**

Dit geluidsformaat voor bioscopen is geavanceerder dan Dolby Surround Pro Logic. Bij dit formaat is er een apart kanaal voor de surroundluidsprekers met een uitgebreid frequentiebereik en een subwoofer voor een vol basgeluid. Dit formaat wordt ook wel "5.1" genoemd omdat het subwooferkanaal wordt beschouwd als kanaal 0.1 (werkt alleen wanneer een diep baseffect is vereist). Alle zes kanalen van dit formaat worden apart opgenomen voor een superieure kanaalscheiding. Bovendien is er minder signaalverlies doordat alle signalen digitaal worden verwerkt.

# **DVD**

Een disc die tot 8 uur beeld kan bevatten, met dezelfde diameter als een CD. De datacapaciteit van een eenlagige en enkelzijdige DVD is 4,7 GB (gigabyte), wat 7 keer meer is dan die van een CD. De datacapaciteit van een tweelagige en enkelzijdige DVD is 8,5 GB, van een eenlagige en dubbelzijdige DVD 9,4 GB en van een tweelagige en dubbelzijdige DVD 17 GB. De beeldgegevens zijn van het MPEG 2 formaat, één van de wereldwijde standaards

voor digitale compressietechnologie. De beeldgegevens worden gecomprimeerd tot ongeveer 1/40e van de oorspronkelijke grootte. De DVD maakt ook gebruik van variabele codeertechnologie die de toe te kennen gegevens aanpast volgens de beeldstatus.

Audiogegevens worden opgenomen in Dolby Digital en PCM, voor een meer natuurgetrouwe weergave.

Een DVD biedt ook tal van geavanceerde mogelijkheden zoals meervoudige hoeken, meervoudige talen en kinderbeveiliging.

# **DVD-RW**

Een DVD-RW is een opneembare en herschrijfbare disc van hetzelfde formaat als een DVD VIDEO. De DVD-RW heeft twee verschillende modi: de VR-modus en de Videomodus. DVD-RW's die gemaakt zijn in videomodus hebben dezelfde indeling als een DVD VIDEO, terwijl gegevens op discs die gemaakt zijn in VR-modus (Video Recording) kunnen worden geprogrammeerd of bewerkt.

# **DVD+RW**

Een DVD+RW (plus RW) is een opneembare en herschrijfbare disc. DVD+RW's gebruiken een opname-indeling die te vergelijken is met de indeling DVD VIDEO.

## **Bestand**

Delen van een beeld of muziek op een DATA CD (MP3-/JPEG-/DivX-bestand) of DATA DVD (MP3-/JPEG-/DivX-bestand).

## **Filmsoftware, videosoftware**

DVD's kunnen worden gecategoriseerd als filmof videosoftware. Film-DVD's bevatten dezelfde beelden (24 frames per seconde) die in de bioscoop worden vertoond. Video-DVD's, zoals tv-drama's of sitcoms, bevatten beelden van 30 frames (of 60 velden) per seconde.

# **Index (CD)/video-index (VIDEO CD)**

Verdeelt een muziekstuk onder in verschillende delen om eenvoudig een gewenst punt op te roepen op een VIDEO CD of een CD. Afhankelijk van de disc is het mogelijk dat er geen indexen opgenomen zijn.

## **Interlace-indeling (interlace-scannen)**

In de interlace-indeling wordt elke andere lijn van een beeld weergegeven als één "veld". Dit is de standaardmethode voor het weergeven van beelden op een televisie. Het even veld toont de even lijnen van een beeld en het oneven veld toont de oneven lijnen van een beeld.

## **Afspelen via menu**

Afspelen door gebruik te maken van de menuschermen die opgenomen zijn op een VIDEO CD met PBC-functies. U kunt genieten van eenvoudige interactieve software door gebruik te maken van de functie Afspelen via menu.

# **Functie voor meerdere kijkhoeken**

Op sommige DVD's zijn verschillende hoeken of camerastandpunten voor een scène opgenomen.

# **Meertalige functie**

Op sommige DVD's zijn geluid en ondertitels opgenomen in verschillende talen.

# **Multi-sessie**

Dit is een opnamemethode waarmee gegevens kunnen worden toegevoegd via de methode Track-At-Once. Een conventionele CD begint met afspelen bij een CD-controlezone die de "Lead-in" wordt genoemd en eindigt bij een zone die de "Lead-out" wordt genoemd. Een multi-sessie-CD is een CD die meerdere sessies bevat, waarbij elk segment van "Lead-in" tot "Lead-out" als één sessie wordt beschouwd. CD-Extra: in dit formaat wordt audio (audio-CD-gegevens) opgenomen op de tracks in sessie 1 en worden gegevens opgenomen op de tracks in sessie 2.

# **Kinderbeveiliging**

Een functie van een DVD waarmee de weergave van de disc kan worden beperkt volgens de leeftijd van de gebruiker en het beperkingsniveau in elk land/elke regio. De beperking verschilt van disc tot disc; wanneer ze is geactiveerd, is weergave helemaal verboden, worden gewelddadige scènes overgeslagen of vervangen door andere scènes, enzovoort.

# **Playback Control (PBC)**

Signalen opgenomen op een VIDEO CD (versie 2.0) om de weergave te regelen. Menuschermen opgenomen op een VIDEO CD met PBCfuncties bieden de mogelijkheid om eenvoudige interactieve programma's, programma's met zoekfuncties enz. af te spelen.

Dit systeem ondersteunt ver. 1.1 en ver. 2.0 van VIDEO CD-standaards. U kunt genieten van twee afspeeltypes afhankelijk van het disctype.

# **VIDEO CD zonder PBC-functies (ver. 1.1-discs)**

U kunt genieten van het afspelen van video (bewegende beelden) en muziek.

# **VIDEO CD met PBC-functies (ver. 2.0-discs)**

Speel interactieve software af via menuschermen die worden weergegeven op het tv-scherm (PBC-weergave), naast de videoafspeelfuncties van ver. 1.1-discs . Bovendien kunt u stilstaande beelden met hoge resolutie afspelen als deze op de disc zijn opgenomen.

## **Progressive-indeling (sequentieel scannen)**

In tegenstelling tot de interlace-indeling kan de progressive-indeling 50 tot 60 beelden per seconde weergeven door alle scanlijnen te reproduceren (525 lijnen voor het NTSCsysteem, 625 lijnen voor het PAL-systeem). De algemene beeldkwaliteit verbetert en stilstaande beelden, tekst en horizontale lijnen worden scherper weergegeven. Deze indeling is compatibel met de 525 of 625 progressiveindeling.

# **Regiocode**

Dit systeem wordt gebruikt ter bescherming van de auteursrechten. Aan elke DVD-speler en DVD wordt een regiocode toegekend volgens het verkoopgebied. Elke regiocode staat vermeld op de speler en de discverpakking. Het systeem kan discs afspelen waarvan de regiocode overeenkomt met de eigen regiocode. Het systeem kan ook discs afspelen met de markering "**...** Ook wanneer er geen regiocode is vermeld op de DVD, kan de regiobeperking toch van toepassing zijn.

# **Titel**

Het langste onderdeel van een beeld of muziek op een DVD (een film enz. voor een beeldonderdeel op videosoftware, of een album enz. voor een muziekstuk op audiosoftware). Elke titel krijgt een titelnummer toegewezen waardoor u een gewenste titel snel kunt terugvinden.

# **Track**

Delen van een beeld of muziek op een CD of VIDEO CD. Elk muziekstuk krijgt een muziekstuknummer toegewezen waardoor u een gewenst muziekstuk snel kunt terugvinden.

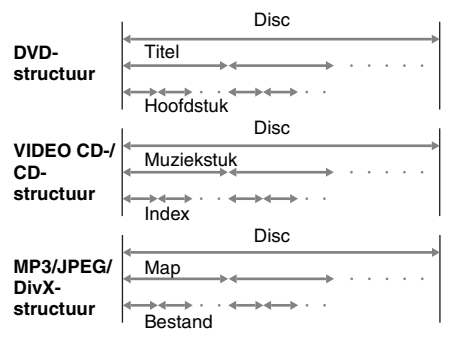

# **VIDEO CD**

Een compact disc die bewegende beelden bevat. De beeldgegevens zijn van het MPEG 1 formaat, een van de wereldwijde standaards voor digitale compressietechnologie. De beeldgegevens worden gecomprimeerd tot ongeveer 1/140e van de oorspronkelijke grootte. Een VIDEO CD van 12 cm kan dus maximum 74 minuten bewegende beelden bevatten. VIDEO CD's bevatten ook compacte audiogegevens. Geluiden buiten het hoorbare bereik worden gecomprimeerd terwijl geluiden die de mens wel kan horen niet worden gecomprimeerd. VIDEO CD's kunnen 6 keer meer audiogegevens bevatten dan conventionele audio-CD's.

Er zijn 2 versies van VIDEO CD's.

- Versie 1.1: hiermee kunnen alleen bewegende beelden en geluid worden afgespeeld.
- Versie 2.0: hiermee kunnen stilstaande beelden met hoge resolutie worden bekeken en PBC-functies worden gebruikt.

Dit systeem ondersteunt beide versies.

# **Lijst met de locaties van de knoppen en referentiepagina's**

## **Deze pagina gebruiken**

Gebruik deze pagina om de locatie te zoeken van een knop en andere onderdelen van het systeem die in de tekst worden vermeld.

# **Hoofdapparaat**

#### **ALFABETISCHE VOLGORDE**

## **A – O**

Disccompartiment  $\boxed{9}$  (11) Weergavevenster  $\overline{16}$  (11)  $DSGX$   $\overline{15}$  (24) FUNCTION  $\boxed{6}$  (9, 10, 11, 13, 23, 26, 30) AUDIO IN  $\boxed{7}$  (26)

# **P – Z**

 $\prod$  (pauzeren)  $\boxed{5}$  (11) PHONES-aansluiting 8 PRESET  $+/-$  [14 2] (23)  $\mathbb{I}/\mathbb{I}$  (aan/stand-by)  $\boxed{\mathbb{1}}$  (11) Afstandsbedieningssensor  $\overline{17}$ TUNING  $+/-$  3 (23)  $\leftarrow$  USB-poort  $\overline{11}$  (25) VOLUME  $\overline{13}$  (11)

**Illustratienummer** r FUNCTION  $\overline{6}$  (24)  $\uparrow$   $\uparrow$   $\uparrow$ **Naam van knop/onderdeel Referentiepagina**

#### **KNOPBESCHRIJVINGEN**

#### **Discbedieningsknoppen**

OPEN/CLOSE  $\overline{10}$  (11)  $\blacktriangleleft$  / $\blacktriangleright$  (terugspoelen/ vooruitspoelen)  $\boxed{3}$  (11)  $\left|\frac{d}{dt}\right|$  (terug/vooruit)  $\left|2\right|$   $\left|14\right|$ (11)  $\blacksquare$  (stoppen)  $\overline{12}$  (11)  $\blacktriangleright$  (afspelen)  $\boxed{4}$  (11)

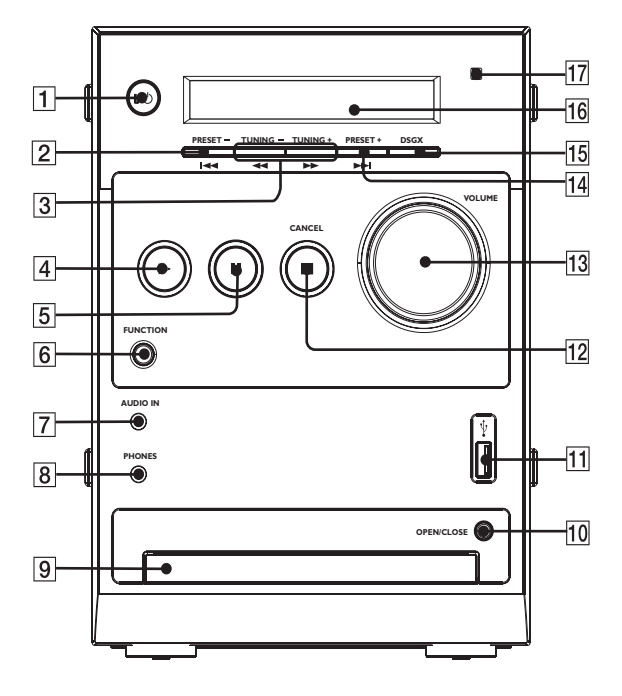

# **Afstandsbediening**

#### **ALFABETISCHE VOLGORDE**

### **A – N**

ANGLE  $\overline{5}$  (18) AUDIO  $\overline{16}$  (17)  $DIMMER$   $23$   $(27)$  $DVD$  MENU  $\overline{24}$  (13) DVD TOP MENU  $\overline{15}$  (13)  $DSGX$   $22(24)$  $EO$   $18$  (24) FUNCTION +  $\boxed{2}$  (9, 10, 11, 13, 23, 26, 30) FUNCTION  $-$  3 (9, 10, 11, 13, 23, 26, 30) INPUT 31 (27) MUTING  $\boxed{6}$  (23) Cijfertoetsen  $1930$  $21323$  $1723$  $429$ (12, 13, 16, 20, 21)

## **P – Z**

 $PREST + [8] (23)$ PRESET –  $\overline{13}$  (23)  $PROGRAM$   $\overline{19}$  (19) REPEAT  $\overline{30}$  (15) SETUP 28 (9, 10, 19, 20) SHIFT **[1]** (12, 13, 16, 20, 21) SLEEP  $\overline{20}$  (19) SUBTITLE  $\overline{29}$  (18) TIME  $\boxed{4}$  (27) TUNING +  $\boxed{9}$  (23) TUNING –  $\overline{12}$  (23) VOLUME  $+/ \boxed{7}$  (11)  $Z$ OOM  $\overline{17}$  (11)

### **KNOPBESCHRIJVINGEN**

 $\mathbf{I}$ /(<sup>1</sup>) (aan/stand-by)  $\overline{\mathbf{1}}$  (11)  $TV U \bigcup \{21\} (27)$  $\blacktriangleleft$  SLOW  $\boxed{12}$  (11) SLOW  $\blacktriangleright$  9 (11)  $\blacktriangleright$  (vooruitspoelen)  $\boxed{9}$  (11)  $\prod$  (pauzeren)  $\boxed{27}$  (11)  $\blacktriangleleft$  (terugspoelen)  $\boxed{12}$  (11)  $\leftarrow$ / $\uparrow$ / $\downarrow$ / $\rightarrow$ ,  $\oplus$  [14] (10, 13, 14, 17, 19, 20)  $\circ$  DISPLAY 25 (10, 17, 23)  $\blacktriangleright$  (vooruit)  $\boxed{8}$  (11)  $\blacksquare$  (stoppen)  $\overline{10}$  (11)  $\blacktriangleright$  (afspelen)  $\boxed{26}$  (11) **144** (terug)  $\overline{13}$  (11)  $\delta$  (terugkeren)  $\overline{24}$  (13)

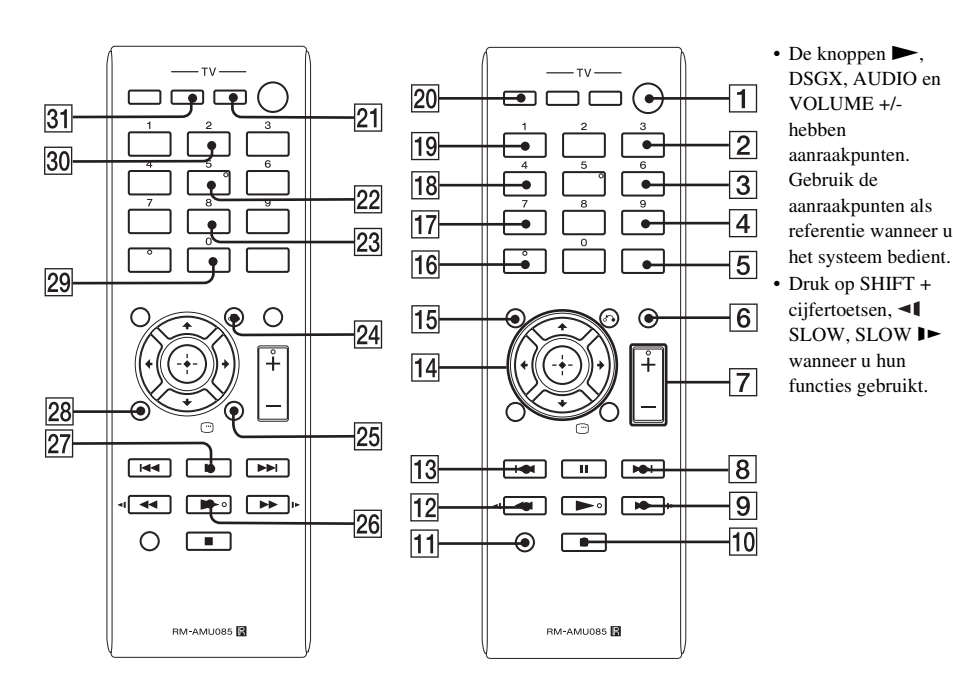